# MC80 Programmable Logic Controller (PLC)

**User Manual** 

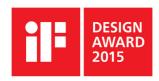

07/2015

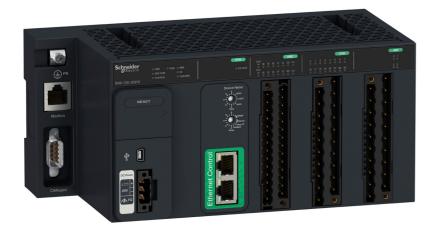

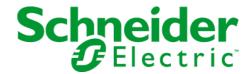

The information provided in this documentation contains general descriptions and/or technical characteristics of the performance of the products contained herein. This documentation is not intended as a substitute for and is not to be used for determining suitability or reliability of these products for specific user applications. It is the duty of any such user or integrator to perform the appropriate and complete risk analysis, evaluation and testing of the products with respect to the relevant specific application or use thereof. Neither Schneider Electric nor any of its affiliates or subsidiaries shall be responsible or liable for misuse of the information contained herein. If you have any suggestions for improvements or amendments or have found errors in this publication, please notify us.

No part of this document may be reproduced in any form or by any means, electronic or mechanical, including photocopying, without express written permission of Schneider Electric.

All pertinent state, regional, and local safety regulations must be observed when installing and using this product. For reasons of safety and to help ensure compliance with documented system data, only the manufacturer should perform repairs to components.

When devices are used for applications with technical safety requirements, the relevant instructions must be followed.

Failure to observe this information can result in injury or equipment damage.

© 2015 Schneider Electric. All rights reserved.

# **Table of Contents**

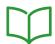

|            | Safety Information                                                   |
|------------|----------------------------------------------------------------------|
|            | About the Book                                                       |
| Part I     | Modicon MC80 PLC                                                     |
| Chapter 1  | Introduction to Modicon MC80 PLC                                     |
|            | Modicon MC80 PLC                                                     |
| Part II    | MC80 Hardware Implementation                                         |
| Chapter 2  | Introduction to Modicon MC80 PLC Processor                           |
|            | General Introduction                                                 |
|            | General Characteristics of the Processor                             |
|            | Execution of Tasks                                                   |
| Chapter 3  | Installation of Modicon MC80 PLC                                     |
|            | Dimensions and Mounting                                              |
|            | Installation Rules                                                   |
| Chapter 4  | Power Supply                                                         |
|            | Power Supply                                                         |
| Chapter 5  | Discrete Input and Output Function (8 Input 8 Output)                |
|            | Connecting Discrete I/O Function (8 Input 8 Output)                  |
|            | Fitting a 20-Pin Terminal Block                                      |
|            | 20-Pin Terminal Block Modules                                        |
|            | Discrete I/O Function (8 Input 8 Output) and Channel Status Display  |
| Chapter 6  | Discrete Inputs and Outputs (8 Input 12 Output)                      |
|            | Connecting Discrete I/O Function                                     |
|            | Fitting a 28-Pin Terminal Block                                      |
|            | 28-Pin Terminal Block Modules                                        |
|            | Discrete I/O Function (8 Input 12 Output) and Channel Status Display |
| Chapter 7  | Analog Input Function                                                |
|            | Analog Input Function Overview                                       |
|            | Analog Input Functional Description                                  |
| Chapter 8  | High Speed Counting Input and Output Function                        |
|            | High Speed Counting Input and Output Function                        |
|            | Display and Diagnostics of the High Speed Counting Function          |
|            | HSC Function Wiring                                                  |
|            | Fitting a 28-Pin Terminal Block                                      |
|            | 28-Pin Terminal Block Modules                                        |
| Chapter 9  | Communication                                                        |
|            | Serial Link                                                          |
|            | Ethernet Link                                                        |
|            | CANopen Link                                                         |
|            | USB Link                                                             |
| Chapter 10 | Grounding of PLC                                                     |
| -          | Grounding of PLC                                                     |
| Chapter 11 | Operating Standards and Conditions                                   |
|            | Standards and Certifications                                         |
|            | Operating Conditions                                                 |

| Part III   | MC80 Software Implementation             | 8        |
|------------|------------------------------------------|----------|
|            | Configuration of MC80                    | 9        |
| •          | Configuration of Modicon MC80 Processors | 9        |
|            | Connecting to MC80                       | 9        |
|            | IO Configuration                         | 9        |
|            | Configuring the Serial Port of the CPU   | 12       |
|            | Modbus Serial communication              | 12       |
|            | Character Mode Communication             | 12       |
|            | Configuring the Ethernet Port of the CPU | 13       |
|            | CANopen Configuration                    | 14       |
|            | System Bits and Words                    | 14       |
| Chapter 13 | MC80 Firmware Upgrade                    | 15<br>15 |

# **Safety Information**

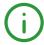

## **Important Information**

#### **NOTICE**

Read these instructions carefully, and look at the equipment to become familiar with the device before trying to install, operate, or maintain it. The following special messages may appear throughout this documentation or on the equipment to warn of potential hazards or to call attention to information that clarifies or simplifies a procedure.

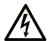

The addition of this symbol to a "Danger" or "Warning" safety label indicates that an electrical hazard exists which will result in personal injury if the instructions are not followed

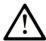

This is the safety alert symbol. It is used to alert you to potential personal injury hazards. Obey all safety messages that follow this symbol to avoid possible injury or death

## DANGER

**DANGER** indicates a hazardous situation which, if not avoided, **will result in** death or serious injury.

## WARNING

**WARNING** indicates a hazardous situation which, if not avoided, **could result in** death or serious injury.

## **A** CAUTION

**CAUTION** indicates a hazardous situation which, if not avoided, **could result** in minor or moderate injury.

## NOTICE

**NOTICE** is used to address practices not related to physical injury.

## **PLEASE NOTE**

Electrical equipment should be installed, operated, serviced, and maintained only by qualified personnel. No responsibility is assumed by Schneider Electric for any consequences arising out of the use of this material

A qualified person is one who has skills and knowledge related to the construction and operation of electrical equipment and its installation, and has received safety training to recognize and avoid the hazards involved.

## **About the Book**

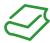

#### At a Glance

#### **Document Scope**

This manual describes the installation and configuration of the Modicon MC80 PLC's hardware, software, and main accessories.

#### **Validity Note**

This documentation is valid for Unity Pro 8.1 and later versions.

#### **Product Related Information**

## **A** WARNING

## **UNINTENDED EQUIPMENT OPERATION**

The application of this product requires expertise in the design and programming of control systems. Only persons with such expertise should be allowed to program, install, alter, and apply this product.

Follow all local and national safety codes and standards.

Failure to follow these instructions can result in death, serious injury, or equipment damage.

# Part I Modicon MC80 PLC

# **Chapter 1**

## **Introduction to Modicon MC80 PLC**

## **Modicon MC80 PLC**

## **General Description**

Modicon MC80 PLC is an automated platform processor which is compact with discrete I/O functions, analog input functions, counting functions, and communication functions.

#### Illustration

The following figure shows the parts of Modicon MC80 PLC:

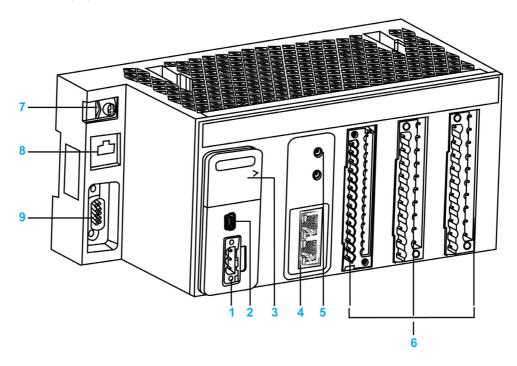

- 1 Power supply input
- 2 USB port
- 3 Reset button
- 4 Ethernet link
- 5 Rotary switch for IP addressing
- 6 I/O functions
- 7 Grounding screw
- 8 Serial link
- 9 CANopen link

The following table provides the details of the BMK C80 ••••• processors:

| Processor     | Description                              |
|---------------|------------------------------------------|
| BMK C80 20310 | Controller, 8 DI, 8 DO, and 2 HSC        |
| BMK C80 30310 | Controller, 8 DI, 8 DO, 2 HSC, and 4 AI  |
| BMK C80 20300 | Controller, 8 DI, 8 DO, and 4 AI         |
| BMK C80 20301 | Controller, 8 DI, 12 DO, and 4 AI        |
| BMK C80 30311 | Controller, 8 DI, 12 DO, 2 HSC, and 4 AI |

The MC80 PLC is compatible with the terminal blocks BMX FTB 20x0 and BMX FTB 28x0 which needs to be ordered separately.

# Part II

# **MC80 Hardware Implementation**

## What Is in This Part?

This part contains the following chapters:

| Chapter | Chapter Name                                          | Page |  |  |
|---------|-------------------------------------------------------|------|--|--|
| 2       | Introduction to Modicon MC80 PLC Processor            | 15   |  |  |
| 3       | Installation of Modicon MC80 PLC                      |      |  |  |
| 4       | Power Supply                                          | 25   |  |  |
| 5       | Discrete Input and Output Function (8 Input 8 Output) | 29   |  |  |
| 6       | Discrete Inputs and Outputs (8 Input 12 Output)       |      |  |  |
| 7       | Analog Input Function                                 | 49   |  |  |
| 8       | High Speed Counting Input and Output Function         | 59   |  |  |
| 9       | Communication                                         | 69   |  |  |
| 10      | Grounding of PLC                                      | 81   |  |  |
| 11      | Operating Standards and Conditions                    | 85   |  |  |

# **Chapter 2**

# **Introduction to Modicon MC80 PLC Processor**

## What Is in This Chapter?

This chapter contains the following topics:

| Topic                                    | Page |
|------------------------------------------|------|
| General Introduction                     | 16   |
| General Characteristics of the Processor |      |
| Execution of Tasks                       | 19   |

## **General Introduction**

## **Description**

Modicon MC80 processor is an automated platform processor which manages the entire PLC station made up of discrete I/O functions, analog input functions, counting functions, and communication functions.

The MC80 PLCs are available in 5 different variants, they are BMK C80 20310, BMK C80 30310, BMK C80 20300, BMK C80 20301 and BMK C80 30311.

#### **Features**

The main features of Modicon MC80 processor are:

- CANopen master limited to 16 devices
- Dual Ethernet port with embedded switch
- Serial line RS485/RS232
- USB port
- Discrete Inputs
- Discrete Outputs
- High Speed Counter function
- Analog Inputs function

NOTE: See detailed Input/Output combination in (see page 17)

## **General Characteristics of the Processor**

## **Description**

The following matrix provides the details for CPU reference and Input/Output functions:

| ndard + 12<br>HSC<br>lels<br>dard + 4 from<br>channels | 8 standard + 12<br>from HSC channels<br>8 standard + 4 from<br>HSC channels<br>4<br>2 channels (6 DI<br>and 2 DO per | 8 standard 8 standard 4 | 8 standard 12 standard (2.0 A) 4 | 8 standard + 12<br>from HSC<br>channels<br>12 standard (2.0<br>A) + 4 from HSC<br>channels<br>4 |
|--------------------------------------------------------|----------------------------------------------------------------------------------------------------|-------------------------|----------------------------------|-------------------------------------------------------------------------------------------------|
| nnels (6 DI                                            | HSC channels 4 2 channels (6 DI                                                                                      | 4                       |                                  | A) + 4 from HSC channels                                                                        |
| ,                                                      | 2 channels (6 DI                                                                                                    |                         | -                                |                                                                                                 |
| ,                                                      | ,                                                                                                    | -                       | -                                | 2 channels (6 DI                                                                                |
| nel)                                                   | channel)                                                                                                    |                         |                                  | and 2 DO per<br>channel)                                                                        |
|                                                        | Х                                                                                                    | Х                       | Х                                | Х                                                                                               |
|                                                        | X                                                                                                    | Х                       | Х                                | Х                                                                                               |
|                                                        | X                                                                                                    | Х                       | Х                                | Х                                                                                               |
| _                                                      | n                                                                                                    | X                       |                                  | X X X                                                                                           |

<sup>-:</sup> Inaccessible function

## **BMK C80 ••••• Processor Characteristics**

The following table lists the characteristics of the BMK C80 ••••• processors:

| Processor                 |              |             | BMK C80 •••••                                                                                             |  |  |
|---------------------------|--------------|-------------|----------------------------------------------------------------------------------------------------|--|--|
| Description               |              |             | RS232/RS485, USB, Serial port, Ethernet, CANopen                                                          |  |  |
| Retention memory capacity |              |             | 128 kB                                                                                                    |  |  |
| User application men      | nory         |             | 3,584 kB                                                                                                  |  |  |
| RTC                       | Accuracy     | Powered     | 16 minutes per year @25 °C (without calibration)                                                          |  |  |
|                           |              | Non-powered | 12 seconds per 72 hours @25 °C (retention duration)                                                       |  |  |
|                           | Retention ti | me          | 72 hours                                                                                                  |  |  |
|                           | Battery      |             | Without                                                                                                   |  |  |
| USB physical spec.        | Туре         |             | USB2.0 Device                                                                                             |  |  |
|                           | Speed mode   |             | Full speed mode (12 Mbps)                                                                                 |  |  |
| Serial port               |              |             | RJ45, RS232/RS485. 30019,200 bps Modbus slave, Modbus master RTU/ASCII, Character mode.                   |  |  |
| Ethernet port             |              |             | 2                                                                                                    |  |  |
| CANopen                   |              |             | Up to 16 devices                                                                                          |  |  |
| LED display               |              |             | PWR (green) RUN (green) ERR (red) SER COM (yellow) IO (red) CAN RUN (green) CAN ERR (red) ETH STS (green) |  |  |
| Real-time Clock           |              |             | Date and time with 1 ms resolution (resolution is 1 sec when power is off).                               |  |  |

The following figure shows the LED indicator:

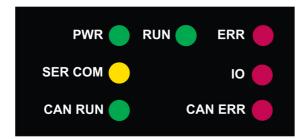

The following table lists the definition of the LED indicators:

| Label | Color | Description                                 |
|-------|-------|---------------------------------------------|
| PWR   | Green | Indicates the power supply status           |
| RUN   | Green | Indicates the module operation status       |
| ERR   | Red   | Indicates the detected errors of the module |
| Ю     | Red   | Indicates the detected error on IO ports    |

The following table shows LED combination for CPU state (S=solid, 0=OFF, B=blinking):

| _   |                 |                               | CPU State                                                                                                    |                                |  |
|-----|-----------------|-------------------------------|----------------------------------------------------------------------------------------------------|--------------------------------|--|
| В   | В               | The CPU is bootin             | The CPU is booting or executing power on self tests or detects an invalid or missing OS.                                                                                                    |                                |  |
| В   | 0               | The CPU is not co             | The CPU is not configured                                                                                                    |                                |  |
| 0/B | 0/S             | The CPU is in stop state.     |                                                                                                    |                                |  |
|     | IO LED          | ERR LED                       | blinking                                                                                                    | if non fatal error is detected |  |
|     |                 |                               | off                                                                                                    | if the error is not detected.  |  |
|     |                 | IO LED                        | solid                                                                                                    | if there is an IO error.       |  |
|     |                 |                               | off                                                                                                    | if there is no IO error.       |  |
| 0/B | 0/S             | The CPU is in RU              | The CPU is in RUN mode.                                                                                                    |                                |  |
| S   | S               | The Fatal error is available. | The Fatal error is detected and the CPU has permanent reset, no communication is available.                                                                                                    |                                |  |
| S   | 0               | Firmware downloa              | Firmware download is in progress                                                                                                    |                                |  |
|     | 0/B<br>0/B<br>S | 0/B                           | B         0         The CPU is not or           0/B         0/S         The CPU is in sto           ERR LED         IO LED           0/B         0/S         The CPU is in RL           S         S         The Fatal error is available.           S         0         Firmware downlo | B                              |  |

A LED can have three states: solid, off, or blinking at 2 Hz (time on = time off = 250 ms). When the product is powered, there is at least one LED in Solid or Blinking state, irrespective of the CPU state.

#### **Execution of Tasks**

#### **Description**

The MC80 processor supports MAST task with periodic and cyclic modes.

#### **Master Task**

The master task represents the application program's main task. You can choose from the following MAST task execution modes:

- Cyclical (default setup): execution cycles are performed in sequence, one after the other.
- Periodical: a new cycle is started periodically, according to a user-defined time period (1...255 ms) with 1 ms increment.

If the execution time is longer than the period configured by you, then the bit %S19 is set to 1 and a new cycle is launched.

Both MAST task cycle modes are controlled by a watchdog.

The watchdog is triggered if the MAST task execution time is longer than the watchdog value in the configuration, and causes a software error. The application then goes into HALT status, and the bit %S11 is set to 1 (you must reset it to 0).

The watchdog value (%SW11) may be configured between 10 ms and 1,500 ms (default value: 250 ms).

**NOTE:** Configuring the watchdog to a value that is less than the period is not allowed.

The system tasks with higher priority than MAST will have an impact of MAST task duration.

The following table shows how the main services are assigned to a priority (highest priority impacts all services with lowest priority):

| Highest priority | Interrupts: system timer, CAN, ETH, USB, serial ports                  |  |  |
|------------------|------------------------------------------------------------------------|--|--|
|                  | Exception handler task <sup>(1)</sup>                                  |  |  |
|                  | RSTP                                                                   |  |  |
|                  | Ethernet frame process                                                 |  |  |
|                  | PLC operating mode transition management (run, stop, new download) (2) |  |  |
|                  | CANopen process                                                        |  |  |
|                  | MAST task                                                              |  |  |
|                  | PLC low priority task: online change, application backup to flash      |  |  |
| Lowest priority  | Other Ethernet services: DHCP, SNMP                                    |  |  |

<sup>&</sup>lt;sup>2)</sup> Task activated only on PLC state change

# **Chapter 3**

# Installation of Modicon MC80 PLC

## What Is in This Chapter?

This chapter contains the following topics:

| Topic                   | Page |
|-------------------------|------|
| Dimensions and Mounting | 22   |
| Installation Rules      | 24   |

## **Dimensions and Mounting**

#### **Dimensions of MC80 PLC**

The following figure shows the overall dimensions of the MC80 PLC:

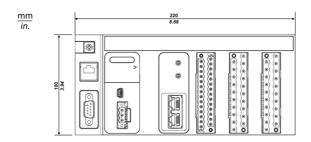

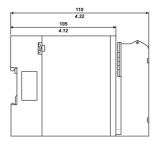

**NOTE:** The terminal block should be ordered separately. This equipment is "enclosed". It can be installed without any specific protection in areas with restricted access and low pollution levels (not exceeding 2). In other environments, it is recommended to follow rules of installation in a cabinet. Refer to Unity Pro documentation, *Chapter "General Safety Instructions for the user": 6.2 Environmental conditions.* 

For compliance to UL (Underwriters Laboratories) requirements, the product is an "open equipment".

For North America systems, the installation and operation of this equipment in an end fire enclosure appropriately rated for its intended environment.

#### Mounting and Fastening the MC80 PLC

MC80 PLC can be mounted on:

- DIN rails of 35 mm (1.38 in.) wide
- Panels

## **Mounting on DIN Rails**

The following are the two types of DIN rails used for mounting MC80 PLC:

- Mounting on a 35 mm (1.38 in.) wide and 15 mm (0.59 in.) deep DIN rails
- Mounting on a 35 mm (1.38 in.) wide and 7.5 mm (0.295 in.) deep DIN rails

The following table describes the procedure for mounting the MC80 PLC on a DIN rail:

| Step | Description                                                                                                    | Illustration                                           |
|------|----------------------------------------------------------------------------------------------------|--------------------------------------------------------|
| 1    | Position the PLC on the DIN rail as indicated in the figure.                                                              | The following figure shows the mounting on a DIN rail: |
| 2    | Press down on the MC80 product (1) in order to compress the springs, then tip the product backwards against the rail (2). | Spring                                                 |
| 3    | Release the MC80 product to lock it.                                                                                      |                                                        |

To remove the MC80 product, perform the mounting procedure in reverse.

Press down on the product (1) in order to compress the springs, then tip the product forwards to disengage it from the rail (2).

**NOTE:** To make sure that the PLCs continue to operate correctly when there is severe electromagnetic interference, you must mount the modules on properly grounded metallic mountings.

## **Mounting on Panels**

The figure below shows the screw-hole layout for mounting the MC80 PLC on a panel (dimensions in mm/inch):

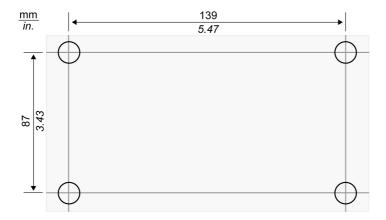

The diameter of the fastening holes must allow the use of M4 screws.

**NOTE:** Tighten the screw to ensure the contact between the BKP and the panel.

#### Installation Rules

#### Introduction

When assembling MC80 module, you must comply with certain installation rules.

#### **Module Installation Rules: Description**

## **A** WARNING

#### **UNEXPECTED EQUIPMENT OPERATION**

Install MC80 lengthways and horizontally to facilitate ventilation.

MC80 is cooled by natural convection. Other positions may cause overheating and unexpected equipment operation.

Failure to follow these instructions can result in death, serious injury, or equipment damage.

If MC80 is installed in a cabinet, you are advised to comply with the following measures:

- leave a minimum space of 80 mm (3.15 inch) above and 60 mm (2.36 inch) below the modules to facilitate air circulation
- leave a minimum space of 60 mm (2.36 inch) between the modules and the wiring ducts to facilitate air circulation

The minimum depth of the cabinet should be:

- 150 mm (5.91 inch) if the rack is fastened to a plate
- 160 mm (6.30 inch) if the rack is mounted on a 15 mm (0.59 inch) deep DIN rail

## WARNING

#### **INADEQUATE THERMAL CLEARANCE**

Maintain proper thermal distances when installing the MC80 to prevent overheating and unexpected equipment operation.

Failure to follow these instructions can result in death, serious injury, or equipment damage.

The following figure shows the rules of installation in a cabinet:

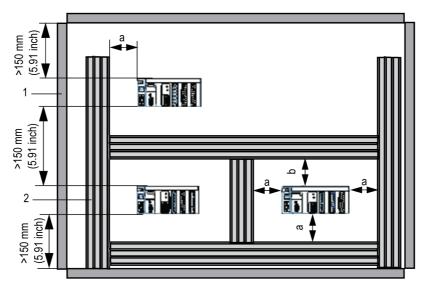

- a Greater than or equal to 60 mm (2.36 inch)
- **b** Greater than or equal to 80 mm (3.15 inch)
- 1 Installation or casing
- 2 Wiring duct or tray

# **Chapter 4**

# **Power Supply**

## **Power Supply**

## **Description**

A galvanic isolated 24 Vdc power supply on MC80 PLC supplies the whole module.

A LED function is mounted on the power supply function to indicate the module and communication status. A reset button is also placed on the power supply function.

The following table contains the main physical features of power supply:

| Item                  | Specification        |
|-----------------------|----------------------|
| Input type            | DC                   |
| Nominal Input Voltage | 24 Vdc               |
| Input Voltage range   | 20.428.8 Vdc         |
| Current               | 700 mA max.          |
| Isolation level       | 1,500 Vdc (@02,000m) |

## Representation

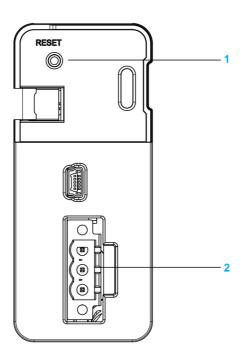

- 1 Reset button
- 2 24 V Power socket

The following figure shows the power connector:

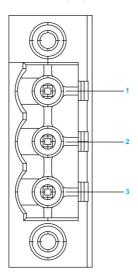

The below table lists the pin assignment of the connector:

| Pin No. | Signal Name | Description       |
|---------|-------------|-------------------|
| 1       | 24 V        | DC 24 V input     |
| 2       | 0 V         |                   |
| 3       | FG          | Functional Ground |

The following figure shows the insertion of 3-pin terminal block in the power supply:

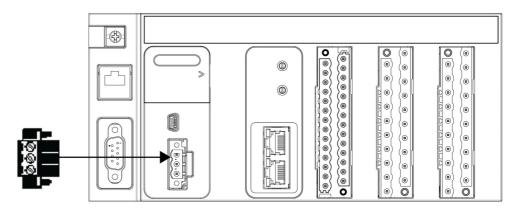

## **DC Power Supply Requirements**

The MC80 PLCs require power supplies with a nominal voltage of 24 Vdc.

The 24 Vdc power supplies must be rated Protective Extra Low Voltage (PELV) according to IEC 61140.

These power supplies are isolated between the electrical input and output circuits of the power supply.

## **WARNING**

## POTENTIAL OF OVERHEATING AND FIRE

- Do not connect the equipment directly to line voltage.
- Use only isolating PELV power supplies to supply power to the equipment.

Failure to follow these instructions can result in death, serious injury, or equipment damage.

## **Rules of Wiring**

The below table shows the description of the terminal block:

| Description                                                                                                    | Terminal Block                                    |
|----------------------------------------------------------------------------------------------------|---------------------------------------------------|
| Number of wires per point                                                                                                    | 1 wire per point                                  |
| Wire gauge                                                                                                    | AWG 18-16, 0.8-1.3 mm <sup>2</sup>                |
| Maximum screw tightening torque                                                                                                    | Depends on connector supplied (*)                 |
| Cable Ends and Contacts                                                                                                    | The terminal block can accommodate:  • Bare wires |
|                                                                                                    | Wires with DZ5-CE type cable ends:                |
| Temperature range of wires                                                                                                    | Minimum 105 °C                                    |
| (*) For connector Dinkle 0.50 N•m (4.5 lb.ft) For connector Phoenix Contact 0.56 N•m (5.0 lb. For connector FCI 0.330 N•m (3.0 lb.ft) For connector Weidmuller 0.50 N•m (4.5 lb.ft) | ft)                                               |

## **Reset Button**

The Reset button can be used to activate a cold start whenever necessary. The pressing time should be a minimum of 20 ms.

# **Chapter 5**

# **Discrete Input and Output Function (8 Input 8 Output)**

## What Is in This Chapter?

This chapter contains the following topics:

| Topic                                                               | Page |
|---------------------------------------------------------------------|------|
| Discrete Input and Output Function (8 Input 8 Output)               | 30   |
| Connecting Discrete I/O Function (8 Input 8 Output)                 |      |
| Fitting a 20-Pin Terminal Block                                     |      |
| 20-Pin Terminal Block Modules                                       |      |
| Discrete I/O Function (8 Input 8 Output) and Channel Status Display |      |

## **Discrete Input and Output Function (8 Input 8 Output)**

## **Description**

The Discrete Input and Output (Discrete I/O) is a 24 Vdc function connected using a 20-pin terminal block (BMXFTB20x0). It is a positive logic function where the eight input channels receive current from the sensors (sink) and the eight output channels provide current to the pre-actuators (source).

The Discrete I/O function is available on the following PLCs:

- BMK C80 20310
- BMK C80 30310
- BMK C80 20300

## **General Input Characteristics**

The following table shows the general input characteristics of the Discrete I/O function:

| Characteristic                                                | Description                      |                     | Value                                         |  |
|---------------------------------------------------------------|----------------------------------|---------------------|-----------------------------------------------|--|
| Nominal input values                                          | Voltage                          |                     | 24 Vdc                                        |  |
|                                                               | Current                          |                     | 5 mA                                          |  |
| Threshold input values                                        | At 1                             | Voltage             | ≥11 V                                         |  |
|                                                               |                                  | Current             | >2 mA for U≥11 V                              |  |
|                                                               | At 0                             | Voltage             | ≤5 V                                          |  |
|                                                               |                                  | Current             | ≤1.5 mA                                       |  |
|                                                               | Sensor supply (including ripple) |                     | 1930 V                                        |  |
| Input impedance                                               | At nominal U                     |                     | 4.8 kΩ                                        |  |
| Response time                                                 | Disappearance                    | e/appearance        | 4 ms <t<5 ms<="" td=""></t<5>                 |  |
| IEC 61131-2- Edition 2 (2007)                                 |                                  | Type 3              |                                               |  |
| Reverse polarity                                              | Input                            |                     | Provides an external fuse to the sensor 24 V. |  |
| 2-wire/3-wire proximity sensor c                              | ompatibility                     |                     | IEC 947-5-2                                   |  |
| Dielectric strength                                           | Between PLC bus and field sides  |                     | 1,500 Vdc for 1 minute                        |  |
|                                                               | Between input                    | and output groups   | 500 Vdc                                       |  |
| Resistance of insulation                                      |                                  | >10 MΩ (at 500 Vdc) |                                               |  |
| Type of input                                                 |                                  | Current sink        |                                               |  |
| Paralleling of inputs                                         |                                  | No                  |                                               |  |
| Sensor voltage monitoring thres                               | hold                             |                     | No                                            |  |
| Sensor power supply (8 inputs                                 | Typical                          |                     | 46 mA                                         |  |
| on)                                                           | Maximum                          |                     | 51 mA                                         |  |
| 24 V sensor power supply                                      | Typical                          |                     | 26 mA                                         |  |
| (excluding load current)                                      | Maximum                          |                     | 35 mA                                         |  |
| 24 V sensor power supply consumption@25 °C (all channels OFF) |                                  | 10.11 mA            |                                               |  |
| 24 V sensor power supply consumption@25 °C (all channels ON)  |                                  | 46.11 mA            |                                               |  |

## **WARNING**

## LOSS OF INPUT FUNCTION

Do not implement the voltage over maximum limit value.

Failure to follow these instructions can result in death, serious injury, or equipment damage.

#### **Input Fuses**

| Fuse     | Value                                         |  |
|----------|-----------------------------------------------|--|
| Internal | None                                          |  |
| External | 1 fast blow fuse of 0.5 A for the input group |  |

# **A** CAUTION

## LOSS OF INPUT FUNCTION

Install the correct rating and type of fuse.

Failure to follow these instructions can result in injury or equipment damage.

## **General Output Characteristics**

The following table shows the general output characteristics of the Discrete I/O function:

| Characteristic                     | Description                                                                                                    | Value                                          |  |
|------------------------------------|----------------------------------------------------------------------------------------------------|------------------------------------------------|--|
| Nominal values                     | Voltage                                                                                                    | 24 Vdc                                         |  |
|                                    | Current                                                                                                    | 0.5 A                                          |  |
| Limited values                     | Maximum voltage                                                                                                    | 1930 V                                         |  |
|                                    | Maximum current for overflow protection/Channel (single channel shutdown) 0.625 A                                                                                                    |                                                |  |
| Power of tungsten filament lamp    | Maximum                                                                                                    | 6 W                                            |  |
| Leakage current                    | At 0                                                                                                    | <0.5 mA                                        |  |
| Voltage drop At 1                  |                                                                                                    | <1.2 V                                         |  |
| Load impedance                     | Minimum                                                                                                    | 48 Ω                                           |  |
| Response time <sup>(1)</sup>       |                                                                                                    | <1.2 ms                                        |  |
| Frequency of switching to inductiv | e load                                                                                                    | 0.5/Ll² Hz                                     |  |
| Paralleling of outputs             |                                                                                                    | Yes (maximum of 2 channels and total 1 A) (2). |  |
| Built-in protection                | Against inversions                                                                                                    | Yes, by inverted diode <sup>(3)</sup> .        |  |
|                                    | Against short circuits and overloads  Yes, by internal current limiter at (A <id<1.7 (typical="" 1="" a="" a)="" after="" detected<="" inte="" is="" over-temperature="" td=""></id<1.7> |                                                |  |
| Pre-actuator voltage: monitoring   | OK                                                                                                    | >19 Vdc (max.)                                 |  |
| threshold                          | Fault                                                                                                    | <14 Vdc (typ.)                                 |  |
| Pre-actuator voltage: monitoring   | On appearance                                                                                                    | 2 ms <t<4 ms<="" td=""></t<4>                  |  |
| response time                      | On disappearance                                                                                                    | 9 ms <t<11 ms<="" td=""></t<11>                |  |
| 24 V pre-actuator consumption      | Typical 26 mA                                                                                                    |                                                |  |
| (excluding load current)           | Maximum                                                                                                    | 35 mA                                          |  |
| Dielectric strength                | Between PLC bus and field sides                                                                                                    | 1,500 Vdc for 1 minute                         |  |
| Resistance of insulation           |                                                                                                    | >10 MΩ (at 500 Vdc)                            |  |

 $<sup>^{(1)}</sup>$  All outputs are equipped with fast demagnetization circuits for electromagnets. Electromagnet discharge time < L/R.

<sup>&</sup>lt;sup>(2)</sup> Users have to control the two parallel channels simultaneously to avoid overload on one channel. Users can only parallel two channels both from first 4 channels (Channel 16 to 19), or parallel two channels both from the last 4 channels (Channel 20 to 23). Paralleling one channel from first 4 channels (Channel 16 to 19) with another channel from the last 4 channels (Channel 20 to 23) is forbidden.

<sup>(3)</sup> Provide a 2 A fuse to the +24 V pre-actuator supply.

# **A** WARNING

## LOSS OF OUTPUT FUNCTION

Do not implement the voltage over maximum limit value.

Failure to follow these instructions can result in death, serious injury, or equipment damage.

## **Output Fuses**

| Fuse     | Value                                          |  |
|----------|------------------------------------------------|--|
| Internal | None                                           |  |
| External | 1 fast blow fuse of 6.3 A for the output group |  |

# **▲** CAUTION

## LOSS OF OUTPUT FUNCTION

Install the correct rating and type of fuse.

Failure to follow these instructions can result in injury or equipment damage.

## **Connecting Discrete I/O Function (8 Input 8 Output)**

## **Description**

The Discrete I/O (8 Input 8 Output) function is fitted with a removable 20-pin terminal block (BMXFTB20x0) for the connection of eight input channels and eight output channels.

## **Input Circuit Diagram**

The following diagram shows the circuit of a direct current input (positive logic).

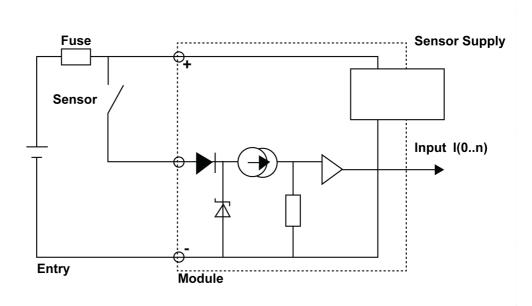

## **Output Circuit Diagram**

The following diagram shows the circuit of a direct current output (positive logic).

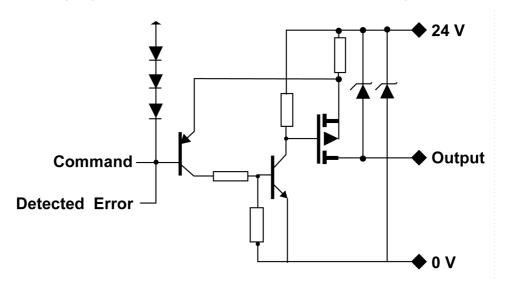

## **Discrete I/O Connection**

The following diagram shows the connection of the function to the sensors and pre-actuators.

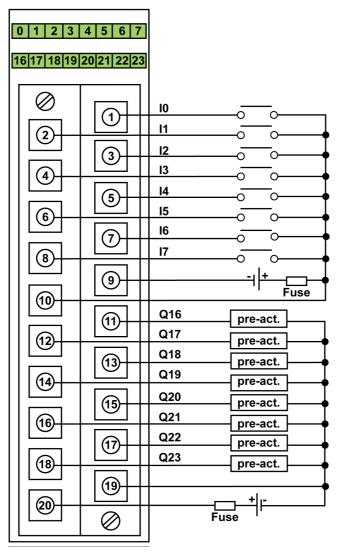

power supply: 24 Vdc

input fuse: fast blow fuse of 0.5 A output fuse: fast blow fuse of 6.3 A

pre-act: pre-actuator

The following table lists the suitable terminal block references for Discrete Input & Output function:

| I/O Function                     | Reference Number                             |
|----------------------------------|----------------------------------------------|
| Discrete Input & Output function | BMX FTB 2000<br>BMX FTB 2010<br>BMX FTB 2020 |

**NOTE:** Make sure to follow the correct connection to the sensors and pre-actuators.

## Fitting a 20-Pin Terminal Block

## Installing the 20-Pin Terminal Block

The following table shows the assembling of the 20-pin terminal block onto I/O functions tightening torque 0.4 N•m (0.30 lb-ft):

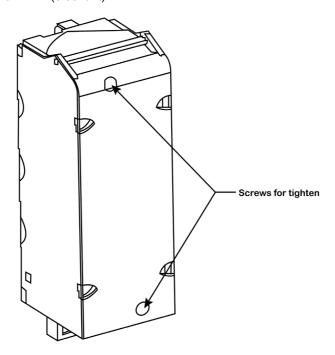

**NOTE:** If the screws are not tightened, there is a risk that the terminal block will not be properly fixed to the module.

## **20-Pin Terminal Block Modules**

#### At a Glance

The Discrete I/O (8 Input 8 Output) and Analog Input functions are supplemented by a 20-pin terminal block.

There are three types of 20-pin terminal blocks:

- BMX FTB 2010 screw clamp terminal blocks
- BMX FTB 2000 caged terminal blocks
- BMX FTB 2020 spring terminal blocks

## **Cable Ends and Contacts**

Each terminal block can accommodate:

- Bare wires
- Wires with DZ5-CE type cable ends:

## **Description of the 20-Pin Terminal Blocks**

The table below shows the description of the 3 types of 20-pin terminal blocks:

| Screw clamp terminal blocks              |         | Caged terminal blocks                                                                                                    | Spring terminal blocks                                                                                                    |                                                                                                    |
|------------------------------------------|---------|----------------------------------------------------------------------------------------------------|----------------------------------------------------------------------------------------------------|----------------------------------------------------------------------------------------------------|
| Illustration                             |         |                                                                                                    |                                                                                                    |                                                                                                    |
| Number of wires accommodated             |         | 2                                                                                                    | 1                                                                                                    | 1                                                                                                    |
| Number of wire minimum AWG 24 (0.34 mm²) |         | AWG 24 (0.34 mm <sup>2</sup> )                                                                                                    |                                                                                                    |                                                                                                    |
| gauges<br>accommodated                   | maximum | AWG 16 (1.5 mm <sup>2</sup> )                                                                                                    |                                                                                                    |                                                                                                    |
| Wiring constraints                       |         | Screw clamps have slots that accept:  • flat-tipped screwdrivers with a diameter of 5 mm,  • posidriv n° 1 crosstipped screwdrivers.  Screw clamp terminal blocks have captive screws. On the supplied blocks, these screws are not tightened. | Caged terminal blocks have slots that accept:  • flat-tipped screwdrivers with a diameter of 3 mm,  • posidriv n° 1 crosstipped screwdrivers.  Caged terminal blocks have captive screws. On the supplied blocks, these screws are not tightened. | The wires are connected by pressing on the button located next to each pin. To press on the button, you have to use a flat-tipped screwdriver with a maximum diameter of 3 mm. |
| Maximum screw tightening torque          |         | 0.5 N•m (0.37 lb-ft).                                                                                                    | 0.5 N•m (0.37 lb-ft).                                                                                                    | -                                                                                                    |
| Temperature range of wire                |         | Minimum 105 °C                                                                                                    |                                                                                                    |                                                                                                    |

## **A** DANGER

#### **ELECTRICAL SHOCK**

The terminal block must be connected or disconnected with sensor and pre-actuator voltage switched off. Failure to follow these instructions will result in death or serious injury.

## **Labeling of 20-Pin Terminal Blocks**

Labels for the 20-pin terminal blocks are supplied with the module. They are to be inserted in the terminal block cover by the customer.

Each label has two sides:

- One side that is visible from the outside when the cover is closed. This side features the commercial product references, an abbreviated description of the module, as well as a blank section for customer labeling.
- One side that is visible from the inside when the cover is open. This side shows the terminal block connection diagram.

## Discrete I/O Function (8 Input 8 Output) and Channel Status Display

#### **Description**

The Discrete I/O functions are equipped with a display block featuring LEDs that displays the functions channel status and the overall function status.

#### Representation

The below figure shows the LED indicator of the Discrete I/O function:

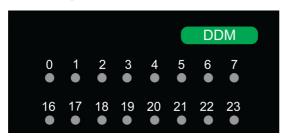

**NOTE:** The mixed input/output function has two groups of eight channels. The input group is represented by channels 0...7 and the output group is represented by channels 16...23.

The following table helps you to perform diagnostics of the discrete I/O function status according to the channel LEDs:

| Status           |                             | Meaning                                                     |
|------------------|-----------------------------|-------------------------------------------------------------|
| 07               | 1623                        |                                                             |
| ON               | -                           | Voltage is present on the input channel                     |
| -                | ON                          | Voltage is present on the output channel                    |
| -                | - BLK Actuator supply fails |                                                             |
| - FLK            |                             | Output channel is overload/short-circuit                    |
| Legends          |                             |                                                             |
| -                |                             | Not applicable                                              |
| ON               |                             | LED is steady on                                            |
| BLK (Blinking)   |                             | The LED is turned on for 200 ms, then turned off for 200 ms |
| FLK (Flickering) |                             | The LED is turned on for 50 ms, then turned off for 50 ms   |

#### NOTE:

- Display of internal or external events is effective once the module is configured.
- When an event is detected, the channel status is recorded until the cause of the event is cleared.
- The output channel is closed by default.

## WARNING

## CHANNEL LED INFORMATION NOT MATCHING SENSORS VALUE

After a sensor power outage:

- Do not take into account the input LEDs information (they show the last recorded value of the sensors, not their real value).
- Check the real positions on the sensors.

Failure to follow these instructions can result in death, serious injury, or equipment damage.

# **Chapter 6**

# **Discrete Inputs and Outputs (8 Input 12 Output)**

## What Is in This Chapter?

This chapter contains the following topics:

| Topic                                                                | Page |
|----------------------------------------------------------------------|------|
| Discrete Input and Output Function (8 Input 12 Output)               | 40   |
| Connecting Discrete I/O Function                                     | 43   |
| Fitting a 28-Pin Terminal Block                                      | 45   |
| 28-Pin Terminal Block Modules                                        | 46   |
| Discrete I/O Function (8 Input 12 Output) and Channel Status Display | 48   |

## Discrete Input and Output Function (8 Input 12 Output)

#### **Description**

The Discrete Input and Output (Discrete I/O) is a 24 Vdc function connected using a 28-pin terminal block (BMXFTB28x0). It is a positive logic function where the 8 input channels receive current from the sensors (sink) and the 12 output channels provide current to the pre-actuators (source).

The Discrete I/O function is available on the following PLC:

- BMK C80 20301
- BMK C80 30311

## **General Input Characteristics**

The following table shows the general input characteristics of the Discrete I/O function:

| Characteristic                                                | Description                     |               | Value                                         |
|---------------------------------------------------------------|---------------------------------|---------------|-----------------------------------------------|
| Nominal input values                                          | Voltage                         |               | 24 Vdc                                        |
|                                                               | Current                         |               | 2.4 mA                                        |
| Threshold input values                                        | At 1                            | Voltage       | ≥11 V                                         |
|                                                               |                                 | Current       | >2 mA for U≥11 V                              |
|                                                               | At 0                            | Voltage       | ≤5 V                                          |
|                                                               |                                 | Current       | ≤1.5 mA                                       |
|                                                               | Sensor supply (inclu            | uding ripple) | 1930 V                                        |
| Input impedance                                               | At nominal U                    |               | 10 kΩ                                         |
| Sensor supply monitoring                                      | OK                              |               | >17V(Typical)                                 |
| threshold                                                     | Fault                           |               | <8V(Typical)                                  |
| Response time                                                 | Disappearance/app               | earance       | 4 ms <t<5 ms<="" td=""></t<5>                 |
| IEC 61131-2- Edition 2 (2007)                                 |                                 |               | Type 3                                        |
| Reverse polarity                                              | Input                           |               | Provides an external fuse to the sensor 24 V. |
| 2-wire/3-wire proximity sensor co                             | ompatibility                    |               | IEC 947-5-2                                   |
| Dielectric strength                                           | Between PLC bus and field sides |               | 1,500 Vdc for 1 minute                        |
|                                                               | Between input and output groups |               | 500 Vdc                                       |
| Resistance of insulation                                      | Resistance of insulation        |               | >10 MΩ (at 500 Vdc)                           |
| Type of input                                                 |                                 |               | Current sink                                  |
| Paralleling of inputs                                         |                                 |               | No                                            |
| Sensor voltage monitoring threshold                           |                                 |               | No                                            |
| Sensor power supply (8 inputs                                 | Typical                         |               | 30 mA                                         |
| on)                                                           | Maximum                         |               | 35 mA                                         |
| 24 V sensor power supply                                      | Typical                         |               | 8 mA                                          |
| (excluding load current)                                      | Maximum                         |               | 10 mA                                         |
| 24 V sensor power supply consumption@25 °C (all channels OFF) |                                 | 8 mA          |                                               |
| 24 V sensor power supply consumption@25 °C (all channels ON)  |                                 |               | 30 mA                                         |

## **A** WARNING

## LOSS OF INPUT FUNCTION

Do not implement the voltage over maximum limit value.

Failure to follow these instructions can result in death, serious injury, or equipment damage.

#### **Input Fuses**

| Fuse     | Value                                         |  |
|----------|-----------------------------------------------|--|
| Internal | None                                          |  |
| External | 1 fast blow fuse of 0.5 A for the input group |  |

# **A** CAUTION

## LOSS OF INPUT FUNCTION

Install the correct rating and type of fuse.

Failure to follow these instructions can result in injury or equipment damage.

## **General Output Characteristics**

The following table shows the general output characteristics of the Discrete I/O function:

| Characteristic                      | Description                                                | Value                                                                                                    |
|-------------------------------------|------------------------------------------------------------|----------------------------------------------------------------------------------------------------|
| Nominal values                      | Voltage                                                    | 24 Vdc                                                                                                    |
|                                     | Current                                                    | 2 A                                                                                                    |
| Limited values                      | Maximum voltage                                            | 1930 V                                                                                                    |
|                                     | Current/Channel                                            | 2.5 (1)                                                                                                    |
|                                     | Current/12 channels                                        | 10 A                                                                                                    |
| Power of tungsten filament lamp     | Maximum                                                    | 60 W                                                                                                    |
| Leakage current                     | At 0                                                       | <0.5 mA                                                                                                    |
| Voltage drop                        | At 1                                                       | <1.2 V                                                                                                    |
| Load impedance                      | Minimum                                                    | 12 Ω                                                                                                    |
| Response time <sup>(2)</sup>        |                                                            | <1.2 ms                                                                                                    |
| Frequency of switching to inductive | e load                                                     | 0.5/LI² Hz                                                                                                    |
| Paralleling of outputs              | Yes (maximum of 2 channels and total 4 A) <sup>(3)</sup> . |                                                                                                    |
| Built-in protection                 | Against inversions                                         | Yes, by inverted diode <sup>(4)</sup> .                                                                               |
|                                     | Against short circuits and overloads                       | Yes, internal current limiter will limit output transience current at 7 A after internal over-temperature is detected |
| Pre-actuator voltage: monitoring    | OK                                                         | >19 Vdc (max.)                                                                                                    |
| threshold                           | Fault                                                      | <14 Vdc (typ.)                                                                                                    |
| Pre-actuator voltage: monitoring    | On appearance                                              | 2 ms <t<4 ms<="" td=""></t<4>                                                                                         |
| response time                       | On disappearance                                           | 9 ms <t<11 ms<="" td=""></t<11>                                                                                       |
| 24 V pre-actuator consumption       | Typical                                                    | 26 mA                                                                                                    |
| (excluding load current)            | Maximum                                                    | 35 mA                                                                                                    |
| Dielectric strength                 | Between PLC bus and field sides                            | 1,500 Vdc for 1 minute                                                                                                |
| Resistance of insulation            |                                                            | >10 MΩ (at 500 Vdc)                                                                                                   |

<sup>(1) 2.5</sup>A for ambient temperature under 60°C; 2A for ambient temperature from 60°C to 70°C

<sup>(2)</sup> All outputs are equipped with fast demagnetization circuits for electromagnets. Electromagnet discharge time < L/R.

<sup>(3)</sup> Users have to control the two parallel channels simultaneously to avoid overload on one channel.

<sup>&</sup>lt;sup>(4)</sup> Provide a 12 A fuse to the +24 V pre-actuator supply.

## **A** WARNING

## LOSS OF OUTPUT FUNCTION

Do not implement the voltage over maximum limit value.

Failure to follow these instructions can result in death, serious injury, or equipment damage.

## **Output Fuses**

| Fuse     | Value                                         |  |
|----------|-----------------------------------------------|--|
| Internal | None                                          |  |
| External | 1 fast blow fuse of 12 A for the output group |  |

# **▲** CAUTION

## LOSS OF OUTPUT FUNCTION

Install the correct rating and type of fuse.

Failure to follow these instructions can result in injury or equipment damage.

## **Connecting Discrete I/O Function**

#### **Description**

The Discrete I/O function is fitted with a removable 28-pin terminal block (BMXFTB28x0) for the connection of 8 input channels and 12 output channels.

## **Input Circuit Diagram**

The following diagram shows the circuit of a direct current input (positive logic).

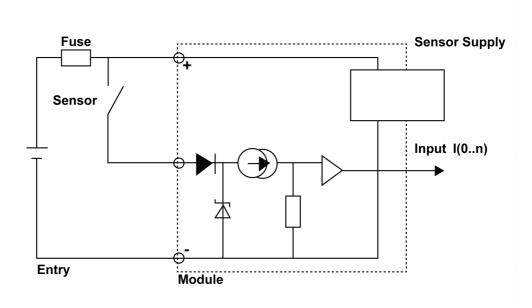

## **Output Circuit Diagram**

The following diagram shows the circuit of a direct current output (positive logic).

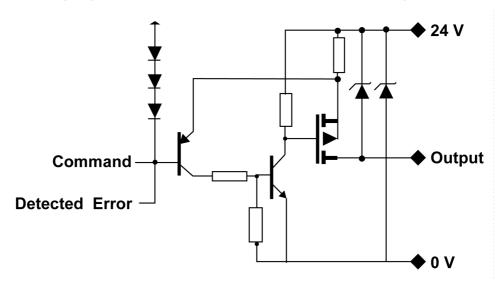

#### **Discrete I/O Connection**

The following diagram shows the connection of the function to the sensors and pre-actuators.

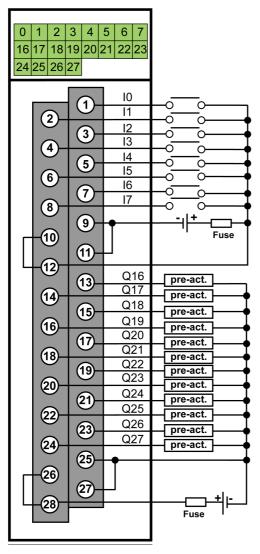

power supply: 24 Vdc

input fuse: fast blow fuse of 0.5 A output fuse: fast blow fuse of 12 A

pre-act: pre-actuator

The following table lists the suitable terminal block references for Discrete Input & Output function:

| I/O Function                     | Reference Number |
|----------------------------------|------------------|
| Discrete Input & Output function | BMX FTB 28x0     |

**NOTE:** Make sure to follow the correct connection to the sensors and pre-actuators.

## Fitting a 28-Pin Terminal Block

## **Installing the 28-Pin Terminal Block**

The following table shows the assembling of the 28-pin terminal block onto I/O functions tightening torque 0.4 N•m (0.30 lb-ft):

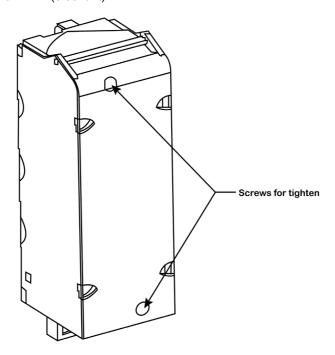

**NOTE:** If the screws are not tightened, there is a risk that the terminal block will not be properly fixed to the module.

#### 28-Pin Terminal Block Modules

#### At a Glance

The Discrete I/O function is supplemented by a 28-pin terminal block.

There are two types of 28-pin terminal blocks:

- BMX FTB 2820 spring terminal blocks
- BMX FTB 2800 caged terminal blocks

#### **Cable Ends and Contacts**

The terminal block can accommodate:

- Bare wires
- Wires with DZ5-CE type cable ends:

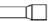

#### **Description of the 28-Pin Terminal Blocks**

The table below shows the description of the 28-pin terminal blocks:

|                                 |             | Spring terminal blocks                                                                                                    | Caged terminal blocks                                                                                                    |  |
|---------------------------------|-------------|----------------------------------------------------------------------------------------------------|----------------------------------------------------------------------------------------------------|--|
| Illustration                    |             |                                                                                                    |                                                                                                    |  |
| Number of wires a               | ccommodated | 1                                                                                                    | 1                                                                                                    |  |
| Number of wire                  | minimum     | 0.25 mm <sup>2</sup> (AWG 24)                                                                                                    |                                                                                                    |  |
| gauges<br>accommodated          | maximum     | 1.5 mm <sup>2</sup> (AWG 16)                                                                                                    |                                                                                                    |  |
| Wiring constraints              |             | The wires are connected by pressing on the button located next to each pin. To press on the button, you have to use a flat-tipped screwdriver with a maximum diameter of 3 mm. | Caged terminal blocks have slots that accept:  • flat-tipped screwdrivers with a diameter of 3 mm,  • posidriv n° 1 cross-tipped screwdrivers.  Caged terminal blocks have captive screws. On the supplied blocks, these screws are not tightened. |  |
| Maximum screw tightening torque |             | -                                                                                                    | 0.5 N•m (0.37 lb-ft).                                                                                                    |  |
| Temperature rang                | e of wire   | Minimum 105 °C                                                                                                    |                                                                                                    |  |

## **A** DANGER

#### **ELECTRICAL SHOCK**

The terminal block must be connected or disconnected with sensor and pre-actuator voltage switched off. Failure to follow these instructions will result in death or serious injury.

## **Labeling of 28-Pin Terminal Blocks**

Labels for the 28-pin terminal blocks are supplied with the module. They are to be inserted in the terminal block cover by the customer.

Each label has two sides:

- One side that is visible from the outside when the cover is closed. This side features the commercial product references, an abbreviated description of the module, as well as a blank section for customer labeling.
- One side that is visible from the inside when the cover is open. This side shows the terminal block connection diagram.

## Discrete I/O Function (8 Input 12 Output) and Channel Status Display

#### **Description**

The Discrete I/O functions are equipped with a display block featuring LEDs that displays the functions channel status and the overall function status.

#### Representation

The below figure shows the LED indicator of the Discrete I/O function:

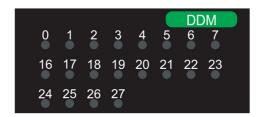

**NOTE:** The mixed input/output function has two groups of 8 input and 12 output channels. The input group is represented by channels 0...7 and the output group is represented by channels 16...27.

The following table helps you to perform diagnostics of the discrete I/O function status according to the channel LEDs:

| Status           |      | Meaning                                                     |
|------------------|------|-------------------------------------------------------------|
| 07               | 1627 |                                                             |
| ON               | -    | Voltage is present on the input channel                     |
| -                | ON   | Voltage is present on the output channel                    |
| -                | BLK  | Actuator supply fails                                       |
| - FLK            |      | Output channel is overload/short-circuit                    |
| Legends          |      |                                                             |
| -                |      | Not applicable                                              |
| ON               |      | LED is steady on                                            |
| BLK (Blinking)   |      | The LED is turned on for 200 ms, then turned off for 200 ms |
| FLK (Flickering) |      | The LED is turned on for 50 ms, then turned off for 50 ms   |

#### NOTE:

- Display of internal or external events is effective once the module is configured.
- When an event is detected, the channel status is recorded until the cause of the event is cleared.
- The output channel is closed by default.

## **A** WARNING

## CHANNEL LED INFORMATION NOT MATCHING SENSORS VALUE

After a sensor power outage:

- Do not take into account the input LEDs information (they show the last recorded value of the sensors, not their real value).
- Check the real positions on the sensors.

Failure to follow these instructions can result in death, serious injury, or equipment damage.

# **Chapter 7**

# **Analog Input Function**

## What Is in This Chapter?

This chapter contains the following topics:

| Topic                               |    |
|-------------------------------------|----|
| Analog Input Function Overview      | 50 |
| Analog Input Functional Description |    |

## **Analog Input Function Overview**

#### **Description**

The Analog Input is a high level analog input function with four non-isolated channels. This function is used to measure and monitor the continuous process control functions.

The Analog Input function is available on the following PLCs:

- BMK C80 30310
- BMK C80 20300
- BMK C80 20301
- BMK C80 30311

#### **General Characteristics**

The following table shows the general characteristics of the Analog Input function:

| Parameter                      |                                                            | Characteristics                                               |  |
|--------------------------------|------------------------------------------------------------|---------------------------------------------------------------|--|
| Type of inputs                 |                                                            | High level Fast inputs with common point                      |  |
| Nature of inputs               |                                                            | Voltage/Current (250 $\Omega$ internally protected resistors) |  |
| Number of channels             |                                                            | 4                                                             |  |
| Acquisition cycle time         | Fast (periodic acquisition for the declared channels used) | 1.3 ms + 1.3 ms x number of channels used                     |  |
|                                | Default (periodic acquisition for all channels)            | 6.5 ms                                                        |  |
| Display resolution (pk to pk r | esolution)                                                 | <b>16-bit</b> Σ Δ                                             |  |
| Digital filtering              |                                                            | 1 <sup>st</sup> order                                         |  |
| Isolation Between channels     |                                                            | None                                                          |  |
|                                | Between channels and bus                                   | 1,400 Vdc                                                     |  |
|                                | Between channels and ground                                | 1,400 Vdc                                                     |  |
| Maximum overload               | Voltage inputs                                             | ±30 Vdc                                                       |  |
| authorized for inputs          | Current inputs                                             | ±90 mA                                                        |  |

**NOTE:** Ensure that the inputs connected to the analog voltage and current channels are within the maximum load limit, else it will lead to the breakage of inputs.

## **Measurement Range**

The Analog Input function has the following measurement range characteristics:

| Measurement range                                      | ±10 V; ±5 V; 010 V; 05 V; 15 V | 020 mA; 420 mA; ±20 mA                    |
|--------------------------------------------------------|--------------------------------|-------------------------------------------|
| Maximum conversion value                               | ±11.4 V                        | ±30 mA                                    |
| Conversion resolution                                  | 0.35 mV                        | 0.92 μΑ                                   |
| Input impedance                                        | 10 ΜΩ                          | 250 $\Omega$ Internal conversion resistor |
| Precision of the internal conversion resistor          | -                              | 0.1% - ±15 ppm/°C                         |
| Measurement errors for standard fund                   | etion:                         |                                           |
| At 25 °C                                               | 0.075% of FS <sup>(1)</sup>    | 0.15% of FS <sup>(1)(2)</sup>             |
| Maximum in the temperature range - 2570 °C (-13158 °F) | 0.2% of FS <sup>(1)</sup>      | 0.55% of FS <sup>(1)(2)</sup>             |
| Temperature drift                                      | 15 ppm/°C                      | 30 ppm/°C                                 |
| Monotonicity                                           | Yes                            | Yes                                       |
| Crosstalk between channels DC and AC 50/60 Hz          | >70 dB                         | >70 dB                                    |
| Non-linearity                                          | 0.05% of FS                    | 0.05% of FS                               |
| Repeatability @25 °C of 10 minutes stabilization time  | 0.005% of FS                   | 0.007% of FS                              |
| Long term stability after 1000 hours                   | <0.004% of FS                  | <0.004% of FS                             |

| Measurement range                  | ±10 V; ±5 V; 010 V; 05 V; 15 V | 020 mA; 420 mA; ±20 mA |
|------------------------------------|--------------------------------|------------------------|
| <sup>(1)</sup> FS: Full Scale      |                                |                        |
| (2) With conversion resistor error |                                |                        |

**NOTE:** If nothing is connected to an Analog Input function and if the channel is configured (range 4...20 mA or 1...5 V), an I/O error is detected in the form of broken wire.

## **Analog Input Functional Description**

#### **Description**

The Analog Input function offers the following range for each input according to the selection made during configuration:

- ±10 V
- 0...10 V
- 0...5 V/0...20 mA
- 1...5 V/4...20 mA
- ±5 V/±20 mA

The function operates with voltage inputs. It includes four read resistors connected to the terminal block to perform current inputs.

#### **Measurement Timing**

The timing of measurements is determined by the cycle selected during configuration (Normal or Fast Cycle):

- Normal Cycle means that the scan cycle duration is fixed.
- With the Fast Cycle, however, the system only scans the channels designated as being In Use. The scan cycle duration is therefore proportional to the number of channels In Use.

The cycle time values are based on the cycle selected:

| Function     | Normal Cycle | Fast Cycle                          |
|--------------|--------------|-------------------------------------|
| Analog input | 6.5 ms       | 1.3 ms + (1.3 ms x N)               |
|              |              | where N: number of channels in use. |

**NOTE:** Module cycle is not synchronized with the PLC cycle. At the beginning of each PLC cycle, each channel value is taken into account. If the MAST task cycle time is less than the module's cycle time, some values would have not changed.

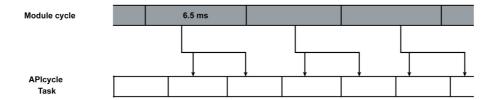

#### **Overflow/Underflow Control**

The Analog Input function allows you to select between six voltage or current ranges for each input. This option has to be configured in configuration windows for each channel.

The module checks for overflow depending on the selected range and verifies that the measurement falls between a lower and an upper threshold:

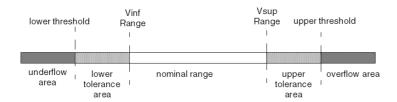

| Designation          | Description                                                                                                    |
|----------------------|----------------------------------------------------------------------------------------------------|
| Nominal range        | Measurement range corresponding to the chosen range                                                                                          |
| Upper Tolerance Area | Varies between the values included between the maximum value for the range (for instance: +10 V for the ±10 V range) and the upper threshold |
| Lower Tolerance Area | Varies between the values included between the minimum value for the range (for instance: -10 V for the ±10 V range) and the lower threshold |
| Overflow Area        | Area located beyond the upper threshold                                                                                                    |
| Underflow Area       | Area located beyond the lower threshold                                                                                                    |

The threshold values are configurable independently from one another. They may assume integer values between the following limits:

| Range        | Range    | Range   |          |          |                  |                  |                 |          |          |        |
|--------------|----------|---------|----------|----------|------------------|------------------|-----------------|----------|----------|--------|
|              | Underflo | ow Area | Lower To | olerance | Nominal          | l Range          | Upper T<br>Area | olerance | Overflox | w Area |
| Unipolar     |          |         |          |          |                  |                  |                 |          |          |        |
| 010 V        | -1,400   | -1,001  | -1,000   | -1       | 0                | 10,000           | 10,001          | 11,000   | 11,001   | 11,400 |
| 05 V/020 mA  | -5,000   | -1,001  | -1,000   | -1       | 0                | 10,000           | 10,001          | 11,000   | 11,001   | 15,000 |
| 15 V/420 mA  | -4,000   | -801    | -800     | -1       | 0                | 10,000           | 10,001          | 10,800   | 10,801   | 14,000 |
| Bipolar      |          |         |          |          |                  |                  |                 | 1        |          |        |
| ±10 V        | -11,400  | -11,001 | -11,000  | -10,001  | -10,000          | 10,000           | 10,001          | 11,000   | 11,001   | 11,400 |
| ±5 V, ±20 mA | -15,000  | -11,001 | -11,000  | -10,001  | -10,000          | 10,000           | 10,001          | 11,000   | 11,001   | 15,000 |
| User         | User     |         |          |          |                  |                  |                 |          |          |        |
| ±10 V        | -32,768  | -       | -        | -        | User-<br>defined | User-<br>defined | -               | -        | -        | 32,767 |
| 010 V        | -32,768  | -       | -        | -        | User-<br>defined | User-<br>defined | -               | -        | -        | 32,767 |

#### **Measurement Display**

Measurements may be displayed using standardized display (in %, to two decimal places):

| Type of Range                                    | Display                             |
|--------------------------------------------------|-------------------------------------|
| Unipolar range 010 V, 05 V, 15 V, 020 mA, 420 mA | From 010,000 (0% at +100%)          |
| Bipolar range<br>±10 V, ±5 V, ±20 mA             | From -10,00010,000 (-100% at +100%) |

It is also possible to define the range of values within which measurements are expressed, by selecting:

- The lower threshold corresponding to the minimum value for the range: 0 % (or -100.00%).
- The upper threshold corresponding to the maximum value for the range (+100.00%).

The lower and upper thresholds must be integers between -32,768 and +32,767.

For example, imagine a conditioner providing pressure data on a 4...20 mA loop, with 4 mA corresponding to 3,200 millibar and 20 mA corresponding to 9,600 millibar. You have the option of choosing the User format, by setting the following lower and upper thresholds:

- 3,200 for 3,200 millibar as the lower threshold
- 9,600 for 9,600 millibar as the upper threshold

Values transmitted to the program vary between 3,200 (= 4 mA) and 9,600 (= 20 mA).

## **Measurement Filtering**

The type of filtering performed by the system is called first order filtering. The filtering coefficient can be modified from a programming console or via the program.

The mathematical formula used is as follows:

 $Meas_{f(n)} = \alpha \times Meas_{f(n-1)} + (1-\alpha) \times Val_{b(n)}$ 

where:

 $\alpha$  = efficiency of the filter

 $Meas_{f(n)}$  = measurement filtered at moment n

 $Meas_{f(n-1)}$  = measurement filtered at moment n-1

 $Val_{b(n)}$  = gross value at moment n

You may configure the filtering value from seven possibilities (from 0...6). This value may be changed even when the application is in RUN mode.

NOTE: Filtering may be accessed in Normal or Fast Cycle.

**NOTE:**  $\alpha = e^{-Tcycle/\tau}$ 

where:

Tcycle = sampling period of the channel

 $\tau$  = response time of the filter

The relation between the efficiency  $\alpha$  and the Parameter k (0 to 6) is:

 $\alpha$  = 0 for k=0

 $\alpha$  = 1-1/2<sup>k+1</sup> for k=1...6

The filtering values depend on the T configuration cycle (where T = cycle time of 6.5 ms in standard mode):

| Desired Efficiency | Required Value | Corresponding $\alpha$ | Filter Response<br>Time at 63% | Cut-off frequency (Hz) |
|--------------------|----------------|------------------------|--------------------------------|------------------------|
| No filtering       | 0              | 0                      | 0                              | -                      |
| Smooth filtering   | 1              | 0.750                  | 4* T                           | 0.040/T                |
|                    | 2              | 0.875                  | 8* T                           | 0.020/T                |
| Average filtering  | 3              | 0.937                  | 16* T                          | 0.010/T                |
|                    | 4              | 0.969                  | 32* T                          | 0.005/T                |
| High filtering     | 5              | 0.984                  | 64* T                          | 0.0025/T               |
|                    | 6              | 0.992                  | 128* T                         | 0.0012/T               |

**NOTE:** Ensure to enter the valid value for filter between the ranges 0...6. If you enter an invalid value in Device DDT, MC80 PLC will consider the last value of the filter.

#### **Sensor Alignment**

The process of alignment consists in eliminating a systematic offset observed with a given sensor, around a specific operating point. This operation compensates for an error linked to the process. Replacing a module does not therefore require a new alignment. However, replacing the sensor or changing the sensor's operating point does require a new alignment.

Conversion lines are as follows:

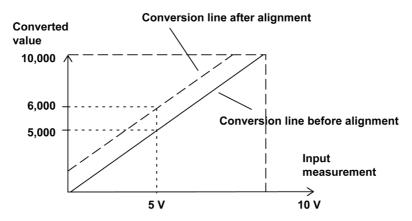

The alignment value is editable from a programming console, even if the program is in RUN Mode.

For each input channel, you can:

- view and modify the desired measurement value
- save the alignment value
- · determine whether the channel already has an alignment

The alignment offset may also be modified through programming. Channel alignment is performed on the channel in standard operating mode, without any effect on the channel's operating modes.

The maximum offset between measured value and desired (aligned) value may not exceed ±1,500.

**NOTE:** To align several analog channels, we recommend to proceed channel by channel. Test each channel after alignment before moving to the next channel in order to apply the parameters correctly.

**NOTE:** Ensure to enter the valid value for the filter. The valid value is between the predefined ranges. If you enter an invalid value in Device DDT, MC80 PLC will consider the upper or lower limit from the predefined range.

#### Wiring Precautions

In order to protect the signal from outside interference induced in series mode and interference in common mode, we recommend that you take the following precautions:

 Cable Shielding - Connect the cable shielding to the grounding bar. Clamp the shielding to the grounding bar on the module side.

For more details on grounding, refer to the chapter Grounding Bar (see page 81).

## A DANGER

#### HAZARD OF ELECTRIC SHOCK, EXPLOSION, OR ARC FLASH

While mounting / removing the modules:

- Make sure that each terminal block is still connected to the grounding bar
- Disconnect voltage supplying sensors and pre-actuators.

Failure to follow these instructions will result in death or serious injury.

## WARNING

#### **UNEXPECTED EQUIPEMENT OPERATION**

• Use a 24 Vdc supply to sensors and a shielded cable for connecting the sensors to the module.

Failure to follow these instructions can result in death, serious injury, or equipment damage.

## **A** DANGER

#### HAZARD OF ELECTRIC SHOCK

Sensors and other peripherals may be connected to a grounding point some distance from the module. Such remote ground references may carry considerable potential differences with respect to local ground. Ensure that:

- potentials greater than permitted low limits cannot exist,
- induced currents do not affect the measurement or integrity of the system.

Failure to follow these instructions will result in death or serious injury.

#### **Electromagnetic Hazard Instructions**

## **A** CAUTION

#### **UNEXPECTED BEHAVIOR OF APPLICATION**

Follow these instructions to reduce electromagnetic perturbations:

Use the BMX XSP 0400/0600/0800/1200 electromagnetic protection kit to connect the shielding.

Electromagnetic perturbations may lead to an unexpected behavior of the application.

Failure to follow these instructions can result in injury or equipment damage.

#### **Wiring Diagram**

The Analog Input Function is connected using the 20-pin terminal block (BMXFTB20x0).

The below figure shows the terminal block connection and the sensor wiring:

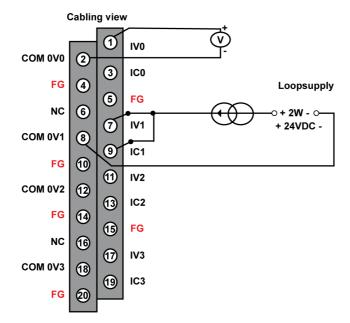

IVx +: Pole input for channel x
COM 0Vx: Pole input for channel x
ICx: Current reading resistor + input

FG: Functional ground

The following table lists the suitable terminal block references for Analog Input function:

| I/O Function          | Reference Number |
|-----------------------|------------------|
| Analog Input function | BMX FTB 2000     |
|                       | BMX FTB 2010     |
|                       | BMX FTB 2020     |

#### **LED Indicator**

The LED indicator shows the status of the AI channels.

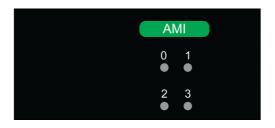

The following table allows you to perform diagnostics of the analog input function status according to the channel LEDs:

| Status LEDs AMI Function | Function Status                                            |
|--------------------------|------------------------------------------------------------|
| IN Channel               |                                                            |
| ON                       | Operating normally                                         |
| OFF                      | Module is running with channels in stopped state           |
| OFF                      | Module is inoperative or turned off                        |
| OFF                      | Module not configured or channel configuration in progress |
| OFF                      | Internal error in module                                   |
| OFF                      | Not configured                                             |
| BLK                      | Range under/overflow error                                 |
| FLK                      | Sensor link error                                          |
| Legends                  | ,                                                          |

| Status LEDs AMI Function | Function Status                                                             |  |
|--------------------------|-----------------------------------------------------------------------------|--|
| IN Channel               |                                                                             |  |
| ON                       | LED is turned on                                                            |  |
| OFF                      | LED is turned off                                                           |  |
| FLK (Flickering)         | The LED is turned on for 50 ms then turned off for 50 ms, and then repeat   |  |
| BLK (Blinking)           | The LED is turned on for 200 ms then turned off for 200 ms, and then repeat |  |

For more information, refer to "Fitting a 20-Pin Terminal Block" (see page 35).

# **Chapter 8**

# High Speed Counting Input and Output Function

## What Is in This Chapter?

This chapter contains the following topics:

| Topic                                                       | Page |
|-------------------------------------------------------------|------|
| High Speed Counting Input and Output Function               | 60   |
| Display and Diagnostics of the High Speed Counting Function |      |
| HSC Function Wiring                                         | 63   |
| Fitting a 28-Pin Terminal Block                             |      |
| 28-Pin Terminal Block Modules                               | 66   |

## **High Speed Counting Input and Output Function**

#### **Description**

The MC80 PLC's High Speed Counting Input and Output (HSC I/O) function is an equivalent function like M340 EHC0200, which is compatible with the Unity Pro software and operates up to 60 kHz.

The function provides two channels and each channel provides six digital inputs and two digital outputs and contains programmable blocks.

The counter operates in one of nine user-configurable modes, which may be selected by using the UNITY configuration tool.

The HSC I/O function is available on the following PLCs:

- BMK C80 20310
- BMK C80 30310
- BMK C80 30311

#### **General Characteristics**

The following table shows the general characteristics of the HSC I/O function:

| Characteristic                              | Description                                                                                     | Value                                                          |
|---------------------------------------------|-------------------------------------------------------------------------------------------------|----------------------------------------------------------------|
| Function type                               | 2 counting channels                                                                             |                                                                |
| Maximum frequency at counting input         | 60 KHz                                                                                          |                                                                |
| Counting depth                              |                                                                                                 | 32 bits                                                        |
| Number of digital inputs/outputs per        | Inputs                                                                                          | 3 fast inputs 24 Vdc Type 1                                    |
| counting channel                            |                                                                                                 | 3 normal inputs 24 Vdc Type 3                                  |
|                                             | Outputs                                                                                         | 2 outputs 24 Vdc                                               |
| Power supply                                | Sensor power voltage                                                                            | 1930.0 Vdc                                                     |
|                                             | Sensor power current (12 inputs on)                                                             | Typical 70 mA<br>Maximum 77 mA                                 |
|                                             | Sensor power supply reverse polarity protection                                                 | Yes, by reverse-mounted diode. Use an external fast blow fuse. |
|                                             | Pre-actuator power supply (without load current)                                                | Typical 15 mA<br>Maximum 20 mA                                 |
|                                             | Pre-actuator power supply reverse polarity protection                                           | Yes. By reverse-mounted diode. Use an external fast blow fuse. |
|                                             | Actuator power current                                                                          | 0.625 A maximum per output                                     |
| Power distribution to sensors               | Yes with short-circuit and overload protection. Typical 300 mA (short-circuit limited to 2.5 A) |                                                                |
| Encoder compliance                          | Complies with most encoders that have a supply of between 15 V and 30 V and push-pull outputs   |                                                                |
| Insulation voltage of the ground to the bus |                                                                                                 | 1,500 V rms for 1 minute                                       |

#### **Input Characteristics**

The following table lists general characteristics of the input channels for the function:

| Characteristic           | Description                             |                     |  |
|--------------------------|-----------------------------------------|---------------------|--|
| Number of input Channels | Six 24 Vdc inputs per counting channel  |                     |  |
| IN EN, IN REF, IN CAP    | Maximum input voltage 30 Vdc continuous |                     |  |
|                          | On input voltage                        | +11+30 Vdc          |  |
|                          | Off input voltage                       | up to +5 Vdc        |  |
|                          | Off input current                       | up to 1.5 mA        |  |
|                          | On input current                        | (Up to 30 Vdc) 5 mA |  |
|                          | Current at 11 Vdc                       | >2 mA               |  |

| Characteristic              | Description                         |                     |  |  |
|-----------------------------|-------------------------------------|---------------------|--|--|
| IN A, IN B, IN SYNC         | Maximum input voltage               | 30 Vdc continuous   |  |  |
|                             | On input voltage                    | +15+30 Vdc          |  |  |
|                             | Off input voltage                   | up to +5 Vdc        |  |  |
|                             | Off input current                   | up to 1.5 mA        |  |  |
|                             | On input current                    | (Up to 30 Vdc) 5 mA |  |  |
|                             | Current at 15 Vdc                   | >2 mA               |  |  |
| Input response time         | Refer to the input filter and bound | ce filter tables.   |  |  |
| Sensor power supply monitor | Ok                                  | >19 V (max.)        |  |  |
|                             | Fault                               | <14 V (typ.)        |  |  |

## **Output Characteristics**

The following table lists the general characteristics of the output channels for the function:

| Characteristic                         | Description                                                                                                    |                                                   |  |  |
|----------------------------------------|----------------------------------------------------------------------------------------------------|---------------------------------------------------|--|--|
| Number of outputs per channel          | 2                                                                                                    |                                                   |  |  |
| Туре                                   | 24 Vdc transistor source                                                                                                    |                                                   |  |  |
| Output voltage                         | 1930.0 Vdc                                                                                                    |                                                   |  |  |
| Maximum load current                   | Each point                                                                                                    | 0.625 A                                           |  |  |
|                                        | Output group                                                                                                    | 2.5 A                                             |  |  |
| Off state leakage/point                | <0.5 mA                                                                                                    | ,                                                 |  |  |
| On state output voltage drop           | <1.2 V                                                                                                    |                                                   |  |  |
| Short circuit output current           | At each point current limited at 0.7 A <id detected.<="" is="" td=""><td>d&lt;1.7 A, after internal over-temperature</td></id>                                         | d<1.7 A, after internal over-temperature          |  |  |
| Maximum load capacity                  | 50 μF                                                                                                    |                                                   |  |  |
| Maximum inductive load                 | The inductive load is calculated using the following formula:  L = 0.5/l² x F  where:  L = load inductance (Henry)  I = load current (A)  F = switching frequency (Hz) |                                                   |  |  |
| Maximum response time                  | <600 μs                                                                                                    |                                                   |  |  |
| Output protection (internal)           | Transient voltage suppression                                                                                                    |                                                   |  |  |
| Short circuit                          | Protection/status per channel. Overload/short-circuit is reported only when consequent over-temperature happens on output drivers.                                     |                                                   |  |  |
| Fallback value (output channels)       | Default                                                                                                    | Predefined fallback values on both channels       |  |  |
|                                        | User-configurable settings                                                                                                    | Hold last value                                   |  |  |
|                                        |                                                                                                    | Predefined fallback value on one or both channels |  |  |
| Fallback states for output channels    | Default                                                                                                    | Both channels go to 0                             |  |  |
| (when predefined is the fallback mode) | User-configurable settings                                                                                                    | Each channel configurable for 1 or 0              |  |  |
| Polarity on individual output channels | Default                                                                                                    | Logic normal on both channels                     |  |  |
|                                        | User-configurable settings                                                                                                    | Logic reverse on one or both channels             |  |  |
|                                        |                                                                                                    | Logic normal on one or both channels              |  |  |
| Pre-actuator power supply monitor      | ОК                                                                                                    | >19 V (max.)                                      |  |  |
|                                        | Error                                                                                                    | <14 V (typ.)                                      |  |  |
| Output paralleling                     | Yes (2 channels maximum and total 1                                                                                                    | A maximum)                                        |  |  |

**NOTE:** The two paralleled channels have to be controlled simultaneously in Unity application to avoid overload on one channel.

## **Display and Diagnostics of the High Speed Counting Function**

#### **Description**

The HSC counting module has LEDs that enable the status of the module to be viewed.

The LEDs for inputs/outputs of each channel are:

- State LED for inputs of each channel: IA, IB, IS, IE, IP, IC.
- State LED for outputs of each channel: Q0, Q1.

#### Representation

The below figure shows the LED indicator of the HSC function:

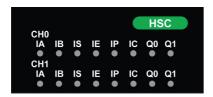

#### **Function Diagnostics**

The following table presents the various function states according to the LED states (empty cell indicates that the pattern on the associated LED can be ignored):

| LED indicators   |                |    |    |    | Function Status                                          |                                                            |     |                              |
|------------------|----------------|----|----|----|----------------------------------------------------------|------------------------------------------------------------|-----|------------------------------|
| IA               | IB             | IS | IE | IP | IC                                                       | Q0                                                         | Q1  |                              |
| BLK              |                |    |    |    | -                                                        | -                                                          | -   | Sensor supply fails          |
| -                | -              | -  | -  | -  | -                                                        | BLK                                                        |     | Actuator supply fails        |
| -                | -              | -  | -  | -  | -                                                        | FLK                                                        | -   | OUT 0 has a Short Circuit    |
| -                | -              | -  | -  | -  | -                                                        | -                                                          | FLK | OUT 1 has a Short Circuit    |
| ON               | -              | -  | -  | -  | -                                                        | -                                                          | -   | The voltage is present on IA |
| -                | ON             | -  | -  | -  | -                                                        | -                                                          | -   | The voltage is present on IB |
| -                | -              | ON | -  | -  | -                                                        | -                                                          | -   | The voltage is present on IS |
| -                | -              | -  | ON | -  | -                                                        | -                                                          | -   | The voltage is present on IE |
| -                | -              | -  | -  | ON | -                                                        | -                                                          | -   | The voltage is present on IP |
| -                | -              | -  | -  | -  | ON                                                       | -                                                          | -   | The voltage is present on IC |
| -                | -              | -  | -  | -  | -                                                        | ON                                                         | -   | The voltage is present on Q0 |
| -                | -              | -  | -  | -  | -                                                        | -                                                          | ON  | The voltage is present on Q1 |
| Legen            | ds             |    |    | •  |                                                          |                                                            | •   |                              |
| ON               |                |    |    |    |                                                          |                                                            |     | LED is turned on             |
| OFF              |                |    |    |    |                                                          | LED is turned off                                          |     |                              |
| FLK (Flickering) |                |    |    |    | The LED is turned on for 50 ms then turned off for 50 ms |                                                            |     |                              |
| BLK (E           | BLK (Blinking) |    |    |    |                                                          | The LED is turned on for 200 ms then turned off for 200 ms |     |                              |

## **HSC Function Wiring**

#### **Description**

The MC80 PLC's HSC IO function is connected using the 28-pin terminal block (BMXFTB28x0).

## **A** DANGER

#### **HAZARD OF ELECTRIC SHOCK**

- Disconnect voltage supplying sensors and pre-actuators before plugging/unplugging the terminal block on the module.
- Remove the terminal block before plugging/unplugging the module on the rack.

Failure to follow these instructions will result in death or serious injury.

## Assignment of the 28-Pin Connector

The below figure shows the physical location of the pin numbers for the 28-pin connector:

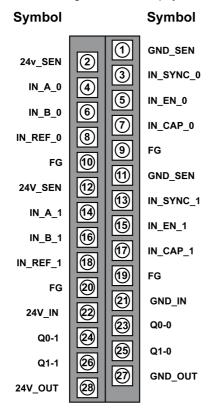

28-pin Connector

The symbol and description of each pin are described in the table below:

| Pin Number | Symbol              | Description                      |
|------------|---------------------|----------------------------------|
| 2,12       | 24V_SEN             | 24 Vdc output for sensors supply |
| 1,11       | GND_SEN             | 24 Vdc output for sensors supply |
| 9,10,19,20 | FG                  | Functional ground                |
| 4,14       | IN_A_0 IN_A_1       | Input A                          |
| 6,16       | IN_B_0 IN_B_1       | Input B                          |
| 3,13       | IN_SYNC_0 IN_SYNC_1 | Synchronization input            |
| 5,15       | IN_EN_0 IN_EN_1     | Enable input                     |
| 8,18       | IN_REF_0 IN_REF_1   | Homing input                     |
| 7,17       | IN_CAP_0 IN_CAP_1   | Capture input                    |
| 22         | 24V_IN              | 24 Vdc input for sensors supply  |

| Pin Number | Symbol  | Description                       |
|------------|---------|-----------------------------------|
| 21         | GND_IN  | 24 Vdc input for sensors supply   |
| 23         | Q0-0    | Q0 output for counting channel 0  |
| 24         | Q0-1    | Q1 output for counting channel 0  |
| 25         | Q1-0    | Q0 output for counting channel 1  |
| 26         | Q1-1    | Q1 output for counting channel 1  |
| 28         | 24V_OUT | 24 Vdc input for actuators supply |
| 27         | GND_OUT | 24 Vdc input for actuators supply |

The following table lists the suitable terminal block references for High Speed Counting function:

| I/O Function                  | Reference Number |
|-------------------------------|------------------|
| Hight Speed Counting function | BMX FTB 2800     |
|                               | BMX FTB 2820     |

## Fitting a 28-Pin Terminal Block

## **Installing the 28-Pin Terminal Block**

The following table shows the assembling of the 28-pin terminal block onto I/O functions tightening torque 0.4 N•m (0.30 lb-ft):

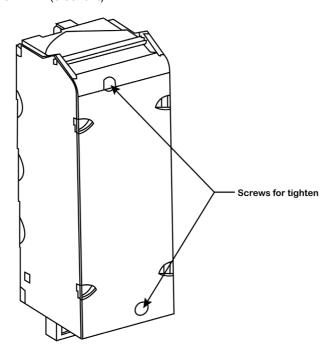

**NOTE:** If the screws are not tightened, there is a risk that the terminal block will not be properly fixed to the module.

## 28-Pin Terminal Block Modules

#### At a Glance

The High Speed Counting function is supplemented by a 28-pin terminal block.

There are two types of 28-pin terminal blocks:

- BMX FTB 2820 spring terminal blocks.
- BMX FTB 2800 caged terminal blocks.

## **Cable Ends and Contacts**

The terminal block can accommodate:

- Bare wires
- Wires with DZ5-CE type cable ends:

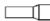

#### **Description of the 28-Pin Terminal Blocks**

The table below shows the description of the 28-pin terminal blocks:

|                         |             | Spring terminal blocks                                                                                                    | Caged terminal blocks                                                                                                    |  |
|-------------------------|-------------|----------------------------------------------------------------------------------------------------|----------------------------------------------------------------------------------------------------|--|
| Illustration            |             |                                                                                                    |                                                                                                    |  |
| Number of wires a       | ccommodated | 1                                                                                                    | 1                                                                                                    |  |
| Number of wire gauges   | minimum     | 0.25 mm <sup>2</sup> (AWG 24)                                                                                                    |                                                                                                    |  |
| accommodated            | maximum     | 1.5 mm <sup>2</sup> (AWG 16)                                                                                                    |                                                                                                    |  |
| Wiring constraints      |             | The wires are connected by pressing on the button located next to each pin. To press on the button, you have to use a flat-tipped screwdriver with a maximum diameter of 3 mm. | Caged terminal blocks have slots that accept:  • flat-tipped screwdrivers with a diameter of 3 mm,  • posidriv n° 1 cross-tipped screwdrivers.  Caged terminal blocks have captive screws. On the supplied blocks, these screws are not tightened. |  |
| Maximum screw ti torque | ghtening    | -                                                                                                    | 0.5 N•m (0.37 lb-ft).                                                                                                    |  |
| Temperature rang        | e of wire   | Minimum 105 °C                                                                                                    |                                                                                                    |  |

## **A** DANGER

#### **ELECTRICAL SHOCK**

The terminal block must be connected or disconnected with sensor and pre-actuator voltage switched off. Failure to follow these instructions will result in death or serious injury.

#### **Labeling of 28-Pin Terminal Blocks**

Labels for the 28-pin terminal blocks are supplied with the module. They are to be inserted in the terminal block cover by the customer.

Each label has two sides:

- One side that is visible from the outside when the cover is closed. This side features the commercial product references, an abbreviated description of the module, as well as a blank section for customer labeling.
- One side that is visible from the inside when the cover is open. This side shows the terminal block connection diagram.

#### **Sensor Connections**

The example below shows three-wire input devices used on inputs IN\_A and IN\_B and two-wire devices used on inputs IN\_EN and IN\_SYNC:

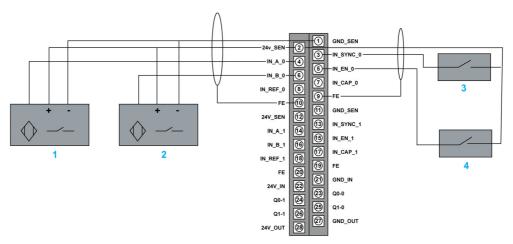

- 1 IN\_A input
- 2 IN\_B input
- 3 IN\_SYNC input (synchronization input)
- 4 IN\_EN input (enable input)

#### **Encoder Connection**

The example below shows an incremental encoder used for axis control and the three auxiliary inputs used especially for largest mode (Free Large Counting):

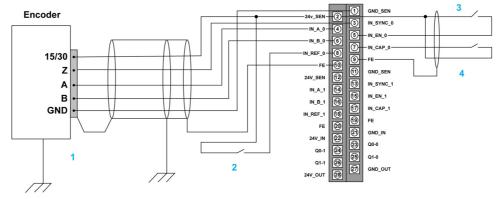

- 1 Encoder (inputs A, B and Z)
- 2 IN\_REF input (homing input)
- 3 IN\_EN input (enable input)

#### 4 IN\_CAP input (capture input)

## **Connecting Outputs and Output Supplies**

The figure below shows the connection of supplies and actuators to the 28-pin connector:

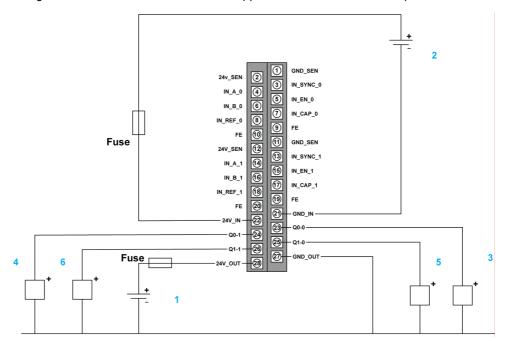

- 1 24 V supply for actuators
- 2 24 V supply for sensors
- 3 Actuator for the Q0 output of counting channel 0
- 4 Actuator for the Q1 output of counting channel 0
- 5 Actuator for the Q0 output of counting channel 1
- 6 Actuator for the Q1 output of counting channel 1

# **Chapter 9**

# Communication

## What Is in This Chapter?

This chapter contains the following topics:

| Topic         | Page |
|---------------|------|
| Communication | 70   |
| Serial Link   | 71   |
| Ethernet Link | 73   |
| CANopen Link  | 77   |
| USB Link      | 79   |

## Communication

## **Description**

The communication functions available in MC80 controller are:

- Serial link
- Ethernet port CANopen link

## Representation

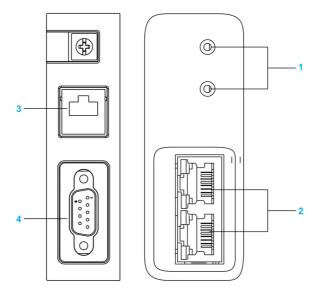

- Rotary switches Ethernet ports Serial link
- 2
- CANopen link

## **Serial Link**

#### **Description**

Serial link is a communication protocol in which the serial port can be configured as RS485 or RS232 by Unity Pro. The serial link is used for connecting the HMI, modem, and other serial devices.

The following table describes the characteristics of the serial communication channels:

| Characteristic      | Description                                                                               |
|---------------------|-------------------------------------------------------------------------------------------|
| Protocols supported | <ul><li>Modbus protocol (RTU and ASCII)</li><li>Character mode protocol</li></ul>         |
| Connection          | Shielded RJ45 connector                                                                   |
| Physical link       | <ul><li>RS485 non-insulated serial link</li><li>RS232 non-insulated serial link</li></ul> |

The following table shows the specification of Modbus link:

| Characteristic       | Description        | Value                                                                                                    |
|----------------------|--------------------|----------------------------------------------------------------------------------------------------|
| Serial link physical | Baud Rate          | 30019,200 bps                                                                                                    |
| spec.                | Connector type     | Shielded RJ45                                                                                                    |
|                      | Interface          | RS232, RS485 software configurable                                                                                                    |
|                      | Connection Media   | 2-wire RS485<br>RS232 with or without RTS, CTS handshaking signals.                                                                      |
|                      | Mode of Operation  | Master/Slave                                                                                                    |
|                      | Polarization       | Software configurable polarization on RS485 in character mode.                                                                           |
|                      | RS232 type         | DTE                                                                                                    |
|                      | 5 Vdc output power | Voltage tolerance: ±10%<br>Maximum current: 190 mA                                                                                       |
|                      | Max. cable length  | RS232: 15 m RS485:  • 10 m non-isolated link • 1,000 m isolated link (For an isolated link, the TWD XCA ISO isolation box must be used.) |

The following figure shows the LED indicator of the Serial Communication:

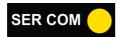

The following table lists the definition of the LED indicator:

| Label   | Color  | Description                                         |
|---------|--------|-----------------------------------------------------|
| SER COM | Yellow | Indicates the communication activity of serial link |

The following table describes the LED pattern and the indication:

| LED                                  | Pattern  | Indication                                                                   |
|--------------------------------------|----------|------------------------------------------------------------------------------|
| SER COM (yellow): serial data status | flashing | Data exchange on the serial connection is in progress (receiving or sending) |
|                                      | off      | No data exchange on the serial connection                                    |

## Representation

The following figure shows the RJ45 serial port:

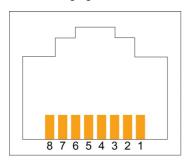

The below table lists the pin assignment of RJ45 connector:

| RJ45 Pin No. | RS232 Signal Name | RS485 Signal Name |
|--------------|-------------------|-------------------|
| 1            | RXD               | Reserved          |
| 2            | TXD               | Reserved          |
| 3            | RTS               | Reserved          |
| 4            | Reserved          | D1                |
| 5            | Reserved          | D0                |
| 6            | CTS               | Reserved          |
| 7            | 5 V output        | 5 V output        |
| 8            | GND               | GND               |

**NOTE:** The RS232 4-wire, RS485 2-wire, and power supply cables all use the same RJ45 connectors. MC80 PLC can use TWDXCAISO module as an isolation solution.

### **Ethernet Link**

### **Description**

The MC80 PLC have two Ethernet ports dedicated to Ethernet communication with two rotary switches which enable easy selection of the IP address.

The following table shows the specification of the Ethernet link:

| Characteristic         | Description       | Value                                                                 |
|------------------------|-------------------|-----------------------------------------------------------------------|
| Di-electric strength   | Ethernet          | 1,500 Vdc between logic common and twisted pair (@02,000 m altitude). |
| Ethernet port physical | Connector Type    | Dual shield RJ45 connectors                                           |
| spec.                  | Speed             | 10Base-T, 100Base-TX                                                  |
|                        | Auto Negotiation  | Supported                                                             |
|                        | Auto MDI/MDI-X    | Supported                                                             |
|                        | Addressing        | Unique IEEE Global (MAC) Address. User assigned IP Address            |
|                        | Mode of Operation | Master/Slave, Half/Full duplex                                        |
|                        | Topology          | Star, Daisy chain                                                     |
|                        | Media             | Copper (Twisted pair)                                                 |
|                        | Isolation support | Yes                                                                   |

The figure below shows the LED indicator of the Ethernet Communication:

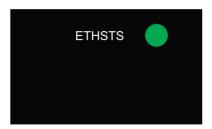

The following table lists the definition of the LED indicators:

| Label   | Color | Description                                  |
|---------|-------|----------------------------------------------|
| ETH STS | Green | Indicates the Ethernet port operation states |

The ETH STS is located on the ETH led panel.

The following table describes the LED pattern and the indication:

| LED                       | Pattern   | Indication                                                                |
|---------------------------|-----------|---------------------------------------------------------------------------|
| ETH LNK/ACT (green)       | on        | Ethernet link is detected and there is no communication activity          |
|                           | off       | No Ethernet link is detected                                              |
|                           | Flashing  | Data exchange on the Ethernet link is in progress                         |
| ETH 100                   | green     | Ethernet transmission is at 100 Mbits/s (Fast Ethernet)                   |
|                           | yellow    | Ethernet transmission is at 10 Mbits/s                                    |
|                           | off       | No link is detected                                                       |
| ETH STS (green): Ethernet | off       | No communication activity                                                 |
| communication status      | on        | Communication is OK                                                       |
|                           | 2 flashes | Invalid MAC address                                                       |
|                           | 3 flashes | Ethernet link is not connected                                            |
|                           | 4 flashes | Duplicate IP Address                                                      |
|                           | 5 flashes | Waiting for server IP address                                             |
|                           | 6 flashes | Safe Mode - At default IP address                                         |
|                           | 7 flashes | Configuration conflict between rotary switches and internal configuration |

The below figure shows the LED indicator of the Ethernet Communication (connector):

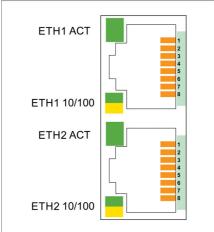

The following table lists the definition of the embedded LED on the RJ45 connector:

| Label       | Color  | Description                                             |
|-------------|--------|---------------------------------------------------------|
| ETH1 ACT    | Green  | Indicates the activity of Ethernet port1                |
| ETH1 10/100 | Green  | Indicates the speed of Ethernet port1 which is 100 Mbps |
|             | Yellow | Indicates the speed of Ethernet port1 which is 10 Mbps  |
| ETH2 ACT    | Green  | Indicates the activity of Ethernet port2                |
| ETH2 10/100 | Green  | Indicates the speed of Ethernet port2 which is 100 Mbps |
|             | Yellow | Indicates the speed of Ethernet port2 which is 10 Mbps  |

### Representation

The following figure shows the RJ45 Ethernet port:

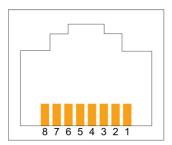

The following table lists the pin assignment of the RJ45 Ethernet port:

| Pin No. | Signal Name   |
|---------|---------------|
| 1       | TD+           |
| 2       | TD-           |
| 3       | RD+           |
| 4       | Not connected |
| 5       | Not connected |
| 6       | RD-           |
| 7       | Not connected |
| 8       | Not connected |

### **Rotary Switches**

The purpose of the two rotary switches is to select an IP address. To set an IP address, rotate the arrow firmly into the desired position.

**NOTE:** If you do not feel the switch click into place, the value of the switch may be incorrect or undetermined.

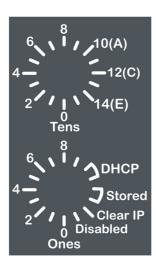

### **Switch Settings**

The following table describes the switch settings:

| Rotary Switch                                       | Numbers    | Description                                                                                                    |
|-----------------------------------------------------|------------|----------------------------------------------------------------------------------------------------|
| Upper switch                                        | 09         | Tens value for the device name (0, 10, 20,, 90)                                                                                                    |
| 8<br>10(A)<br>4———————————————————————————————————— | 10(A)15(F) | Tens value for the device name (100, 110, 120,, 150)                                                                                                    |
| Lower switch                                        | 09         | Ones value for the device name (0, 1, 2,, 9)                                                                                                    |
| 8                                                   | DHCP       | Set the lower rotary switch to one of its DHCP positions to perform a DHCP request that has a MAC address as Client Identify.                                                                                                    |
| 6 DHCP Stored                                       | Stored     | The lower rotary switch is set to STORED (default setting) to use the application's configured parameters.  Configure static IP Configure Device Name to get IP address through DHCP                                                                                                    |
| Clear IP Disabled                                   |            | <b>NOTE:</b> When the Device Name is empty, MC80 will use MAC address to get IP address.                                                                                                    |
| Ones                                                | Clear IP   | The lower rotary switch is set to CLEAR IP to use the MAC-based default IP address.  The default IP address format is 10.10.x.x  10.10: is a fixed value  x: The last two fields in the default IP address are composed of the decimal equivalents of the last two hexadecimal bytes in the MAC address. |
|                                                     | Disabled   | Set the switch to Disabled to disable communications.                                                                                                    |

### **Device Name Naming Rules**

There are three components of the device name. The default device name of the module are:

BMK C80 20310 : BMK\_20310\_xxy BMK C80 30310 : BMK\_30310\_xxy BMK C80 20300 : BMK\_20300\_xxy

The numeric value between 00 and 159 is set on the rotary switches. (For the default device name, xx is the value of the upper rotary switch and y is the value of the lower rotary switch.)

For example: For a BMK C80 30310 module, values of 120 (12 x 10) and 6 (6 x 1) on the respective upper and lower rotary switches indicate a value of 126. The value is appended to the default device name (BMK\_30310\_xxy) to create the valid DHCP device name of BMK\_30310\_126.

**NOTE:** The selection on the lower switch of any non-numeric parameter (DHCP, STORED, CLEAR IP, DISABLED) makes the setting on the upper switch inconsequential.

**NOTE:** Make sure to restart the PLC after changing the rotary switch position.

# **CANopen Link**

### **Description**

The CANopen port is a built-in communication channel dedicated to CANopen communication. The CANopen port of the processor module is fitted with a SUB-D9 connection.

The following table shows the specification of the CANopen link:

| Characteristic       | Description       | Value                                                                     |
|----------------------|-------------------|---------------------------------------------------------------------------|
| Di-electric strength | CANopen           | 500 Vac or 700 Vdc between logic common and CANopen (@02,000 m altitude). |
| CANopen physical     | Туре              | Master                                                                    |
| spec.                | Address range     | 116 (16 slaves max. on the CPU)                                           |
|                      | Baud Rate         | 1 Mbps, 500 kbps, 250 kbps, 125 kbps, 50 kbps, 20 kbps                    |
|                      | Connector type    | Shielded D-SUB 9                                                          |
|                      | Isolation support | Yes                                                                       |

The following figure shows the LED indicator of the CANopen Communication:

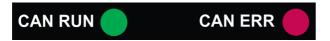

The following table lists the definition of the LED indicators:

| Label   | Color | Description                              |
|---------|-------|------------------------------------------|
| CAN RUN | Green | Indicates the CANopen operation status   |
| CAN ERR | Red   | Indicates the detected errors on CANopen |

**NOTE:** The priority of CANopen led status is: on > 2 flashes > 1 flash > flashing > off.

The following table describes the LED pattern and the indication:

| LED                                    | Pattern                                                  | Indication                                                                                                    |
|----------------------------------------|----------------------------------------------------------|----------------------------------------------------------------------------------------------------|
| CAN RUN (green): CANopen               | on                                                       | CANopen network is operational                                                                                                    |
| operation                              | slow flashing (on for 200 ms, off for 200 ms, repeating) | CANopen network is pre-operational, or master being alone                                                                                                    |
|                                        | 1 flash                                                  | CANopen network is stopped                                                                                                    |
|                                        | off                                                      | CANOpen is not configured                                                                                                    |
| CAN ERR (red): CANopen detected errors | on                                                       | <ul> <li>CANopen bus is stopped, CAN controller has<br/>status "BUS OFF"</li> <li>Not configured</li> </ul>                                                                                                    |
|                                        | slow flashing (on for 200 ms, off for 200 ms, repeating) | <ul> <li>CANopen configuration is not valid</li> <li>Invalid configuration</li> <li>Logic configuration is different from physical configuration. For example, missing or different slaves are detected.</li> </ul> |
|                                        | 1 flash                                                  | One of the detected error counters has reached or exceeded the alert level                                                                                                    |
|                                        | 2 flashes                                                | A heartbeat event has taken place                                                                                                    |
|                                        | off                                                      | No CANOpen error                                                                                                    |

# Representation

The following figure shows the CANopen port and the pin labels:

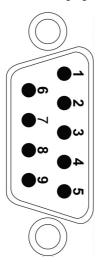

The following table lists the pin assignment of CANopen port:

| Pin No. | Signal Name |
|---------|-------------|
| 1       | Reserved    |
| 2       | CAN_L       |
| 3       | CAN_GND     |
| 4       | Reserved    |
| 5       | Reserved    |
| 6       | GND         |
| 7       | CAN_H       |
| 8       | Reserved    |
| 9       | Reserved    |

### **USB Link**

### **Description**

The USB port is a default terminal connection for application download/upload, programming tool (Unity Pro) connection and so on. The USB port is USB 2.0 type which uses a mini-B type shield connector.

The following table shows the specification of the USB link:

| Characteristic     | Description | Value                     |
|--------------------|-------------|---------------------------|
| USB physical spec. | Туре        | USB 2.0 Device            |
|                    | Speed mode  | Full speed mode (12 Mbps) |

### Representation

The following figure shows the USB port and the pin labels:

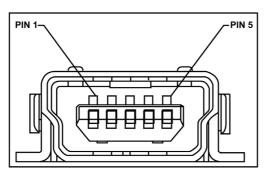

The below table lists the pin assignment of USB port:

| Pin No. | Signal Name |
|---------|-------------|
| 1       | VBUS        |
| 2       | DM          |
| 3       | DP          |
| 4       | Reserved    |
| 5       | Ground      |

**NOTE:** To avoid unexpected behavior of the PLC, always use one of the following shielded cable USB that comply the international standard:

- BMX XCA USB 018
- BMX XCA USB 045

# **Chapter 10 Grounding of PLC**

### **Grounding of PLC**

### **Description**

The grounding of MC80 PLC is important to avoid electric shock and the configuration involves the grounding screw and power supply terminal.

# **A** WARNING

### **UNINTENDED EQUIPMENT OPERATION**

Tighten the clamping screws of the modules. A break in the circuit could lead to an unexpected behavior of the system.

Failure to follow these instructions can result in death, serious injury, or equipment damage.

### Grounding the Protective Earth (PE) terminal of PLC

Protective grounding must be performed by connecting the grounding screw located on the left-hand side of the product to the earth of installation.

Two cables of ø3 mm maximum can be connected using grounding screw.

### **Grounding the Power Supply Terminal (FG)**

The Functional Ground (FG) located on the power supply must be connected to the earth of installation in one of the following two ways:

• Using a separate cable that is independent of the Protective Earth, and directly connected to the earth of installation.

Or

Using a cable that connects the Protective Earth (PE) terminal.

# **A** DANGER

### HAZARD OF ELECTRIC SHOCK

Power supply terminal must be grounded. Do not connect anything else to the power supply ground.

Failure to follow these instructions will result in death or serious injury.

### Representations

The following figure shows the ground connection between grounding screw and FG of power supply using two independent ground cables.

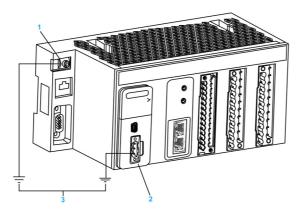

- 1 Grounding Screw (Maximum tighten torque: 1.5 N•m (1.1 lb-ft))
- 2 Power Supply Terminal Block
- 3 Earth of installation

The following figure shows the ground connection between grounding screw and FG of power supply.

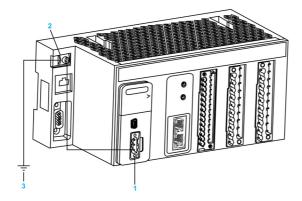

- 1 Power Supply Terminal Block
- 2 Grounding Screw (Maximum tighten torque: 1.5 N•m (1.1 lb-ft))
- 3 Earth of installation

# **A** DANGER

#### HAZARD OF ELECTRIC SHOCK

Use only cables with ring or spade lugs to ensure connection to ground. Ensure grounding hardware is tightened properly.

Failure to follow these instructions will result in death or serious injury.

### **Grounding Bar**

To guarantee protection against electromagnetic interferences, the cable shielding is directly connected to the ground.

NOTE: The cable shielding is not connected to the module shielding.

This connection can be made using any method but a protection bar is provided in order to facilitate the set up.

A protection bar is used in two cases:

- counting module with 28-pin terminal blocks
- analog module with 20-pin terminal block

The STB grounding bar references are listed below:

| Reference  | Description                                                                                   |  |
|------------|-----------------------------------------------------------------------------------------------|--|
| STBXSP3000 | SHD KIT BRACKETS AND BAR                                                                      |  |
| STBXSP3020 | QTY10 SHD KIT SIZE 2 WIRE CLAMP (for fastening analog and counting modules connection cables) |  |

Each kit includes the following components:

- one grounding bar
- side brackets
- one set of spring locking clamp rings to fasten the cables to the protection bar

The following figure shows a grounding bar fastened to DIN rail Hook:

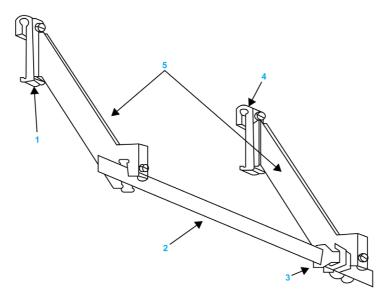

- DIN rail Hook
- Grounding bar FG grounding clamp DIN rail Hook
- Side brackets

# **Chapter 11**

# **Operating Standards and Conditions**

# What Is in This Chapter?

This chapter contains the following topics:

| Topic                        | Page |
|------------------------------|------|
| Standards and Certifications | 86   |
| Operating Conditions         | 87   |

### **Standards and Certifications**

#### **Description**

The Modicon MC80 PLCs are designed to comply with the relevant standards or rules related to an electrical equipment as PLCs for the industrial use.

#### **Standards and Certifications**

#### Introduction

MC80 PLCs have been designed to comply with the relevant standards and rules for electrical equipment in an industrial automation environment.

#### **Industrial Standards**

Requirements specific to the PAC functional characteristics, immunity, robustness, and security:

- IEC/EN 61131-2 Ed 3, completed by IEC 61010-2-201
- CSA-E 1131-2
- UL 61010-2-201

European directives for EC Marking:

- low voltage: 2006/95/EC
- electromagnetic compatibility: 2004/108/EC

Installation in Classified Ex Area

Hazardous locations class I, division 2, groups A, B, C, and D according to CSA 22.2 No.213

### Specific Countries

• For Australia and New Zealand: ACMA requirements for RCM marking

# **A** DANGER

### HAZARD OF ELECTRIC SHOCK, EXPLOSION

Disconnect all power before removing components, if installed in a hazardous location where flammable gases or combustible dusts may be present. Electrical sparks in a hazardous location will cause an explosion.

Failure to follow these instructions will result in death or serious injury.

# **Operating Conditions**

# Operating Temperature/Hygrometry/Altitude

The following table shows the operating conditions relative to the outside environment.

| Characteristic          |         | Value                                                                                                    |
|-------------------------|---------|----------------------------------------------------------------------------------------------------|
| Temperature Operating - |         | -2570 °C                                                                                                    |
|                         | Storage | -4085 °C                                                                                                    |
| Humidity                |         | Max. 93% (non-condensing) at 70 °C                                                                                                    |
| Altitude                |         | 02,000 m: full specification for temperature and isolation     2,0004,000 m:     temperature de-rating: -1 °C/400 m     isolation loss: -150 Vdc/1,000 m |

# **Part III**

# **MC80 Software Implementation**

# What Is in This Part?

This part contains the following chapters:

| Chapter | Chapter Name          |     |
|---------|-----------------------|-----|
| 12      | Configuration of MC80 | 91  |
| 13      | MC80 Firmware Upgrade | 159 |

# **Chapter 12**

# **Configuration of MC80**

# What Is in This Chapter?

This chapter contains the following topics:

| Page |
|------|
| 92   |
| 95   |
| 96   |
| 120  |
| 123  |
| 128  |
| 132  |
| 140  |
| 149  |
|      |

# **Configuration of Modicon MC80 Processors**

### **Enable MC80 in Unity Pro V8.1**

The following table describes the steps to enable MC80 in Unity Pro V8.1:

| Step | Action                                    |
|------|-------------------------------------------|
| 1    | Install Unity V8.1                        |
| 2    | Install the Hot fix: UnityPro_V81_HF_MC80 |
| 3    | Create a new project with MC80.           |

### **Access to the Configuration Screen**

The following table describes the steps to access the configuration screen:

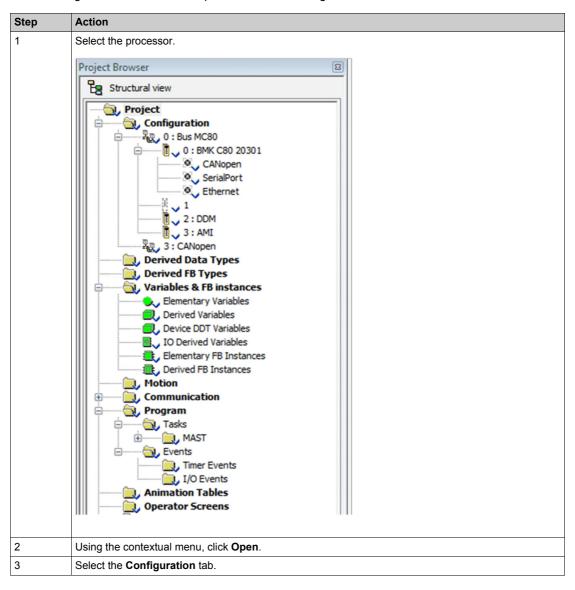

### **Configuration of the Processor**

NOTE: You can modify the parameters of this dialog box only in offline mode.

The following screen shows the MC80 CPU configuration screen:

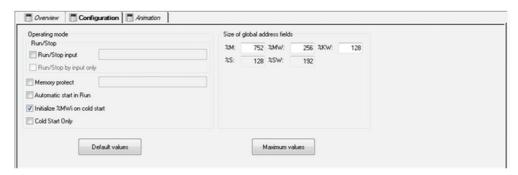

# **A** CAUTION

### LOSS OF DATA ON APPLICATION TRANSFER

Press the RESET button on the power supply. Otherwise, %MWi is reset and initial values are loaded. Failure to follow these instructions can result in injury or equipment damage.

In the configuration screen, proceed with the following steps:

| Step | Action                                                                                                    |
|------|----------------------------------------------------------------------------------------------------|
| 1    | Enable the <b>Run/Stop input</b> option, if required.  Do not enable this option if the associated discrete input is mapped because this inhibits the PLC start-up.                                                                                                    |
| 2    | Enable the <b>Memory protect</b> option, if required.  The protection is activated by an input bit. It prohibits the transfer of a project into the PLC and modifications in online mode, regardless of the communication channel. The Run and Stop commands are authorized.               |
| 3    | Enable the Automatic start in Run option, if required.                                                                                                    |
| 4    | Confirm whether the internal words %MWi are to be initialized on cold start triggered by software (application download, initialize command, restore command, %S0 activation, cold start button on the PLC screen) or not. By checking the box, the PLC writes the initial values to %MWI. |
| 5    | Enable the Cold Start Only option, if required.                                                                                                    |
| 6    | In the <b>Size of global address fields</b> of the dialog box define for the application the number of internal bits %M.                                                                                                    |
| 7    | Define the number of internal words %MW.                                                                                                    |
| 8    | Define the number of constants %KW.                                                                                                    |

The following table shows the different elements of configuration screen and their functions:

| Element        | Function                                                                                                    |  |
|----------------|----------------------------------------------------------------------------------------------------|--|
| Operating mode | Operating mode                                                                                                    |  |
| Operating mode | Operating mode zone includes the following elements:  Run/Stop input  Memory protect  Automatic start in Run  Initialize %MWi on cold start  Cold Start Only |  |

| Element                                                                                                    | Function                                                                                                    |                                                                                                    |  |
|----------------------------------------------------------------------------------------------------|----------------------------------------------------------------------------------------------------|----------------------------------------------------------------------------------------------------|--|
| Run/Stop                                                                                                    | Run/Stop input can be:  • the image value of a physical digital input: MOD_DIS_16_1.DIS_CH_IN[i].VALUE, where i = number from 07  • an unlocated variable of type BOOL with correct RW Program (for example, MyRunStop1)  • an unlocated variable of type EBOOL with correct RW Program (for example, MyRunStop2) |                                                                                                    |  |
|                                                                                                    | The Run/Stop by input only parameter is signification.                                                                                                    |                                                                                                    |  |
|                                                                                                    | If the Run/Stop by input only is unchecked                                                                                                    | it is possible to change the PLC state from<br>Run to Stop (or the opposite) either with a<br>Run/Stop Request or by changing the<br>value of the Run/Stop input.               |  |
|                                                                                                    | If the Run/Stop by input only is checked                                                                                                    | it is only possible to change the PLC state from Run to Stop (or the opposite) by changing the value of the Run/Stop input.                                                     |  |
|                                                                                                    |                                                                                                    | <b>NOTE:</b> Before downloading a different application, reset the Run/Stop input to 0 or press the reset button.                                                               |  |
| Memory protect                                                                                                    | Memory protect follows the same rules as Run/Stop input.  When you configure and enable memory protect, you cannot change the PLC configuration or application and upload the application.                                                                                                    |                                                                                                    |  |
| Initialize %MWi on cold start                                                                                                    | On a cold start or on download if you check the box (default state)                                                                                                    | the %MWi are handled like other global variables (initialized to 0 or initial value, according to current application) in all cold start cases.                                 |  |
|                                                                                                    | On cold start or on download if you uncheck the box                                                                                                    | if %MW were previously saved in internal<br>flash memory (using the %SW96 word)<br>they are restored from internal flash<br>memory                                              |  |
|                                                                                                    |                                                                                                    | <ul> <li>if not,</li> <li>if cold start is linked to a push on the reset button, the %MW are initialized.</li> <li>if not, the current values of %MW are maintained.</li> </ul> |  |
|                                                                                                    | <b>NOTE:</b> if the new (or restored) application has more %MW than the previous one, the added %MW are set to 0 (non-zero initial values are not applied).                                                                                                    |                                                                                                    |  |
| Cold Start Only  If checked, this option forces the cold start of the application, instead of the norm By default, the Cold Start Only option is unchecked.  An application using this functionality is not:  • downloadable on a PLC with a previous version,  • executable on a PLC with a previous version. |                                                                                                    | ed.                                                                                                    |  |
|                                                                                                    | If cold start only is checked and run/stop is configured on unlocated variable, then the PLC will restart in run or stop, depending on an initial value of the variable. It does not restart in the same state as before.                                                                                         |                                                                                                    |  |
| Memory Managemer                                                                                                    | nt                                                                                                    |                                                                                                    |  |
| Memory<br>Management                                                                                                    | It includes the Size of global address fields (%                                                                                                    | M, %MW, %KW, %S, %SW)                                                                                                    |  |

# **A** CAUTION

# UNINTENDED EQUIPMENT OPERATION

At the end of download, the PLC starts automatically if the default value of a user-defined unlocated Run/Stop variable is 1.

Failure to follow these instructions can result in injury or equipment damage.

# **Connecting to MC80**

### **Description**

MC80 is password protected to avoid unwanted application modification and download. A password is required to open the application and connect to MC80.

# **Creating a Password**

Follow the steps below for creating the password:

| Step | Action                                                                                                    |
|------|----------------------------------------------------------------------------------------------------|
| 1    | In the project browser, right-click <b>Project</b> .                                                                                                    |
| 2    | Select <b>Properties</b> command from the pop-up menu. Result: The <b>Properties of Project</b> window appears.                                                                                      |
| 3    | Select Protection tab.                                                                                                    |
| 4    | In the <b>Application</b> field, click <b>Change password</b> Result: The <b>Modify Password</b> window appears.                                                                                     |
| 5    | Enter the new password in the <b>Entry</b> field.                                                                                                    |
| 6    | Enter the confirmation of the new password in the <b>Confirmation</b> field.                                                                                                    |
| 7    | Click <b>OK</b> to confirm.                                                                                                    |
| 8    | Click <b>OK</b> or <b>Apply</b> in the <b>Properties of Project</b> window to confirm all changes.  If you click <b>Cancel</b> in the <b>Properties of Project</b> window, all changes are canceled. |

**NOTE:** You should enter the password to open the application and connect to MC80.

# **IO Configuration**

### **Digital IO Function Channels**

The various available screens for the discrete functions are:

- Configuration screen
- Type

The following screen shows MC80 Digital IO 8 Input 8 Output functions configuration screen:

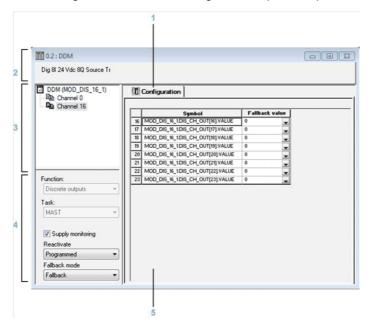

The following screen shows MC80 Digital IO 8 Input 12 Output functions configuration screen:

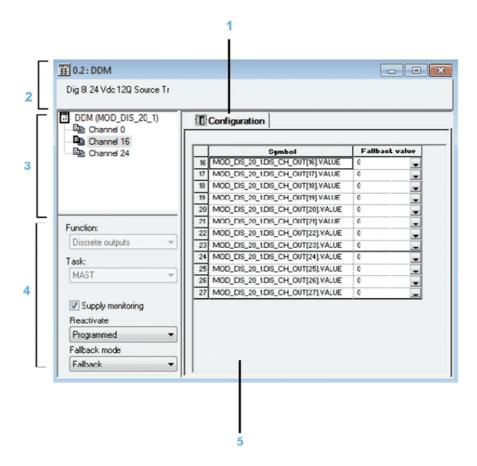

The following table shows the various elements of the configuration screen and their functions:

| Address | Element                 | Function                                                                                                    |
|---------|-------------------------|----------------------------------------------------------------------------------------------------|
| 1       | Tabs                    | The tab in the foreground indicates the mode in progress (Configuration in this example). Every mode can be selected using the respective tab:  Overview Configuration Device DDT which gives the Device DDT name and type of the device                                             |
| 2       | Module area             | Specifies the abbreviated heading of the module.                                                                                                    |
| 3       | Channel area            | Allows you:  to click the reference number, to display the tabs:  Description which gives the characteristics of the device                                                                                                    |
|         |                         | <ul> <li>to select a channel</li> <li>to display the <b>Symbol</b>, name of the channel defined by the user (using the variable editor)</li> </ul>                                                                                                    |
|         |                         | <b>NOTE:</b> All channels are activated and a channel cannot be de-activated to None.                                                                                                    |
| 4       | General parameters area | Allows you to select the associated function and task in groups of 8 channels:  Function: Defines the configuration/de-configuration of the channel group selected (other than groups 07)  Task: Defines the task (MAST) in which channel default exchange objects will be exchanged |
|         |                         | The <b>Supply monitoring</b> check box defines the active or inactive state of the external power supply monitoring.  The <b>Reactivate</b> and <b>Fallback</b> mode drop-down menus enable you to configure the output reset and output fallback mode.                              |
| 5       | Configuration area      | Enables the configuration of parameters for the various channels. This field includes various items, displayed according to the selected discrete module. The <b>Symbol</b> column displays the symbol associated with the channel.                                                  |

### **Task Parameter**

This parameter defines the processor task MAST where input acquisitions and output updates are performed.

# **External Power Supply Error Monitoring Parameter**

The following table shows how to disable or enable the external power **Supply monitoring** function:

| Step | Action                                                                                                    |
|------|----------------------------------------------------------------------------------------------------|
| 1    | Open the desired module configuration screen.                                                                           |
| 2    | Check the Supply monitoring check box in the General Parameters area.  Result: The I/O editor window appears. Click OK. |
| 3    | Validate the change by clicking <b>Edit</b> → <b>Validate</b> .                                                         |

**NOTE:** The external power supply monitoring function is not available for channel 0...7.

#### **Fallback Mode Parameter**

The fallback modes are as follows:

| Mode     | Meaning                                                                                                   |
|----------|----------------------------------------------------------------------------------------------------|
| Fallback | Channels are set to 0 or 1 according to the defined fallback value for the corresponding 8-channel group. |
| Maintain | The outputs remain in the status they were in before switching to <b>Stop</b> .                           |

The following table shows the procedure for defining the fallback mode to be assigned to a channel group.

| Step | Action                                                                                                    |
|------|----------------------------------------------------------------------------------------------------|
| 1    | Open the desired module configuration screen.                                                                                         |
| 2    | For the desired channel group, click the arrow of the <b>Fallback mode</b> drop-down menu. <b>Result</b> : The following list appears |
|      | Fallback mode                                                                                                    |
|      | Fallback ▼                                                                                                    |
|      | Fallback                                                                                                    |
|      | Maintain                                                                                                    |
| 3    | Select the desired fallback mode.                                                                                                    |
| 4    | For Fallback mode, configure each channel of the selected group.                                                                      |
|      | To do this, click the drop-down menu arrow of the channel to be configured, located in the <b>Fall Back Value</b> column.             |
| 5    | Click the desired value (0 or 1).                                                                                                    |
| 6    | Confirm the modification with the $\mathbf{Edit} 	o \mathbf{Validate}$ menu command.                                                  |

### **Output Reset Parameter**

The reactivate mode is as follows:

| Mode       | Meaning                                                                                                    |
|------------|----------------------------------------------------------------------------------------------------|
| Programmed | Reactivation is executed with a command from the PLC application or through the appropriate debug screen.  Remark: In order to avoid repeated reactivations, the module implements an automatic 10 s delay between two resets. |
| Automatic  | The reactivation is executed automatically every 10 s until the error disappears.                                                                                                    |

The following table shows the procedure for defining the module output channel reset mode.

| Step | Action                                        |
|------|-----------------------------------------------|
| 1    | Open the desired module configuration screen. |

| Step | Action                                                                                                    |
|------|----------------------------------------------------------------------------------------------------|
| 2    | For the desired channel group, click the arrow of the <b>Reactivate</b> drop-down menu. <b>Result :</b> The following list appears. |
|      | Reactivate Programmed Automatic  Programmed                                                                                         |
| 3    | Select the required reactivate mode.                                                                                                |
| 4    | Validate the modification by clicking <b>Edit</b> → <b>Confirm</b> .                                                                |

**NOTE:** The MC80 IO function does not support the capability to unconfigure channels as the NONE function

# **Digital I/O Device DDT**

Discrete I/O supplies Device DDT (MDI\_DIS\_DDDT) for application usage. The following table shows the Device DDT T\_MC80\_DIS\_STD\_IN\_8\_OUT\_8

| Standard Symbol  | Туре                  | bit# | Meaning                                                                                  | Access |
|------------------|-----------------------|------|------------------------------------------------------------------------------------------|--------|
| MOD_HEALTH       | BOOL                  | -    | 0 = the module<br>has a detected<br>error<br>1 = the module is<br>operating<br>correctly | Read   |
| MOD_FLT          | ВУТЕ                  | -    | Internal detected errors bytes of the module                                             | Read   |
| DIS_CH_IN[07]    | T_MC80_DIS_STD_CH_IN  | -    | Array [07] of<br>T_MC80_DIS_S<br>TD_CH_IN                                                | -      |
| DIS_CH_OUT[1623] | T_MC80_DIS_STD_CH_OUT | -    | Array [1623] of<br>T_MC80_DIS_S<br>TD_CH_OUT                                             | -      |

The following table shows the Device DDT T\_MC80\_DIS\_STD\_IN\_8\_OUT\_12

| Standard Symbol  | Туре                  | bit# | Meaning                                                                                  | Access |
|------------------|-----------------------|------|------------------------------------------------------------------------------------------|--------|
| MOD_HEALTH       | BOOL                  | -    | 0 = the module<br>has a detected<br>error<br>1 = the module is<br>operating<br>correctly | Read   |
| MOD_FLT          | ВҮТЕ                  | -    | Internal detected errors bytes of the module                                             | Read   |
| DIS_CH_IN[07]    | T_MC80_DIS_STD_CH_IN  | -    | Array [07] of<br>T_MC80_DIS_S<br>TD_CH_IN                                                | -      |
| DIS_CH_OUT[1627] | T_MC80_DIS_STD_CH_OUT | -    | Array [1627] of<br>T_MC80_DIS_S<br>TD_CH_OUT                                             | -      |

The following table shows the T\_MC80\_DIS\_STD\_CH\_IN structure meaning:

| Standard Symbol | Туре  | bit# | Meaning                                                                                                    | Access |
|-----------------|-------|------|----------------------------------------------------------------------------------------------------|--------|
| CH_HEALTH       | BOOL  | -    | 0 = the channel is<br>inactive,<br>including input<br>power supply<br>lose, input power<br>supply under<br>voltage, or over<br>temperature<br>1 = the channel is<br>active | Read   |
| VALUE           | EBOOL |      | indicates the status of the sensor controlling the input channel                                                                                                    | Read   |

The following table shows the T\_MC80\_DIS\_STD\_CH\_OUT structure meaning:

| Standard Symbol |               | Туре  | bit# | Meaning                                                           | Access         |
|-----------------|---------------|-------|------|-------------------------------------------------------------------|----------------|
| CH_HEALTH       |               | BOOL  | -    | 0 = the channel is inactive. 1 = the channel is active            | Read           |
| VALUE           |               | EBOOL | -    | indicates the status of the sensor controlling the output channel | Read<br>/Write |
| CH_FLT [INT]    | EXT_PS_FLT    | BOOL  | 3    | Internal detected error: module out of order                      | Read           |
|                 | SHORT_CIRCUIT | BOOL  | 8    | External detected error: short-circuit on a channel               | Read           |
| REACTIVATION    |               | BOOL  | -    | Reactivation                                                      | Read<br>/Write |

# **Analog Input Function 4 Channels Inputs**

The various available screens for the analog functions are:

- Configuration screen
- Device DDT screen

0.3 : AMI Ana 4 U/I In Isolated High Speed AMI (MOD\_ANA\_4\_1) Configuration Channel 0
Channel 1 Symbol

MOD\_ANA\_4\_1.ANA\_CH\_IN[0].ANA.VALUE Channel 2 Used Range Scale Filter +/- 10 V , %... , %... Channel 3 3 MOD\_ANA\_4\_1.ANA\_CH\_IN[1].ANA.VALUE +/- 10 V 1 **V** 2 MOD\_ANA\_4\_1.ANA\_CH\_IN[2].ANA.VALUE +/- 10 V **V** 3 🗸 MOD\_ANA\_4\_1.ANA\_CH\_IN[3].ANA.VALUE +/- 10 V MAST Cycle Normal Fast

The below screen shows MC80 Analog Input functions configuration screen:

This following table shows the various elements of the configuration screen and their functions:

| Address | Element                 | Function                                                                                                    |
|---------|-------------------------|----------------------------------------------------------------------------------------------------|
| 1       | Tabs                    | The tab in the foreground indicates the mode in progress (Configuration in this example). Every mode can be selected using the respective tab:  Overview Configuation Device DDT which gives the Device DDT name and type of the device                                      |
| 2       | Module area             | Specifies the abbreviated heading of the module.                                                                                                    |
| 3       | Channel area            | Allows you:  to click the reference number, to display the tabs:  Description which gives the characteristics of the device                                                                                                    |
|         |                         | <ul> <li>to select a channel</li> <li>to display the Symbol, name of the channel defined by the user (using the variable editor)</li> </ul>                                                                                                    |
|         |                         | NOTE: All channel are activated and a channel cannot be de-activated to None.                                                                                                    |
| 4       | General parameters area | This is used to set up the channels using several fields:  Task: Defines the MAST task through which the exchanges between the processor and the module will be carried out.  Cycle: Allows you to define the scan cycle for inputs (only available on some analog modules). |
| 5       | Configuration area      | This is used to define the configuration parameters of the different channels. This area includes several topics, whose display varies depending on the analog module you've selected.  The <b>Symbol</b> column displays the symbol associated with the channel.            |

For each input, the information related to the following are configurable in the configuration screen associated to the analog input:

- Range
- Scale factor
- Overflow (high and low limits)
- Filtering

### Selecting the Range for an Analog Input

This parameter defines the range for the input channel. Depending on the type of function, the input range may be:

- Voltage
- Current

The following table describes the procedure to define the type of task assigned to an analog function's channels:

| Step | Action                                                                                                    |  |  |
|------|----------------------------------------------------------------------------------------------------|--|--|
| 1    | Access the hardware configuration screen for the appropriate module                                                                                           |  |  |
| 2    | In the <b>Range</b> column, click the arrow of the drop-down menu pertaining to the channel you need to configure. <b>Result</b> : The following list appears |  |  |
|      | Range  -t-10 V  -t-10 V  0.10 V  0.5 V t 0.20 mA  1.5 V t 4.20 mA  -t-5V -t-20mA                                                                              |  |  |
| 3    | Select the appropriate range.                                                                                                    |  |  |
| 4    | Validate the change by clicking <b>Edit</b> → <b>Validate</b> .                                                                                               |  |  |

#### **Task Parameter**

This parameter defines the processor task MAST where input acquisitions and output updates are performed.

### Selecting the Display Format for a Current or Voltage Input Channel

This parameter defines the display format for the measurement of an analog module channel whose range is configured for voltage or current.

The display format may be:

- standardized (%..):
  - unipolar range: 0...+10,000bipolar range: -10,000...+10,000
- user-defined (User).

The following table provides the instructions defining the display scale assigned to an analog module channel:

| Step | Action                                                                                                    |
|------|----------------------------------------------------------------------------------------------------|
| 1    | Access the hardware configuration screen for the appropriate module.                                              |
| 2    | Click the cell of the <b>Scale</b> column for the channel you need to configure. <b>Result:</b> An arrow appears. |

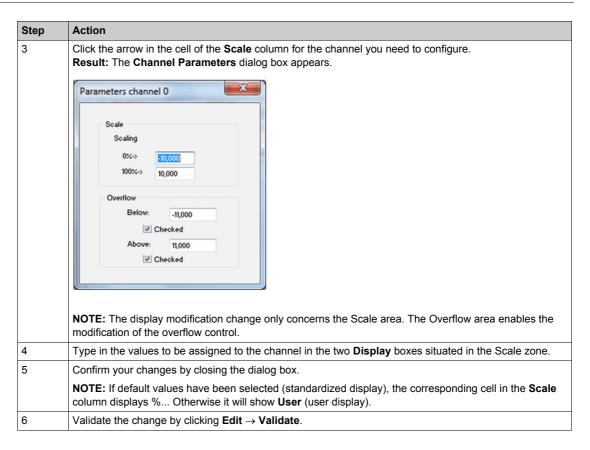

### **Selecting the Input Channels Filter Value**

This parameter defines the type of filtering for the input channel selected for analog function.

The available filtering values are:

- 0: No filtering
- 1 and 2: Low filtering
- 3 and 4: Medium filtering
- 5 and 6: High filtering

NOTE: Filtering is taken into account in both fast scan and normal cycles.

The following table provides instructions for defining the filter value assigned to input channels for analog function.

| Step | Action                                                                                                    |
|------|----------------------------------------------------------------------------------------------------|
| 1    | Access the hardware configuration screen for the appropriate module.                                                                                            |
| 2    | In the <b>Filter</b> column, click the arrow of the drop-down menu pertaining to the channel you need to configure. <b>Result</b> : The drop-down menu appears. |
|      | Filter  0                                                                                                    |
| 3    | Select the filter value you need to assign to the selected channel.                                                                                             |
| 4    | Validate the change by clicking <b>Edit</b> → <b>Validate</b> .                                                                                                 |

# **Analog Inputs Device DDT**

Analog input supplies Device DDT (T\_MC80\_ANA\_STD\_IN\_4) for application usage. The following table shows the T\_MC80\_ANA\_STD\_IN\_4:

| Standard Symbol | Туре                 | Bit# | Meaning                                      | Access |
|-----------------|----------------------|------|----------------------------------------------|--------|
| MOD_HEALTH      | BOOL                 | -    | 0 = the module has a detected error          | Read   |
|                 |                      | -    | 1 = the module is operating correctly        |        |
| MOD_FLT         | ВУТЕ                 | -    | Internal detected errors bytes of the module | Read   |
| ANA_CH_IN[03]   | T_MC80_ANA_STD_CH_IN | -    | Array of structure                           | -      |

The following table shows the  $T_MC80\_ANA\_STD\_CH\_IN$  structure meaning:

| Standard Symbol |                  | Туре                    | Bit# | Meaning                                                                                   | Access |
|-----------------|------------------|-------------------------|------|-------------------------------------------------------------------------------------------|--------|
| FCT_TYPE        |                  | WORD                    | -    | 0 = channel is not<br>used<br>1 = channel is<br>used                                      | Read   |
| CH_HEALTH       |                  | BOOL                    | -    | 0 = the channel is<br>inactive<br>1 = the channel is<br>active                            | Read   |
| CH_WARNING      |                  | BOOL                    | -    | 0 = no detected<br>warning on the<br>channel<br>1 = detected<br>warning on the<br>channel | Read   |
| ANA             |                  | T_MC80_ANA_VALUE_I<br>N | -    | Analog input structure                                                                    | -      |
| MEASURE_STS     | CH_ALIGNED       | BOOL                    | 0    | Aligned channel                                                                           | Read   |
| [INT]           | LOWER_LIMIT      | BOOL                    | 5    | Measurement within lower tolerance zone                                                   | Read   |
|                 | UPPER_LIMIT      | BOOL                    | 6    | Measurement within upper tolerance zone                                                   | Read   |
|                 | INT_OFFSET_ERROR | BOOL                    | 8    | Internal offset error                                                                     | Read   |
|                 | IN_REF_ERROR     | BOOL                    | 10   | Internal reference error                                                                  | Read   |
|                 | POWER_COM_ERROR  | BOOL                    | 11   | Power supply error                                                                        | Read   |
|                 | SPI_COM_ERROR    | BOOL                    | 12   | SPI<br>communication<br>error                                                             | Read   |

| Standard Symbol         |              | Туре | Bit # | Meaning                                                                                         | Access |
|-------------------------|--------------|------|-------|-------------------------------------------------------------------------------------------------|--------|
| CH_FLT [INT]            | SENSOR_FLT   | BOOL | 0     | External fault: sensor link fault                                                               | Read   |
|                         | RANGE_UNF    | BOOL | 1     | External fault:<br>Range under fault                                                            | Read   |
|                         | RANGE_OVF    | BOOL | 2     | External fault:<br>Range overrun<br>fault                                                       | Read   |
|                         | EXTERNAL_FLT | BOOL | 3     | External fault:<br>channel error<br>report                                                      | Read   |
|                         | INTERNAL_FLT | BOOL | 4     | Internal fault:<br>channel<br>inoperative                                                       | Read   |
|                         | CONF_FLT     | BOOL | 5     | Hardware or software configuration fault                                                        | Read   |
|                         | COM_FLT      | BOOL | 6     | Bus communication fault                                                                         | Read   |
|                         | APPLI_FLT    | BOOL | 7     | Application fault                                                                               | Read   |
|                         | NOT_READY    | BOOL | 8     | Channel not ready                                                                               | Read   |
|                         | CALIB_FLT    | BOOL | 9     | Calibration fault                                                                               | Read   |
| ALIGNMENT_CURRENT_VALUE |              | INT  | -     | Current value of alignment                                                                      | Read   |
| FILTER_CURRENT_VALUE    |              | INT  | -     | Current value of filter                                                                         | Read   |
| ALIGNMENT_PRESET_VALUE  |              | INT  | -     | Preset value of alignment                                                                       | Write  |
| FILTER_PRESET_          | VALUE        | INT  | -     | Present value of filter (06)                                                                    | Write  |
| CMD_ALIGNMENT           |              | BOOL | -     | Rising edge:<br>execute command<br>to change<br>alignment with the<br>preset alignment<br>value | Write  |
| CMD_FILTER              |              | BOOL | -     | Rising edge:<br>execute command<br>to change filter<br>with the preset<br>filter value          | Write  |

# The following table shows the T\_MC80\_ANA\_VALUE\_IN structure meaning:

| Standard Symbol | Туре | Bit # | Meaning            | Access     |
|-----------------|------|-------|--------------------|------------|
| VALUE           | INT  | -     | Analog input value | Read       |
| FORCED_VALUE    | INT  | -     | Forced value       | Read/Write |
| FORCE_CMD       | BOOL | -     | Force command      | Read/Write |
| FORCED_STATE    | BOOL | -     | Forced state       | Read       |
| TRUE_VALUE      | INT  | -     | Physical value     | Read       |

### **High Speed Generic Counter**

The following figure shows the counting modules configuration screen.

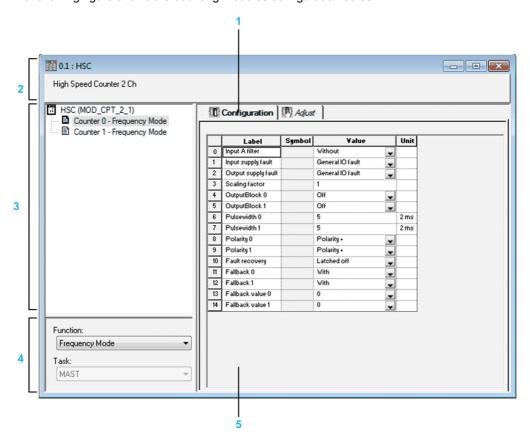

The following table describes the parts of the various screens:

| Address | Element                     | Function                                                                                                    |
|---------|-----------------------------|----------------------------------------------------------------------------------------------------|
| 1       | Tabs                        | The tab in the foreground indicates the mode in progress (Configuration in this example). Every mode can be selected using the respective tab:  • Configuration                                                                                                    |
| 2       | Module area                 | Displays the name and status of a function. Is used:  To click the reference number, to display the tabs:  Device DDT                                                                                                    |
| 3       | Channel area                | Allows you:  to click the reference number, to display the tabs:  Description which gives the characteristics of the device                                                                                                    |
|         |                             | <ul> <li>to select a channel</li> <li>to display the <b>Symbol</b>, name of the channel defined by the user (using the variable editor)</li> </ul>                                                                                                    |
|         |                             | NOTE: All channels are activated and a channel cannot be de-activated to None.                                                                                                    |
| 4       | General<br>parameters area  | Allows you to select the counting function and the task associated with the channel:  Function: Counting function among those available for the modules involved.  Depending on this choice, the headings of the configuration area may differ. By default, in Frequency Mode no function is configured.  Task: defines the MAST task through which the channel's implicit exchange objects will be exchanged. These choices are only possible in offline mode. |
|         |                             | NOTE: In Configuration view, the events are not managed.                                                                                                    |
| 5       | Parameters in progress area | This area has various functionalities which depend upon the current mode: <b>Configuration:</b> It is used to configure the channel parameters.                                                                                                    |
|         |                             | <b>NOTE:</b> The Input and Output fault parameters are set by default with the value Local or General IO Fault.                                                                                                    |

# **Frequency Mode Configuration**

The following table describes the frequency mode configurable elements:

| Label                     | Configurable Values                                                                                                    |
|---------------------------|----------------------------------------------------------------------------------------------------|
| IN_A input filter         | The least significant byte can take the following values: 0: Without, 1: low, 2: medium, 3: high.                                                                                                    |
| Input power supply fault  | 0:General input fault mode 1:Local input fault mode                                                                                                    |
| Output power supply fault | 0:General output fault mode 1:Local output fault mode                                                                                                    |
| Scale factor              | Edit (value in the range 1255)                                                                                                    |
| Output block 0            | This parameter can take the following values: 0: Off, 1: Low counter, 2: Counter in a window, 3: High counter, 4: Pulse = less than the lower threshold (LT), 5: Pulse = greater than the lower threshold (LT), 6: Pulse = less than the upper threshold (UT), 7: Pulse = greater than the upper threshold (UT). |
| Output block 1            | This parameter can take the following values: 0: Off, 1: Low counter, 2: Counter in a window, 3: High counter, 4: Pulse = less than the lower threshold (LT), 5: Pulse = greater than the lower threshold (LT), 6: Pulse = less than the upper threshold (UT), 7: Pulse = greater than the upper threshold (UT). |
| Pulse width 0             | Are a number of 2 ms in a range 132,767 (Even value from 2 ms to 65,534 ms)                                                                                                    |
| Pulse width 1             | Are a number of 2 ms in a range 132,767 (Even value from 2 ms to 65,534 ms)                                                                                                    |
| Polarity 0                | 0:Polarity +<br>1:Polarity -                                                                                                    |
| Polarity 1                | 0:Polarity +<br>1:Polarity -                                                                                                    |
| Fault recovery            | Automatic reaction<br>Activated                                                                                                    |
| Fallback 0                | 0:Without<br>1:With                                                                                                    |
| Fallback 1                | 0:Without<br>1:With                                                                                                    |
| Fallback value 0          | 0 1                                                                                                    |
| Fallback value 1          | 0 1                                                                                                    |

# **Event Counting Mode Configuration**

The following table describes the event counting mode configurable elements:

| Label                     | Configurable Values                                                                                                    |
|---------------------------|----------------------------------------------------------------------------------------------------|
| IN_A input filter         | The least significant byte can take the following values: 0: Without, 1: Low, 2: Medium, 3: High.                                                                                                    |
| IN_SYNC input filter      | The least significant byte can take the following values: 0: Without, 1: Low, 2: Medium, 3: High.                                                                                                    |
| Input power supply fault  | 0:General input fault mode 1:Local input fault mode                                                                                                    |
| Output power supply fault | 0:General output fault mode 1:Local output fault mode                                                                                                    |
| Synchronization edge      | 0:Rising edge at IN_SYNC 1:Falling edge at IN_SYNC                                                                                                    |
| Time base                 | This parameter can take the following values: 0: 0.1 s, 1: 1 s, 2: 10 s, 3: 1 min.                                                                                                    |
| Output block 0            | This parameter can take the following values: 0: Off, 1: Low counter, 2: Counter in a window, 3: High counter, 4: Pulse = less than the lower threshold (LT), 5: Pulse = greater than the lower threshold (LT), 6: Pulse = less than the upper threshold (UT), 7: Pulse = greater than the upper threshold (UT). |
| Output block 1            | This parameter can take the following values: 0: Off, 1: Low counter, 2: Counter in a window, 3: High counter, 4: Pulse = less than the lower threshold (LT), 5: Pulse = greater than the lower threshold (LT), 6: Pulse = less than the upper threshold (UT), 7: Pulse = greater than the upper threshold (UT). |
| Pulse width 0             | Are a number of 2 ms in a range 132,767 (Even value from 2 ms to 65,534 ms)                                                                                                    |
| Pulse width 1 Polarity 0  | Are a number of 2 ms in a range 132,767 (Even value from 2 ms to 65,534 ms)  0:Polarity +  1:Polarity -                                                                                                    |
| Polarity 1                | 0:Polarity +<br>1:Polarity -                                                                                                    |
| Fault recovery            | Automatic reaction Activated                                                                                                    |
| Fallback 0                | 0:Without<br>1:With                                                                                                    |
| Fallback 1                | 0:Without<br>1:With                                                                                                    |
| Fallback value 0          | 0 1                                                                                                    |
| Fallback value 1          | 0 1                                                                                                    |

# **Period Measuring Mode Configuration**

The following table describes the period measuring mode configurable elements:

| Label                     | Configurable Values                                                                                                    |  |  |  |
|---------------------------|----------------------------------------------------------------------------------------------------|--|--|--|
| IN_A input filter         | The least significant byte can take the following values:                                                                                                    |  |  |  |
| IIV_A iliput liitei       | 0: Without, 1: Low, 2: Medium, 3: High.                                                                                                    |  |  |  |
| IN_SYNC input filter      | The least significant byte can take the following values: 0: Without, 1: Low, 2: Medium, 3: High.                                                                                                    |  |  |  |
| Input power supply fault  | 0:General input fault mode<br>1:Local input fault mode                                                                                                    |  |  |  |
| Output power supply fault | 0:General output fault mode 1:Local output fault mode                                                                                                    |  |  |  |
| Resolution                | This parameter can take the following values : 0: 1 $\mu$ s, 1: 100 $\mu$ s, 2: 1 ms.                                                                                                    |  |  |  |
| Mode                      | This parameter can take the following values:  0: From one edge to the same edge at input IN_A,  1: From one edge to the opposite edge at input IN_A.                                                                                                    |  |  |  |
| Time out                  | 1 1073741823                                                                                                    |  |  |  |
| Output block 0            | This parameter can take the following values: 0: Off, 1: Low counter, 2: Counter in a window, 3: High counter, 4: Pulse = less than the lower threshold (LT), 5: Pulse = greater than the lower threshold (LT), 6: Pulse = less than the upper threshold (UT), 7: Pulse = greater than the upper threshold (UT). |  |  |  |
| Output block 1            | This parameter can take the following values: 0: Off, 1: Low counter, 2: Counter in a window, 3: High counter, 4: Pulse = less than the lower threshold (LT), 5: Pulse = greater than the lower threshold (LT), 6: Pulse = less than the upper threshold (UT), 7: Pulse = greater than the upper threshold (UT). |  |  |  |
| Pulse width 0             | Are a number of 2 ms in a range 132,767 (Even value from 2 ms to 65,534 ms)                                                                                                    |  |  |  |
| Pulse width 1             | Are a number of 2 ms in a range 132,767 (Even value from 2 ms to 65,534 ms)                                                                                                    |  |  |  |
| Polarity 0                | 0:Polarity +<br>1:Polarity -                                                                                                    |  |  |  |
| Polarity 1                | 0:Polarity +<br>1:Polarity -                                                                                                    |  |  |  |
| Fault recovery            | Automatic reaction<br>Activated                                                                                                    |  |  |  |
| Fallback 0                | 0:Without<br>1:With                                                                                                    |  |  |  |
| Fallback 1                | 0:Without<br>1:With                                                                                                    |  |  |  |
| Fallback value 0          | 0 1                                                                                                    |  |  |  |
| Fallback value 1          | 0 1                                                                                                    |  |  |  |

# **Ratio Mode Configuration**

The following table describes the ratio mode configurable elements:

| Label                     | Configurable Values                                                                                                    |
|---------------------------|----------------------------------------------------------------------------------------------------|
| IN_A input filter         | The least significant byte can take the following values: 0: Without, 1: Low, 2: Medium, 3: High.                                                                                                    |
| IN_B input filter         | The least significant byte can take the following values: 0: Without, 1: Low, 2: Medium, 3: High.                                                                                                    |
| Input power supply fault  | 0:General input fault mode 1:Local input fault mode                                                                                                    |
| Output power supply fault | 0:General output fault mode     1:Local output fault mode                                                                                                    |
| Absolute limit            | Edit                                                                                                    |
| Output block 0            | This parameter can take the following values: 0: Off, 1: Low counter, 2: Counter in a window, 3: High counter, 4: Pulse = less than the lower threshold (LT), 5: Pulse = greater than the lower threshold (LT), 6: Pulse = less than the upper threshold (UT), 7: Pulse = greater than the upper threshold (UT). |
| Output block 1            | This parameter can take the following values: 0: Off, 1: Low counter, 2: Counter in a window, 3: High counter, 4: Pulse = less than the lower threshold (LT), 5: Pulse = greater than the lower threshold (LT), 6: Pulse = less than the upper threshold (UT), 7: Pulse = greater than the upper threshold (UT). |
| Pulse width 0             | Are a number of 2 ms in a range 132,767 (Even value from 2 ms to 65,534 ms)                                                                                                    |
| Pulse width 1             | Are a number of 2 ms in a range 132,767 (Even value from 2 ms to 65,534 ms)                                                                                                    |
| Polarity 0                | 0:Polarity +<br>1:Polarity -                                                                                                    |
| Polarity 1                | 0:Polarity +<br>1:Polarity -                                                                                                    |
| Fault recovery            | Automatic reaction Activated                                                                                                    |
| Fallback 0                | 0:Without<br>1:With                                                                                                    |
| Fallback 1                | 0:Without<br>1:With                                                                                                    |
| Fallback value 0          | 0 1                                                                                                    |
| Fallback value 1          | 0 1                                                                                                    |

# **One Shot Counter Mode Configuration**

The following table describes the one shot counter mode configurable elements:

| Label                     | Configurable Values                                                                                                    |
|---------------------------|----------------------------------------------------------------------------------------------------|
| IN_A input filter         | The least significant byte can take the following values: 0: Without, 1: Low, 2: Medium, 3: High.                                                                                                    |
| IN_SYNC input filter      | The least significant byte can take the following values: 0: Without, 1: Low, 2: Medium, 3: High.                                                                                                    |
| IN_EN input filter        | The least significant byte can take the following values: 0: Without, 1: Low, 2: Medium, 3: High.                                                                                                    |
| Input power supply fault  | 0:General input fault mode 1:Local input fault mode                                                                                                    |
| Output power supply fault | 0:General output fault mode 1:Local output fault mode                                                                                                    |
| Scale factor              | Edit (value in the range 1255)                                                                                                    |
| Synchronization edge      | 0:Rising edge at IN_SYNC<br>1:Falling edge at IN_SYNC                                                                                                    |
| Output block 0            | This parameter can take the following values: 0: Off, 1: Low counter, 2: Counter in a window, 3: High counter, 4: Pulse = less than the lower threshold (LT), 5: Pulse = greater than the lower threshold (LT), 6: Pulse = less than the upper threshold (UT), 7: Pulse = greater than the upper threshold (UT). 8: Counter Stop 9: Counter Run |
| Output block 1            | This parameter can take the following values: 0: Off, 1: Low counter, 2: Counter in a window, 3: High counter, 4: Pulse = less than the lower threshold (LT), 5: Pulse = greater than the lower threshold (LT), 6: Pulse = less than the upper threshold (UT), 7: Pulse = greater than the upper threshold (UT). 8: Counter Stop 9: Counter Run |
| Pulse width 0             | Are a number of 2 ms in a range 132,767 (Even value from 2 ms to 65,534 ms)                                                                                                    |
| Pulse width 1             | Are a number of 2 ms in a range 132,767 (Even value from 2 ms to 65,534 ms)                                                                                                    |
| Polarity 0                | 0:Polarity +<br>1:Polarity -                                                                                                    |
| Polarity 1                | 0:Polarity +<br>1:Polarity -                                                                                                    |
| Fault recovery            | Automatic reaction<br>Activated                                                                                                    |
| Fallback 0                | 0:Without<br>1:With                                                                                                    |
| Fallback 1                | 0:Without<br>1:With                                                                                                    |
| Fallback value 0          | 0 1                                                                                                    |

| Label            | Configurable Values |
|------------------|---------------------|
| Fallback value 1 | 0                   |
|                  | 1                   |

# **Modulo Loop Counter Mode Configuration**

The following table describes the modulo loop counter mode configurable elements:

| Label                     | Configurable Values                                                                                                    |
|---------------------------|----------------------------------------------------------------------------------------------------|
| IN_A input filter         | The least significant byte can take the following values: 0: Without, 1: Low, 2: Medium, 3: High.                                                                                                    |
| IN_B input filter         | The least significant byte can take the following values: 0: Without, 1: Low, 2: Medium, 3: High.                                                                                                    |
| IN_SYNC input filter      | The least significant byte can take the following values: 0: Without, 1: Low, 2: Medium, 3: High.                                                                                                    |
| IN_EN input filter        | The least significant byte can take the following values: 0: Without, 1: Low, 2: Medium, 3: High.                                                                                                    |
| Input power supply fault  | 0:General input fault mode 1:Local input fault mode                                                                                                    |
| Output power supply fault | 0:General output fault mode 1:Local output fault mode                                                                                                    |
| Interface mode            | 0: A = High, B = Low, 1: A = Pulse, B = Direction, 2: normal quadrature 1, 3: normal quadrature 2, 4: normal quadrature 4, 5: inverse quadrature 1, 6: inverse quadrature 2, 7: inverse quadrature 4.                                                                                                    |
| Scale factor              | Edit (value in the range 1255)                                                                                                    |
| Synchronization edge      | 0:Rising edge at IN_SYNC 1:Falling edge at IN_SYNC                                                                                                    |
| Output block 0            | This parameter can take the following values: 0: Off, 1: Low counter, 2: Counter in a window, 3: High counter, 4: Pulse = less than the lower threshold (LT), 5: Pulse = greater than the lower threshold (LT), 6: Pulse = less than the upper threshold (UT), 7: Pulse = greater than the upper threshold (UT), 10: Capture0 Low Out is High level if Capture value < LT 11: Capture0 In window Out is High level if LT ≤ capture value ≤ UT 12: Capture0 High Out is High level if LT ≤ capture value ≤ UT |

| Label            | Configurable Values                                                                                                    |
|------------------|----------------------------------------------------------------------------------------------------|
| Output block 1   | This parameter can take the following values:  0: Off,  1: Low counter,  2: Counter in a window,  3: High counter,  4: Pulse = less than the lower threshold (LT),  5: Pulse = greater than the lower threshold (LT),  6: Pulse = less than the upper threshold (UT),  7: Pulse = greater than the upper threshold (UT).  10: Capture0 Low Out is High level if Capture value < LT  11: Capture0 In window Out is High level if LT ≤ capture value ≤ UT  12: Capture0 High Out is High level if LT ≤ capture value ≤ UT |
| Pulse width 0    | Are a number of 2 ms in a range 132,767 (Even value from 2 ms to 65,534 ms)                                                                                                    |
| Pulse width 1    | Are a number of 2 ms in a range 132,767 (Even value from 2 ms to 65,534 ms)                                                                                                    |
| Polarity 0       | 0:Polarity +<br>1:Polarity -                                                                                                    |
| Polarity 1       | 0:Polarity +<br>1:Polarity -                                                                                                    |
| Fault recovery   | Automatic reaction Activated                                                                                                    |
| Fallback 0       | 0:Without<br>1:With                                                                                                    |
| Fallback 1       | 0:Without<br>1:With                                                                                                    |
| Fallback value 0 | 0<br>1                                                                                                    |
| Fallback value 1 | 0 1                                                                                                    |

# **Free Large Counter Mode Configuration**

The following table describes the free large counter mode configurable elements:

| Label                | Configurable Values                                                                               |
|----------------------|---------------------------------------------------------------------------------------------------|
| IN_A input filter    | The least significant byte can take the following values: 0: Without, 1: Low, 2: Medium, 3: High. |
| IN_B input filter    | The least significant byte can take the following values: 0: Without, 1: Low, 2: Medium, 3: High. |
| IN_SYNC input filter | The least significant byte can take the following values: 0: Without, 1: Low, 2: Medium, 3: High. |
| IN_EN input filter   | The least significant byte can take the following values: 0: Without, 1: Low, 2: Medium, 3: High. |
| IN_REF input filter  | The least significant byte can take the following values: 0: Without, 1: Low, 2: Medium, 3: High. |

| Label                     | Configurable Values                                                                                                    |
|---------------------------|----------------------------------------------------------------------------------------------------|
| IN CAP input filter       | The least significant byte can take the following values:                                                                                               |
| IN_CAF input litter       | 0: Without,                                                                                                    |
|                           | 1: Low,                                                                                                    |
|                           | 2: Medium,<br>3: High.                                                                                                    |
| Input power supply fault  | 0:General input fault mode                                                                                                    |
| ,                         | 1:Local input fault mode                                                                                                    |
| Output power supply fault | 0:General output fault mode                                                                                                    |
|                           | 1:Local output fault mode                                                                                                    |
| Interface mode            | 0: A = High, B = Low,<br>1: A = Pulse, B = Direction,                                                                                                   |
|                           | 2: normal quadrature 1,                                                                                                    |
|                           | 3: normal quadrature 2,                                                                                                    |
|                           | 4: normal quadrature 4,<br>5: inverse quadrature 1,                                                                                                    |
|                           | 6: inverse quadrature 2,                                                                                                    |
|                           | 7: inverse quadrature 4.                                                                                                    |
| Scale factor              | Edit (value in the range 1255)                                                                                                    |
| Preset mode               | The least significant byte can take the following values:  0: rising edge at IN_SYNC                                                                    |
|                           | 1: rising edge at IN_REF                                                                                                    |
|                           | 2: rising edge at IN_SYNC and IN_REF 3: first rising edge at IN_SYNC and IN_REF at 1                                                                    |
|                           | 4: first rising edge at IN_SYNC and IN_REF at 0                                                                                                    |
| Present edge              | 0:Rising edge at IN_SYNC                                                                                                    |
|                           | 1:Falling edge at IN_SYNC                                                                                                    |
| Counter behavior          | 0:Lock on limits 1:Rollover                                                                                                    |
| Capture 0 settings        | 0:Preset condition                                                                                                    |
| Cupture o cominge         | 1:Falling edge at the IN_CAP input                                                                                                    |
| Output block 0            | This parameter can take the following values:                                                                                                    |
|                           | 0: Off,<br>1: Low counter,                                                                                                    |
|                           | 2: Counter in a window,                                                                                                    |
|                           | 3: High counter, 4: Pulse = less than the lower threshold (LT),                                                                                         |
|                           | 5: Pulse = greater than the lower threshold (LT),                                                                                                    |
|                           | 6: Pulse = less than the upper threshold (UT),                                                                                                    |
|                           | 7: Pulse = greater than the upper threshold (UT). 10: Capture0 Low Out is High level if Capture value < LT                                              |
|                           | 11: Capture0 In window Out is High level if LT ≤ capture value ≤ UT                                                                                     |
|                           | <ul> <li>12: Capture0 High Out is High level if LT ≤ capture value ≤ UT</li> <li>13: Capture1 Low Out is High level if Capture value &lt; LT</li> </ul> |
|                           | 14 :Capture1 In window Out is High level if LT ≤ capture value ≤ UT                                                                                     |
|                           | 15 :Capture1 High Out is High level if LT ≤ capture value ≤ UT                                                                                          |
| Output block 1            | This parameter can take the following values: 0: Off,                                                                                                   |
|                           | 1: Low counter,                                                                                                    |
|                           | 2: Counter in a window,                                                                                                    |
|                           | 3: High counter, 4: Pulse = less than the lower threshold (LT),                                                                                         |
|                           | 5: Pulse = greater than the lower threshold (LT),                                                                                                    |
|                           | 6: Pulse = less than the upper threshold (UT),                                                                                                    |
|                           | 7: Pulse = greater than the upper threshold (UT). 10: Capture0 Low Out is High level if Capture value < LT                                              |
|                           | 11: Capture0 In window Out is High level if LT ≤ capture value ≤ UT                                                                                     |
|                           | <ul> <li>12: Capture0 High Out is High level if LT ≤ capture value ≤ UT</li> <li>13: Capture1 Low Out is High level if Capture value &lt; LT</li> </ul> |
|                           | 14 :Capture1 In window Out is High level if LT ≤ capture value ≤ UT                                                                                     |
|                           | 15 :Capture1 High Out is High level if LT ≤ capture value ≤ UT                                                                                          |
| Pulse width 0             | Are a number of 2 ms in a range 132,767 (Even value from 2 ms to 65,534 ms)                                                                             |
| Pulse width 1             | Are a number of 2 ms in a range 132,767 (Even value from 2 ms to 65,534                                                                                 |
|                           | ms)                                                                                                    |

| Label            | Configurable Values             |
|------------------|---------------------------------|
| Polarity 0       | 0:Polarity +<br>1:Polarity -    |
| Polarity 1       | 0:Polarity +<br>1:Polarity -    |
| Fault recovery   | Automatic reaction<br>Activated |
| Fallback 0       | 0:Without<br>1:With             |
| Fallback 1       | 0:Without<br>1:With             |
| Fallback value 0 | 0 1                             |
| Fallback value 1 | 0<br>1                          |

#### **HSC Device DDT**

HSC supplies Device DDT for application usage.

The following table shows the T\_MC80\_CPT\_STD\_IN\_2:

| Standard Symbol | Туре                 | Meaning                                      | Access |
|-----------------|----------------------|----------------------------------------------|--------|
| MOD_HEALTH      | BOOL                 | 0 = the module has a detected error          | Read   |
|                 |                      | 1 = the module is operating correctly        |        |
| MOD_FLT         | BYTE                 | Internal detected errors bytes of the module | Read   |
| CPT_CH_IN[01]   | T_MC80_CPT_STD_CH_IN | Array of structure                           | -      |

The following table shows the T\_MC80\_CPT\_STD\_CH\_IN structure meaning:

| Standard Symbol   | Туре  | Bit# | Meaning                                               | Access |
|-------------------|-------|------|-------------------------------------------------------|--------|
| FCT_TYPE          | WORD  | -    | -                                                     | -      |
| CH_HEALTH         | BOOL  | -    | 0 = channel is inactive                               | Read   |
|                   |       |      | 1 = channel is active                                 |        |
| ST_OUTPUT_0_ECHO  | EBOOL | -    | logical state of output 0                             | Read   |
| ST_OUTPUT_1_ECHO  | EBOOL | -    | logical state of output 1                             | Read   |
| ST_OUTPUT_BLOCK_0 | EBOOL | -    | status of physical counting output block 0            | Read   |
| ST_OUTPUT_BLOCK_1 | EBOOL | -    | status of physical counting output block 1            | Read   |
| ST_INPUT_A        | EBOOL | -    | status of physical counting input A                   | Read   |
| ST_INPUT_B        | EBOOL | -    | status of physical counting input B                   | Read   |
| ST_INPUT_SYNC     | EBOOL | -    | physical state of<br>the IN_SYNC<br>input (or IN_AUX) | Read   |
| ST_INPUT_EN       | EBOOL | -    | physical state of IN_EN input (enable)                | Read   |
| ST_INPUT_REF      | EBOOL | -    | physical state of<br>the IN_REF input<br>(preset)     | Read   |

| Standard Symbol      |               | Туре  | Bit# | Meaning                                                                        | Access |
|----------------------|---------------|-------|------|--------------------------------------------------------------------------------|--------|
| ST_INPUT_CAPT        |               | EBOOL | -    | physical state of IN_CAP input (capture)                                       | Read   |
| COUNTER_STATUS [INT] | RUN           | BOOL  | 0    | the counter operates in counting mode only                                     | Read   |
|                      | MODULO_FLAG   | BOOL  | 1    | flag set to 1 by a<br>modulo switch<br>event                                   | Read   |
|                      | SYNC_REF_FLAG | BOOL  | 2    | flag set to 1 by a<br>preset or<br>synchronization<br>event                    | Read   |
|                      | VALIDITY      | BOOL  | 3    | the current<br>numerical value<br>is valid                                     | Read   |
|                      | HIGH_LIMIT    | BOOL  | 4    | the current<br>numerical value<br>is locked at the<br>upper threshold<br>value | Read   |
|                      | LOW_LIMIT     | BOOL  | 5    | the current<br>numerical value<br>is locked at the<br>lower threshold<br>value | Read   |

| Standard Symbol      |              | Туре | Bit# | Meaning                                                                                                    | Access |
|----------------------|--------------|------|------|----------------------------------------------------------------------------------------------------|--------|
| COMPARE_STATUS [INT] | COUNTER_LOW  | BOOL | 0    | current counter<br>value less than<br>lower threshold<br>(LOWER_TH_VA<br>LUE)                                                 | Read   |
|                      | COUNTER_WIN  | BOOL | 1    | current counter<br>value is between<br>lower threshold<br>(LOWER_TH_VA<br>LUE) and upper<br>threshold<br>(UPPER_TH_VA<br>LUE) | Read   |
|                      | COUNTER_HIGH | BOOL | 2    | current counter<br>value greater<br>than upper<br>threshold<br>(UPPER_TH_VA<br>LUE)                                           | Read   |
|                      | CAPT_0_LOW   | BOOL | 3    | Value captured in<br>register 0 is less<br>than lower<br>threshold<br>(LOWER_TH_VA<br>LUE)                                    | Read   |
|                      | CAPT_0_WIN   | BOOL | 4    | Value captured in register 0 is between lower threshold (LOWER_TH_VA LUE) and upper threshold (UPPER_TH_VA LUE)               | Read   |
|                      | CAPT_0_HIGH  | BOOL | 5    | Value captured in<br>register 0 is<br>greater than<br>upper threshold<br>(UPPER_TH_VA<br>LUE)                                 | Read   |
|                      | CAPT_1_LOW   | BOOL | 6    | Value captured in<br>register 1 is less<br>than lower<br>threshold<br>(LOWER_TH_VA<br>LUE)                                    | Read   |
|                      | CAPT_1_WIN   | BOOL | 7    | Value captured in register 1 is between lower threshold (LOWER_TH_VA LUE) and upper threshold (UPPER_TH_VA LUE)               | Read   |
|                      | CAPT_1_HIGH  | BOOL | 8    | Value captured in<br>register 1 is<br>greater than<br>upper threshold<br>(UPPER_TH_VA<br>LUE)                                 | Read   |
| COUNTER_CURRENT_VAL  | UE_S         | DINT | -    | Current counter value during event                                                                                            | Read   |

| Standard Symbol          | Туре  | Bit# | Meaning                                                                                     | Access          |
|--------------------------|-------|------|---------------------------------------------------------------------------------------------|-----------------|
| COUNTER_CURRENT_VALUE_US | UDINT | -    | Current counter value during event                                                          | Read            |
| CAPT_0_VALUE_S           | DINT  | -    | Value captured in register 0                                                                | Read            |
| CAPT_1_VALUE_S           | DINT  | -    | Value captured in register 1                                                                | Read            |
| OUTPUT_0                 | EBOOL | -    | forces OUTPUT_0 to level 1                                                                  | Read /<br>Write |
| OUTPUT_1                 | EBOOL | -    | forces OUTPUT_1 to level 1                                                                  | Read /<br>Write |
| OUTPUT_BLOCK_0_ENABLE    | EBOOL | -    | implementation<br>of output 0<br>function block                                             | Read /<br>Write |
| OUTPUT_BLOCK_1_ENABLE    | EBOOL | -    | implementation<br>of output 1<br>function block                                             | Read /<br>Write |
| FORCE_SYNC               | EBOOL | -    | counting function<br>synchronization<br>and start, which<br>is valid only on<br>rising edge | Read /<br>Write |
| FORCE_REF                | EBOOL | -    | set to preset<br>counter value,<br>which is valid<br>only on rising<br>edge                 | Read /<br>Write |
| FORCE_ENABLE             | EBOOL | -    | implementation<br>of counter, which<br>is valid only on<br>rising edge                      | Read /<br>Write |
| FORCE_RESET              | EBOOL | -    | reset counter,<br>which is valid<br>only on rising<br>edge                                  | Read /<br>Write |
| SYNC_RESET               | EBOOL | -    | reset<br>SYNC_REF_FLA<br>G                                                                  | Read /<br>Write |
| MODULO_RESET             | EBOOL | -    | reset<br>MODULO_FLAG                                                                        | Read /<br>Write |

| Standard Symbol          |                      | Туре | Bit # | Meaning                                                                                                | Access          |
|--------------------------|----------------------|------|-------|----------------------------------------------------------------------------------------------------|-----------------|
| FUNCTIONS_ENABLING [INT] | VALID_SYNC           | BOOL | 0     | synchronization<br>and start<br>authorization for<br>the counting<br>function via the<br>IN_SYNC input | Read /<br>Write |
|                          | VALID_REF            | BOOL | 1     | operation<br>authorization for<br>the internal<br>preset function                                      | Read /<br>Write |
|                          | VALID_ENABLE         | BOOL | 2     | authorization of<br>the counter<br>enable via the<br>IN_EN input                                       | Read /<br>Write |
|                          | VALID_CAPT_0         | BOOL | 3     | capture<br>authorization in<br>the capture 0<br>register                                               | Read /<br>Write |
|                          | VALID_CAPT_1         | BOOL | 4     | capture<br>authorization in<br>the capture 1<br>register                                               | Read /<br>Write |
|                          | COMPARE_ENABLE       | BOOL | 5     | comparators operation authorization                                                                    | Read /<br>Write |
|                          | COMPARE_SUSPEND      | BOOL | 6     | comparator<br>frozen at its last<br>value                                                              | Read /<br>Write |
| CH_FLT(Diagnostic)       | EXTERNAL_FLT_INPUTS  | BOOL | 0     | external detected error at inputs                                                                      | Read            |
|                          | EXTERNAL_FLT_OUTPUTS | BOOL | 1     | external detected error at outputs                                                                     | Read            |
|                          | INTERNAL_FLT         | BOOL | 2     | internal detected error: channel inoperative                                                           | Read            |
|                          | CONF_FLT             | BOOL | 3     | hardware or<br>software<br>configuration<br>detected error                                             | Read            |
|                          | SENSOR_SUPPLY        | BOOL | 4     | low input power supply for the sensors                                                                 | Read            |
|                          | ACTUATOR_SUPPLY      | BOOL | 5     | output power supply loss                                                                               | Read            |
|                          | SHORT_CIRCUIT_OUT_0  | BOOL | 6     | short circuit on output 0                                                                              | -               |
|                          | SHORT_CIRCUIT_OUT_1  | BOOL | 7     | short circuit on output 1                                                                              | Read            |

## Configuring the Serial Port of the CPU

#### **General Properties**

The serial links of the CPU support two communication protocols:

- Modbus Serial
- Character Mode

Modbus is a standard protocol with the following properties:

- Establishes client/server communication between different modules within a bus or serial link. The client is identified by the master and the slave modules represent the servers.
- Composes of requests and responses data exchange modes and offers services via function codes.
- Establishes a means of exchanging frames from Modbus applications in two types of code; RTU mode and ASCII mode.

Character mode is a point-to-point mode of data exchange between two entities. It does not establish hierarchically structured serial link communications or offer services via function codes, unlike Modbus protocol. Character Mode is asynchronous.

Each item of textual information is sent or received character by character at irregular time intervals. The time taken by the exchanges can be determined from the following properties:

- One or two end-of-frame characters
- Timeout
- Number of characters

## Configuration

Communicating via Serial link enables data exchange between all devices connected to the bus. The Modbus Serial is a protocol that creates a hierarchical structure (one master and several slaves).

The master manages all exchanges in two ways:

- The master exchanges with the slave and awaits a response.
- The master exchanges with all the slaves without waiting for a response (general broadcast).

**NOTE:** Be careful that two masters (on the same bus) do not send requests simultaneously otherwise the requests are lost and each report will have a bad result which could be 16#0100 (request could not be processed) or 16#ODFF (slave is not present).

The below table describes the procedure for accessing the serial link:

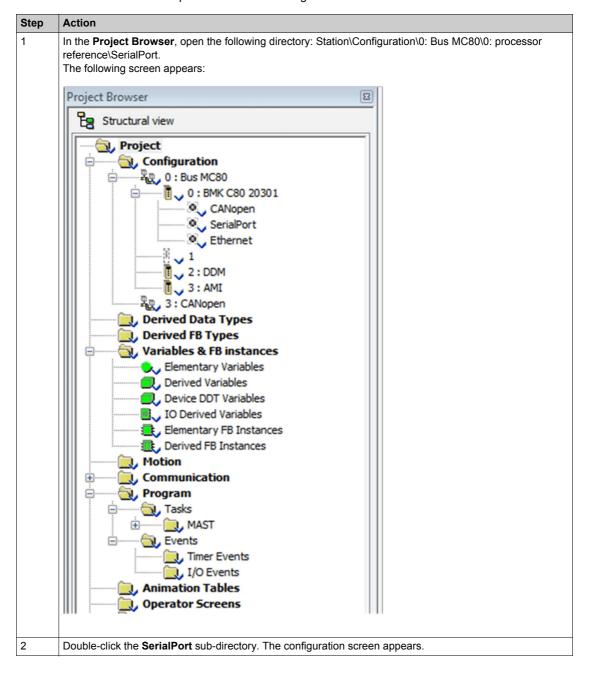

The following is the configuration screen:

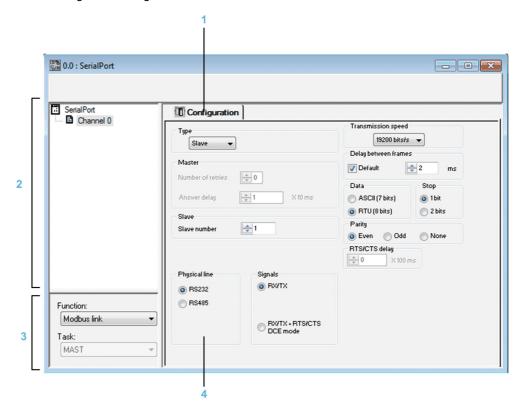

The following table describes the different elements of the configuration screen:

| Address | Element                       | Function                                                                                                    |
|---------|-------------------------------|----------------------------------------------------------------------------------------------------|
| 1       | Tabs                          | The tab in foreground indicates the current mode. The mode can be selected using the corresponding tab. The available modes are:  Configuration                                                                                                    |
| 2       | Channel zone                  | <ul> <li>Enables you to:</li> <li>Select between the serial port and channel 0 by clicking one or the other.</li> <li>Display the following tabs by clicking the SerialPort:</li> <li>Description, which gives the characteristics of the device.</li> </ul>                                                                                                    |
|         |                               | <ul> <li>Display the following tabs by clicking the Channel 0:</li> <li>Configuration</li> </ul>                                                                                                    |
|         |                               | Display the channel name and symbol defined by the user using the variables editor.                                                                                                    |
| 3       | General<br>parameters<br>zone | This enables you to choose the general parameters associated with the channel:  Function: The available functions are Modbus and Character Mode. The default configuration is with the Modbus function.  Task: Defines the master task in which the implicit exchange objects of the channel will be exchanged. This zone is grayed out and therefore not configurable. |
| 4       | Configuration zone            | In configuration mode, this zone is used to configure the channel parameters.                                                                                                    |

#### **Modbus Serial communication**

## **Modbus Serial Communication Configuration Screen**

To access the Modbus serial communication configuration screen, open the Serial Port directory in the project browser (see page 120).

The figure below shows the default configuration screen for Modbus serial communication:

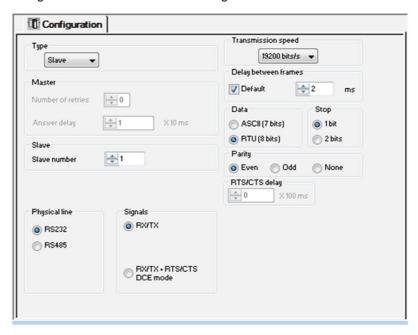

These zones are used to configure channel parameters. In offline mode, these zones are accessible. In online mode, the zone is accessible but some parameters are unavailable.

The following table shows the different zones of the Modbus link configuration screen:

| Key | Element                             | Description                                                                                                   |
|-----|-------------------------------------|----------------------------------------------------------------------------------------------------|
| 1   | Application parameters              | These parameters are accessible via 3 zones:  Type Master Slave                                               |
| 2   | Transmission parameters             | These parameters are accessible via 5 zones:  Transmission speed  Delay between frames  Data Stop bits Parity |
| 3   | Signal and physical line parameters | These parameters are accessible via 3 zones:  • Physical line • Signals • RTS/CTS delay                       |

**NOTE:** When configuring Modbus Serial communication in Master mode, the Slave zone is unavailable for modification and vice-versa.

# **Accessible Modbus Functions**

The table below shows the different functions configurable according to the type of serial link used:

| Function                                        | RS485 Link                                      | RS232 Link                                      |
|-------------------------------------------------|-------------------------------------------------|-------------------------------------------------|
| Master number of retries                        | Х                                               | X                                               |
| Master response time                            | Х                                               | X                                               |
| Slave number                                    | Х                                               | X                                               |
| Transmission speed                              | Х                                               | Х                                               |
| Delay between frames                            | Х                                               | X                                               |
| Data                                            | ASCII (7 bits)     RTU (8 bits)                 | ASCII (7 bits)     RTU (8 bits)                 |
| Stop                                            | • 1 bit<br>• 2 bits                             | • 1 bit<br>• 2 bits                             |
| Parity                                          | <ul><li>Odd</li><li>Even</li><li>None</li></ul> | <ul><li>Odd</li><li>Even</li><li>None</li></ul> |
| RX/TX signals                                   | -                                               | X                                               |
| RTS / CTS delay                                 | -                                               | X                                               |
| RX/TX/CTS(DCE Mode)                             | -                                               | X                                               |
| X: Accessible function -: Inaccessible function |                                                 |                                                 |

**NOTE:** All Modbus Serial communication parameters have default values.

The table below shows the default values for Modbus Serial communication parameters:

| Configuration Parameter | Value         |
|-------------------------|---------------|
| Mode                    | Master        |
| Physical Line           | RS485         |
| Slave number            | -             |
| Delay between frames    | 2 ms          |
| Transmission speed      | 19,200 bits/s |
| Parity                  | Even          |
| Data Bits               | RTU (8 bits)  |
| Stop bits               | 1 bit         |

# **Application-linked Modbus Parameters**

 $\label{prop:linear} \mbox{ After configuring the communication channel, enter the application parameters.}$ 

These parameters are accessible from three configuration zones:

- The Type zone
- The Master zone
- The Slave zone

The following table describes the zones:

| Zone                   | Screen                                              | Description                                                                                                    |
|------------------------|-----------------------------------------------------|----------------------------------------------------------------------------------------------------|
| The <b>Type</b> zone   | Type  Master                                        | <ul> <li>This zone enables you to select the type of Modbus Serial to be used:</li> <li>Master: When the station concerned is the master.</li> <li>Slave: When the station concerned is a slave.</li> </ul>                                                                                                    |
| The <b>Master</b> zone | Master Number of retries 3 Answer delay 100 X 10 ms | This zone enables you to enter the following parameters:  Number of retries: Number of connection attempts made by the master before defining the slave as absent. The default value is 3. Possible values range from 015. A value of 0 indicates no retries by the Master.  Answer delay: The time between the Master's initial request and a repeated attempt if the slave does not respond. This is the maximum time between the transmission of the last character of the Master's request and receipt of the first character of the request sent back by the slave. The default value is 1 second (100*10 ms). Possible values range from 10 ms to 10 s.  NOTE: The Answer delay of the Master must be at least equal to the longest Answer delay of the Slaves present on the bus. |
| The <b>Slave</b> zone  | Slave Slave number                                  | This zone enables you to enter the processor's slave number. The default value is 1. Possible values range from 1247.                                                                                                    |

# **Transmission-linked Modbus Parameters**

After configuring the communication channel, enter the transmission parameters.

These parameters are accessible from five zones:

- The Transmission Speed zone
- The Delay between frames zone
- The Data zone
- The Stop zone
- The Parity zone

The following table describes the zones:

| Zone                               | Screen                             | Description                                                                                                    |
|------------------------------------|------------------------------------|----------------------------------------------------------------------------------------------------|
| The <b>Transmission Speed</b> Zone | Transmission speed  9600 bits/s ▼  | This zone allows you to select the transmission speed of the Modbus Serial. The selected speed has to be consistent with the other devices. The configurable values are 300, 600, 1,200, 2,400, 4,800, 9,600 and 19,200 bits per second.                                                                                                    |
|                                    |                                    | <b>NOTE:</b> The transmission speed of 38,400 bps is not supported (30019,200 bits/s) for all functions.                                                                                                    |
| The Delay between frames zone      | Delay between frames  Default 4 ms | The Delay between frames is the minimum time separating two frames on reception. This delay is managed when the PLC (master or slave) is receiving messages.                                                                                                    |
|                                    |                                    | <b>NOTE:</b> The default value depends on the selected transmission speed.                                                                                                    |
|                                    |                                    | NOTE: The delay between frames should be the Default value in order to be Modbus compliant. In case a Slave is not conform, the value can be changed and should be identical for the Master and all Slaves on the Bus.                                                                                                    |
| The <b>Data</b> zone               | Data ASCII (7 bits) RTU (8 bits)   | This zone allows you to enter the type of coding used to communicate using Modbus Serial. This field is set according to the other devices connected on the bus. There are two configurable modes:  RTU mode:  The characters are coded over 8 bits.  The end of the frame is detected when there is a silence of at least 3.5 characters.  The integrity of the frame is checked using a word known as the CRC checksum, which is contained within the frame.  ASCII mode:  The characters are coded over 7 bits.  The beginning of the frame is detected when the ":" character is received.  The end of the frame is detected by a carriage return and a line feed.  The integrity of the frame is checked using a byte called the LRC checksum, which is contained within the frame. |
| The <b>Stop</b> zone               | Stop  1 bit  2 bits                | This zone allows you to enter the number of stop bits used for communication. This field is set according to the other devices. The configurable values are:  1 bit 2 bits                                                                                                    |
| The <b>Parity</b> zone             | Parity  © Even © Odd © None        | This zone enables you to determine whether a parity bit is added or not, as well as its type. This field is set according to the other devices. The configurable values are:  Even Odd None                                                                                                    |

# Signal and Physical Line Parameters in Modbus

After configuring the communication channel, enter the signal and physical line parameters.

These parameters are accessible via three zones:

- The Physical line zone
- The Signals zone
- The RTS/CTS delay zone

The following table describes the zones:

| Zone                          | Screen                            | Description                                                                                                    |
|-------------------------------|-----------------------------------|----------------------------------------------------------------------------------------------------|
| The <b>Physical line</b> zone | Physical line  RS232  RS485       | In this zone, you can select the line for the channel 0 of the CPU between:  The RS232 line The RS485 line                                                                                                    |
| The <b>Signals</b> zone       | Signals  POTTX PITSICTS  DCE mode | In this zone, you can select the signals supported by the RS232 physical line:  RX/TX  RX/TX + RTS/CTS DCE mode  If the RS485 is configured, the entire zone will be unavailable and the default value is RX/TX.                                                                                                    |
|                               |                                   | NOTE: The Modbus Master is the default type. When RS232 is selected, DTE mode is not supported but DCE mode is supported.                                                                                                    |
| The RTS/CTS delay zone        | RTS/CTS delay                     | The RTS/CTS delay zone is available only when both RS232 and RX/TX+RTS/CTS check boxes are selected. An RTS/CTS flow control algorithm is selected if the default value is 0 ms. A value different from 0 enables an RTS/CTS modem control algorithm.  The RTS/CTS flow control algorithm (DTE <-> DTE) is different from the RTS/CTS modem control algorithm (DTE <-> DCE) as follows:  The RTS/CTS flow control algorithm is related to the overflow reception buffer (full duplex).  The RTS/CTS modem control algorithm deals with the shared transmission process, e.g. a radio modem. |

# **Modbus Serial Communication Programming**

When used as the master in a Modbus link, MC80 supports several services via the READ\_VAR, WRITE\_VAR and DATA\_EXCH communication functions.

| Modbus Request | Function Code  | Communication Function |
|----------------|----------------|------------------------|
| Read bits      | 16#01 or 16#02 | READ_VAR               |
| Read words     | 16#03 or 16#04 | READ_VAR               |
| Write bits     | 16#0F          | WRITE_VAR              |
| Write words    | 16#10          | WRITE_VAR              |
| Other request  | all            | DATA_EXCH              |

When used as a slave in a Modbus link, it manages the following requests:

| Modbus Request       | Function Code | PLC Object |
|----------------------|---------------|------------|
| Read n output bits   | 16#01         | %M         |
| Read n output words  | 16#03         | %MW        |
| Write n output bits  | 16#0F         | %M         |
| Write n output words | 16#10         | %MW        |

# **Character Mode Communication**

#### **Character Mode Communication Configuration Screen**

To access the Character mode communication configuration screen, open the **SerialPort** sub-directory in the project browser *(see page 120)*, and select the Character mode link function.

The following figure shows the default configuration screen for Character mode communication:

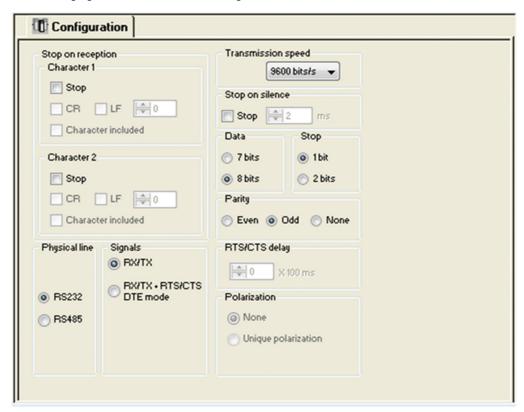

These zones are used to configure channel parameters. In the online mode, these zones are accessible. In the offline mode, these zones are accessible but some parameters may not be accessible and are grayed out.

The following table shows the different zones of the Character mode communication configuration screen:

| Key | Element                             | Comment                                                                                    |
|-----|-------------------------------------|--------------------------------------------------------------------------------------------|
| 1   | Message end detection parameters    | This parameters are accessible via two zones:  Stop on reception Stop on silence           |
| 2   | Transmission parameters             | This parameters are accessible via four zones:  Transmission speed Data Stop bits Parity   |
| 3   | Signal and physical line parameters | This parameters are accessible via three zones:  • Physical line • Signals • RTS/CTS delay |

# **Accessible Functions in Character Mode**

The following table shows the different functions configurable according to the type of serial link used:

| Function                                        | RS485 Link                             | RS232 Link                                      |  |
|-------------------------------------------------|----------------------------------------|-------------------------------------------------|--|
| Transmission speed                              | Х                                      | Х                                               |  |
| Data                                            | • 7 bits • 8 bits                      | • 7 bits • 8 bits                               |  |
| Stop                                            | <ul><li>1 bit</li><li>2 bits</li></ul> | <ul><li>1 bit</li><li>2 bits</li></ul>          |  |
| Parity                                          | Odd Even None                          | <ul><li>Odd</li><li>Even</li><li>None</li></ul> |  |
| Stop on reception                               | Х                                      | X                                               |  |
| Stop on silence                                 | Х                                      | Х                                               |  |
| RX/TX Signals                                   | Х                                      | Х                                               |  |
| RTS/CTS Signals                                 | -                                      | X                                               |  |
| RTS/CTS delay                                   | -                                      | Х                                               |  |
| X: Accessible function -: Inaccessible function |                                        |                                                 |  |

The following table shows the default values for Character mode communication parameters:

| Configuration parameter | Value        |  |
|-------------------------|--------------|--|
| Physical Line           | RS232        |  |
| Transmission speed      | 9,600 bits/s |  |
| Parity                  | Odd          |  |
| Data Bits               | 8 bits       |  |
| Stop bits               | 1 bit        |  |

# **Message End Detection Parameters in Character Mode**

After configuring the communication channel, enter the message end detection parameters.

These parameters are accessible via two zones:

- The **Stop on reception** zone: stop on reception of a special character.
- The **Stop on silence** zone: stop on silence.

Selecting Stop on silence means that Stop on reception is deselected and vice versa.

The following table describes the zones:

| Zone                            | Screen                                                                                                    | Description                                                                                                    |  |
|---------------------------------|----------------------------------------------------------------------------------------------------|----------------------------------------------------------------------------------------------------|--|
| The Stop on reception zone      | Stop on reception Character 1 Stop CR LF 0 Character included Character 2 Stop CR LF 0 Character 2 Character included | A reception request can be terminated once a specific character is received.  Select the Stop option to configure the Stop on reception feature which can be activated by a specific end-of-message character:  CR: enables you to detect the end of the message by a carriage return.  LF: enables you to detect the end of the message by a line feed.  Data entry field: enables you to identify an end-of-message character other than the CR or LF characters, using a decimal value:  Between 0 and 255 if the data is coded over 8 bits  Between 0 and 127 if the data is coded over 7 bits  Character included: enables you to include the end-of-message character in the reception table of the PLC application.  It is possible to configure two end-of-reception characters. For example, the end-of-reception of a message |  |
|                                 |                                                                                                    | can be detected by an LF or CR character.                                                                                                    |  |
| The <b>Stop on silence</b> zone | Stop on silence Stop                                                                                                  | This zone enables you to detect the end of a message on reception by the absence of message end characters over a given time. Stop on silence is validated by checking the <b>Stop</b> check box. The duration of the silence (expressed in milliseconds) is set using the data entry field. <b>NOTE:</b> The available values range from 110,000 ms depending on the transmission speed selected.                                                                                                    |  |

#### **Transmission Parameters in Character Mode**

The transmission parameters in Character mode is same as Modbus Serial communication .

#### Signal and Physical Line Parameters in Character Mode

After configuring the communication channel, enter the signal and physical line parameters.

These parameters are accessible via 3 zones:

- The Physical line zone
- The Signals zone
- The RTS/CTS delay zone

The following table describes the zones:

| Zone                          | Screen                                  | Description                                                                                                    |  |
|-------------------------------|-----------------------------------------|----------------------------------------------------------------------------------------------------|--|
| The <b>Physical line</b> zone | Physical line  RS232 RS485              | In this zone, you can select the line for the channel 0 of the CPU between:  The RS232 line The RS485 line                                                                                                    |  |
| The <b>Signals</b> zone       | Signals  RMTX  BMTX + BTSICTS  DCE mode | In this zone, you can select the signals supported by the RS232 physical line:  RX/TX  RX/TX + RTS/CTS Full Duplex (DTE mode)  If the RS485 is configured, the entire zone is grayed out and the default value is RX/TX.                                                                                                    |  |
| The RTS/CTS delay zone        | RTS/CTS delay                           | The RTS/CTS delay zone is available only when both RS232 and RX/TX+RTS/CTS check boxes are selected. An RTS/CTS flow control algorithm is selected: before a character string is transmitted, the system waits for the CTS (Clear To Send) signal to be activated. This zone enables you to enter the maximum waiting time between the two signals. When this value is timed out, the request is not transmitted on the bus. The Configurable values range from 010 s.  NOTE: The default value is 0 ms.  NOTE: A value of 0 s indicates that the delay between the two signals is not managed. |  |

### **Character Mode Communication Programming**

The three specific communication functions are defined for sending and receiving data via communication channel in Character mode:

- PRINT\_CHAR: send a character string (maximum of 1,024 bytes).
- INPUT\_CHAR: read a character string (maximum of 1,024 bytes).
- INPUT\_BYTE (see Unity Pro, Communication, Block Library): read a byte array (maximum of 1,024 bytes).

Since the Modicon MC80 PLC serial port is full duplex with RS232 link, a PRINT\_CHAR function can be sent when an INPUT\_CHAR function is sent and is in pending state.

**NOTE:** For INPUT\_CHAR function, a configured time-out is necessary to acknowledge the activity bit of the function, if the channel is configured without Stop on silence. For PRINT\_CHAR function, it is advisable but not necessary to configure a time-out.

# Configuring the Ethernet Port of the CPU

#### Configuration

In the application browser, you can create an Ethernet network from the Communication node similar to the older versions of Unity Pro.

To link the network to the Ethernet port of the CPU, use the Ethernet configuration screen.

To open the Ethernet configuration screen:

- Double-click the Ethernet connector node in the application browser Or
- Double-click the Ethernet hotspot of the CPU in the bus editor

#### **Creating a Network**

To create a logical Ethernet network:

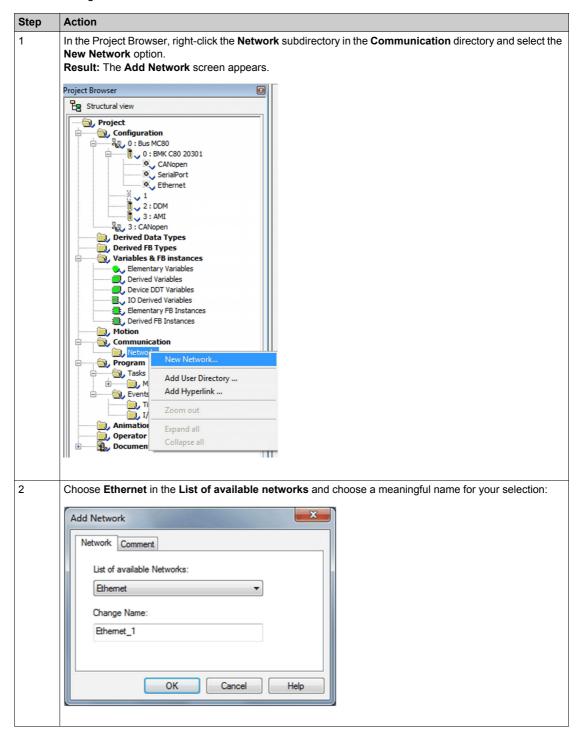

| Step | Action                                                 |
|------|--------------------------------------------------------|
| 3    | Click <b>OK</b> . A new logic network will be created. |

#### **Accessing a Network Configuration**

To access the logical Ethernet network configuration:

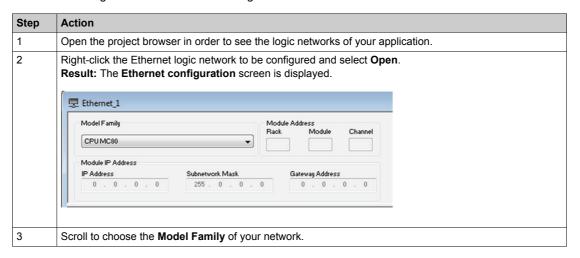

The configuration screen is divided into several zones:

- Model Family: Select the model family for configuration.
- Module Address: This zone is unavailable.
- Module IP Address: This field displays the module's IP address.

# Linking the Ethernet Network to the Embedded Ethernet

In the Ethernet configuration screen, configure the Ethernet link and link the Ethernet network created in the Communication manager.

To link the Ethernet network in the communication manager:

| Step | Action                                                    |  |
|------|-----------------------------------------------------------|--|
| 1    | Open the Ethernet configuration screen.                   |  |
| 2    | Configure the Ethernet link with the ETH TCP IP function. |  |
| 3    | Link to the Ethernet network.                             |  |

#### Services available for the MC80 CPU

The following Network Services are configured inside Unity Pro for the MC80 CPU:

- Security
- IP Configuration
- Simple Network Management Protocol (SNMP) (Client)
  - Standard MIB Only
  - MIB Transparent Factory not supported
- Rapid Spanning Tree Protocol (RSTP)
- Bandwidth

#### Security

This Security Service is important for the Cyber Security of the MC80 network.

The following procedure shows how to access the **Security** tab from the index page:

| Step | Action                                                           |  |
|------|------------------------------------------------------------------|--|
| 1    | Access the module configuration screen.                          |  |
| 2    | Select the <b>Security</b> tab as shown in the following figure. |  |

The following figure shows the Security tab:

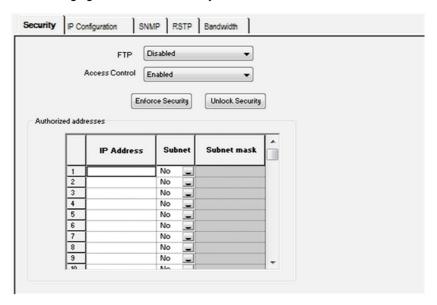

The following table describes the features behavior with limited checks:

| Feature                                                                               | Characteristic            |  |  |
|---------------------------------------------------------------------------------------|---------------------------|--|--|
| FTP                                                                                   | Enabled or Disabled       |  |  |
| Access Control                                                                        | Enabled or Disabled       |  |  |
| ACL with 128 lines                                                                    | 1 hidden reserved for USB |  |  |
| NOTE: By default, the Security is Enforced (FTP Disabled and Access Control Enabled). |                           |  |  |

#### **Access Control List (ACL)**

The list of authorized addresses applies only to the devices that can communicate with the MC80 CPU via the port 502 server. The list also applies to the CPU firmware downloads.

When the access control is enabled, add the IP addresses of the authorized addresses. The devices can communicate only with authorized addresses.

To define the list of authorized addresses, you can enter one of the following:

- an IP address in the IP Address column and select NO in the Subnet column
- a subnet address in the IP Address column, select YES in the Subnet column and enter subnet mask in the Subnet Mask column.

**NOTE:** The subnet in the IP Address column can be the subnet itself or any IP address of the subnet. If you enter a subnet without a subnet mask, a detected error displays stating that the screen cannot be validated.

You can enter up to 128 authorized IP addresses.

#### File Transfer Protocol (FTP)

The Schneider Electric Ethernet devices use FTP for various tasks including firmware loading and retrieving error logs.

Schneider Electric recommends you to disable FTP when not required, as FTP is vulnerable to various cyber security attacks.

# **IP Configuration**

The following procedure shows how to access the **IP configuration** tab from the index page:

| Step | Action                                                                     |  |
|------|----------------------------------------------------------------------------|--|
| 1    | Access the module configuration screen.                                    |  |
| 2    | 2 Select the <b>IP configuration</b> tab as shown in the following figure. |  |

The following figure shows the IP configuration tab:

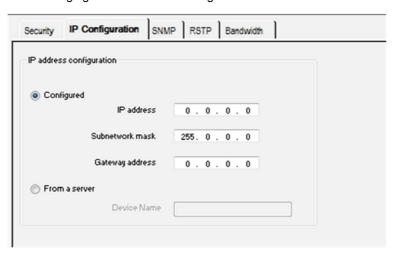

The following table describes the configuration parameters for IP Addresses:

| Zone                                                                                                    | Description                                                                                                    |
|----------------------------------------------------------------------------------------------------|----------------------------------------------------------------------------------------------------|
| IP address configuration                                                                                                    | On the IP Configuration tab, you can define the IP address of a module in the IP address configuration zone. The options are:  • Configured: Manually enter the IP address, subnetwork mask, and gateway address.  • From a server: The configuration is supplied by a server device.                                                                                                    |
|                                                                                                    | <b>NOTE:</b> To configure IP addresses, obtain the appropriate network address and subnetwork mask from your system administrator.                                                                                                    |
| Selecting the Configured option allows manual configuration according to y requirements:  IP Address: The IP address of the module Subnetwork mask: The mask defines the part allocated to the subnetwork IP address. Gateway Address: The gateway address is the IP address of the default of messages for other networks are transmitted.  NOTE: If the module is connected to an existing TCP/IP network, the IP address administered globally, therefore the IP parameters must be configured. Of a risk of disturbance on the existing network caused by possible double all addresses. The configured IP address is valid only when the lower rotary switch turn position. |                                                                                                    |
| From a server                                                                                                    | Selecting the <b>From a server</b> option allows the configuration of module's IP address from a remote device acting as a DHCP server. When the <b>From a server</b> button is active:  • Leaving the <b>Device Name</b> field empty facilitates communications that are compatible with any setting on the rotary switches.  • To use a device name in the <b>Device Name</b> field, set the lower rotary switch to its STORED position. If you set the switch any other position, the result depends on the setting of the lower rotary switch, as described in the Ethernet Port Status table.  • The configured IP parameters have no effect and are grayed out. <b>NOTE:</b> The maximum length for the device name is 16 characters. Valid characters include alphanumerics (09, AZ) and underscores. |

**NOTE**: The frame format for TCP/IP communications is Ethernet II, which complies with the RFC 894 standard.

#### **Port Status**

The status of the Ethernet port depends on the IP address configuration in the application and the setting on the **Rotary Switches**:

| Application                           | Switch Setting                                                                  |                               |                                                                                          |                                                                                                    |                                                                                                    |  |
|---------------------------------------|---------------------------------------------------------------------------------|-------------------------------|------------------------------------------------------------------------------------------|----------------------------------------------------------------------------------------------------|----------------------------------------------------------------------------------------------------|--|
|                                       | DHCP (device<br>name from<br>rotary switches)                                   | DHCP                          | STORED                                                                                   | CLEAR IP                                                                                                   | DISABLED                                                                                                    |  |
| None                                  | DEFAULT: Get IP address. (1)                                                    | DEFAULT: Get IP address. (1)  | DEFAULT: Use<br>default IP<br>address. (1)                                               | DEFAULT: This switch setting implements device's default IP parameters regardless of the application type. | LED off. This switch setting stops communications between the module and the network, so the application type is inconsequential. |  |
| Configured                            | MISMATCH: Get IP address. (1)                                                   | MISMATCH: Get IP address. (1) | NO ERROR: Get<br>IP address from<br>application. (2)                                     | Configured                                                                                                 |                                                                                                    |  |
| From a server without device name (3) | NO ERROR: Get IP address. (2)                                                   | NO ERROR: Get IP address. (2) | NO ERROR: Get<br>IP address with<br>DHCP. (2)                                            | From a server without device name (3)                                                                      |                                                                                                    |  |
| From a server with device name        | NO ERROR: Get<br>IP address.<br>Device name<br>derived from<br>switches (2) (5) | MISMATCH: Get IP address. (1) | NO ERROR: Get<br>IP address with<br>DHCP (device<br>name from<br>application).<br>(2)(4) | From a server with device name                                                                             |                                                                                                    |  |

- (1) Start default services only
- (2) Start application-configured services
- (3) Leaving the From a server/Device Name field empty on the IP Configuration tab facilitates communications that are compatible with any rotary switch setting.
- (4) To use the device name from the IP Configuration tab in the Unity Pro application, the lower rotary switch must be set to one of its STORED positions.
- (5) When the server returns a name that matches the one you configure on the IP Configuration tab, communications are OK. When there is a mismatch, there is a communications error.
- (6) The MC80 Ethernet modules will not receive an IP address from a DHCP server on application download if the IP configuration has not changed.

# **A** CAUTION

## **UNINTENDED EQUIPMENT OPERATION**

The communications port can enter the idle state when the position of the rotary switches does not match the port network configuration in the application. For example, the switches may be set to DHCP while the application calls for a fixed IP address.

Failure to follow these instructions can result in injury or equipment damage.

#### **SNMP**

The following procedure shows how to access the SNMP tab from the index page:

| Step | Action                                                       |  |
|------|--------------------------------------------------------------|--|
| 1    | Access the module configuration screen.                      |  |
| 2    | Select the <b>SNMP</b> tab as shown in the following figure. |  |

The following figure shows the SNMP tab:

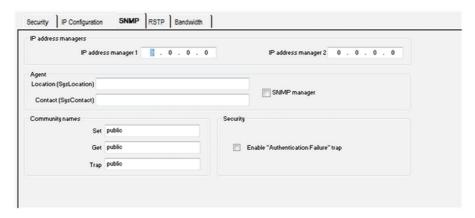

The following procedure gives the configuration principle for SNMP:

| Step | Action                                                                                                    |
|------|----------------------------------------------------------------------------------------------------|
| 1    | Enter the IP address managers addresses:  IP address manager 1  IP address manager 2                                             |
| 2    | Fill in the Agent fields:  Location (SysLocation)  Contact (SysLocation)                                                         |
|      | Or alternatively check the <b>SNMP manager</b> check box to indicate that the information will be completed by the SNMP manager. |
| 3    | If you want to set access rights, fill in the Community names:  Set Get Trap                                                     |

The following table describes the configuration parameters for SNMP:

| Zone                | Description                                                                                                    |
|---------------------|----------------------------------------------------------------------------------------------------|
| SNMP                | Parameters on the SNMP configuration tab are divided into four categories:  • the IP addresses of SNMP manager devices  • SNMP agents  • the community names  • security  NOTE: Only 7-bit ASCII characters can be used in the character string entry fields.                                                                                                    |
| IP address managers | This zone allows you to complete the IP addresses of the SNMP managers. The modules authorize a maximum of two managers.  These addresses are used during possible transmission of events (TRAP). The transmission of supervised data is detailed at the topic SNMP.                                                                                                    |
| Agent               | <ul> <li>This zone allows the localization and identification of an agent from the SNMP manager. It consists of two fields:</li> <li>The Location (SysLocation) field: Indicates the physical location of the device (32 characters maximum).</li> <li>The Contact (SysLocation) field: Indicates the person to contact for device management and the method of contact (strings of 32 characters maximum).</li> <li>If you prefer to have this information assigned by an SNMP Manager tool for network management, check the SNMP Manager check box.</li> </ul> |

| Zone            | Description                                                                                                    |
|-----------------|----------------------------------------------------------------------------------------------------|
| Community names | <ul> <li>This zone is used to define community names for the Set, Get and Trap utilities. It consists of three fields:</li> <li>The Set field defines the community name for the Set utility (strings of 16 characters maximum). The default value of the field is Public.</li> <li>The Get field defines the community name for the Get utility (strings of 16 characters maximum). The default value of the field is Public.</li> <li>The Trap field defines the community name for the Trap utility (strings of 16 characters maximum). The default value of the field is Public.</li> </ul> |
|                 | The purpose of these fields are to define the access rights for the MIB objects of the SNMP agent (local module) in relation to requests sent by the manager. <b>Example:</b> If the manager sends a SetRequest request with the community name <i>Test</i> and the module has the community name <i>Public</i> , the request is not executed.                                                                                                    |
| Security        | This zone contains the <b>Enable "Authentication Failure" trap</b> check box. Checking this box allows you to validate the transmission of an authentication failure event (TRAP) from the SNMP agent to the configured manager. In this way, the agent warns the manager that the request has been refused following an identification error (community name configured in the manager is different from the one configured in the agent).                                                                                                    |

# **A** CAUTION

# **UNEXPECTED NETWORK BEHAVIOR - SNMP PARAMETERS RESET**

The SNMP manager is able to modify the value of certain configurable parameters (Enabling "Authentication failure," Location, Contact. etc.). The **SNMP Manager** box is not checked and there is a cold start, warm restart, or application download, the initially configured values are restored.

Failure to follow these instructions can result in injury or equipment damage.

#### **RSTP**

The following procedure shows how to access the **RSTP** tab from the index page:

| Step | Action                                                       |
|------|--------------------------------------------------------------|
| 1    | Access the module configuration screen.                      |
| 2    | Select the <b>RSTP</b> tab as shown in the following figure. |

The following screen shows the RSTP screen of a MC80 Ethernet network, you can choose priority of the bridge from the **Bridge Priority** arrow:

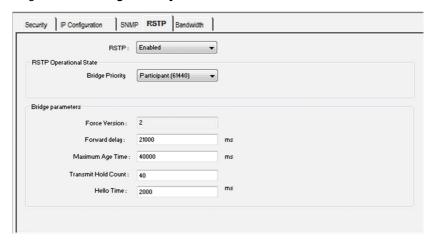

The following table describes the configuration parameters for RSTP:

| Zone                | Description                                                                                                    |
|---------------------|----------------------------------------------------------------------------------------------------|
| Bridge Priority     | Select one of the following values in the drop-down list:  Root (0) Backup Root (4096) Participant (32768)                                                                                                    |
|                     | <b>NOTE:</b> Network switches running RSTP software periodically exchange information about themselves using special packets called Bridge Protocol Data Units (BPDUs), which act as a heartbeat. The Bridge Priority value is stored in the BPDU and it establishes the relative position of the switch in the RSTP hierarchy. |
| Forward delay       | The delay used by STP Bridges to transition Root and Designated Ports to Forwarding.                                                                                                    |
| Maximum Age         | This value is set to the length of time, from 640 seconds the switch waits for receipt of the next hello message, before initiating a change to the RSTP topology. Default = 40 s.                                                                                                    |
| Transmit Hold Count | The maximum number of BPDUs, from 140, the switch can transmit per second. Default = 40.                                                                                                    |
| Hello Time          | When the frequency is set at 2 seconds, the embedded switch sends heartbeat BPDUs.                                                                                                    |

#### **Bandwidth**

The following procedure shows how to access the **Bandwidth** tab:

| Step | Action                                                                                                    |  |
|------|----------------------------------------------------------------------------------------------------|--|
| 1    | Access the module configuration screen.                                                                                                    |  |
| 2    | Select the <b>Bandwidth</b> tab as shown in the following figure.                                                                                                    |  |
| 3    | Select the appropriate Ethernet Environment zone.  • Isolated: Lessens the impact of Ethernet communication on the scan by limiting the number of polled Ethernet messages to 500 per second  • Mastered: Increases the maximum number of polled messages to 1,000 per second  • Open: Increases the maximum number of polled messages to 2,200 per second |  |
| 4    | Enter the estimate for the <b>Messaging information</b> zone.                                                                                                    |  |
| 5    | If the module overflows, the message "The maximum number of messages for the Extended Ethernet network must not exceed 2,000 messages" appears.                                                                                                    |  |

The following screen shows the Bandwidth screen of a MC80 Ethernet network:

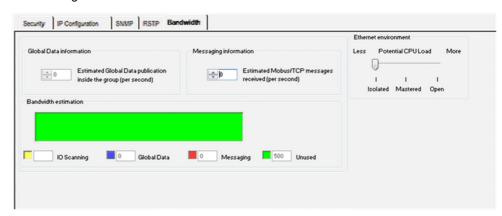

# **CANopen Configuration**

# **Bus Configuration**

Follow the below steps to access the CANopen field bus:

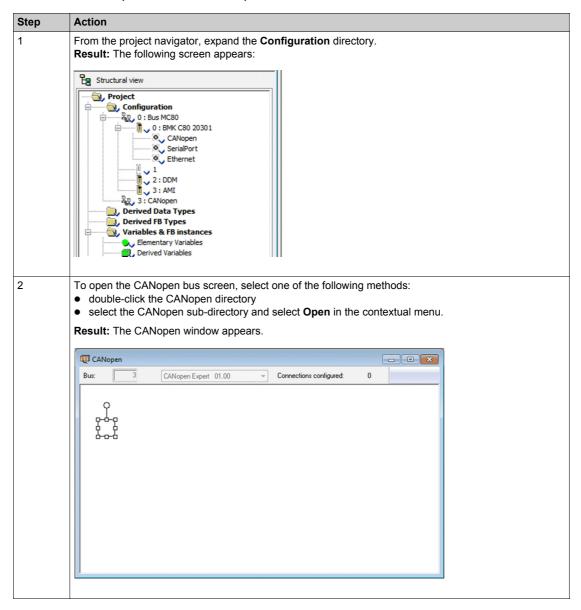

Follow the steps below to add a device connected to the CANopen bus:

| Step | Action                                                                                                    |
|------|----------------------------------------------------------------------------------------------------|
| 1    | Access the CANopen configuration screen.                                                                                                    |
| 2    | Double-click the place where the module should be connected. <b>Result:</b> The <b>New Device</b> screen appears.                                                          |
| 3    | Enter the number of the connection point corresponding to the address.  By default, the Unity Pro software offers the first free consecutive address.                      |
| 4    | In the <b>Communicator</b> field, select the element type enabling communication on the CANopen bus. For modules with built-in communicators, this window does not appear. |
| 5    | Validate with <b>Ok</b> . <b>Result:</b> The module is declared.                                                                                                    |

Follow the steps below to delete a device connected to the CANopen bus:

| Step | Action                                                                                            |  |
|------|---------------------------------------------------------------------------------------------------|--|
| 1    | Access the CANopen configuration screen.                                                          |  |
| 2    | Right-click the connection point of the device to be deleted, then click <b>Delete the drop</b> . |  |

Follow the steps below to move a device connected to the CANopen bus:

| Step | Action                                                                                                    |  |
|------|----------------------------------------------------------------------------------------------------|--|
| 1    | Access the CANopen configuration screen.                                                                                                    |  |
| 2    | Select the connection point to be moved (a frame surrounds the selected connection point).                                                                           |  |
| 3    | Drag and drop the connection point to be moved to an empty connection point.  Result: The Move Device screen appears.                                                |  |
| 4    | Enter the number of the destination connection point.                                                                                                    |  |
| 5    | Confirm the new connection point by pressing OK.  Result: The Move Device screen appears.                                                                            |  |
| 6    | Confirm the modification by selecting Yes to modify the addresses of the inputs/outputs objects in the program and move the variables associated with these objects. |  |

Follow the steps below to duplicate a device connected to the CANopen bus:

| Step | Action                                                                                              |  |
|------|----------------------------------------------------------------------------------------------------|--|
| 1    | Access the CANopen configuration screen.                                                            |  |
| 2    | Right-click the device to be copied, then click Copy.                                               |  |
| 3    | Right-click the connection point desired, then click Paste.  Result: The New Device screen appears. |  |
| 4    | Enter the number of the destination connection point.                                               |  |
| 5    | Confirm the new connection point by selecting OK.                                                   |  |

# **Master Configuration**

The Master configuration and the devices configuration are stored in the PLC application in order to be used by the CANopen stack of the MC80 firmware.

The following table describes how to Access the CANopen Master Configuration screen:

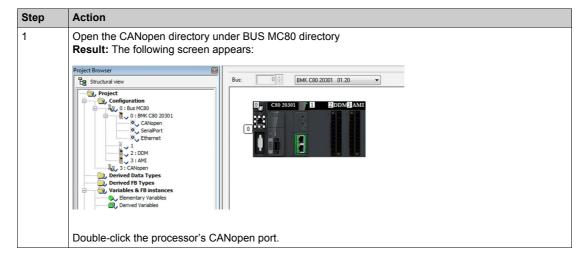

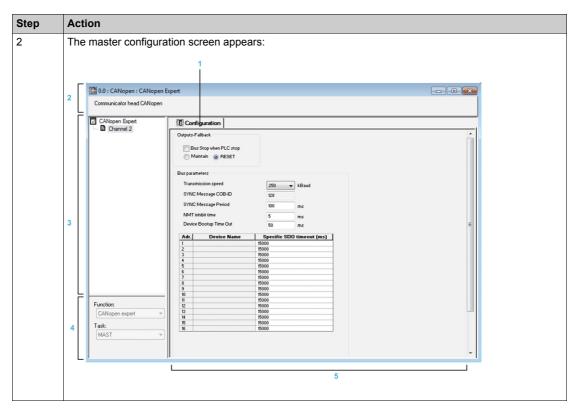

The following table describes the different areas which make up the master configuration screen:

| Address | Element                 | Function                                                                                                    |
|---------|-------------------------|----------------------------------------------------------------------------------------------------|
| 1       | Tab                     | The tab in the foreground indicates the type of screen displayed. In this case, it is the configuration screen.                                                                                                    |
| 2       | Module area             | This area is made up of the abbreviated heading of the processor equipped with a CANopen port.                                                                                                    |
| 3       | Channel area            | This zone allows you to select the communication channel to be configured. By clicking the device, you display the tabs:  Overview: Gives the characteristics of the built-in CANopen port, By clicking a channel, you display the tabs:  Configuration: Enables you to declare and configure the CANopen master |
| 4       | General parameters area | This field enables you to:      Associate the CANopen bus to an application task     MAST which is the master task  The tasks are asynchronous in relation to exchanges on the bus.                                                                                                    |
| 5       | Configuration area      | This field enables you to:                                                                                                    |
|         |                         | Configure the parameters of the CANopen bus.                                                                                                    |

The following table describes the configuration parameters for CANopen Master Configuration screen:

| Parameter         | Description                                                                                                    |  |
|-------------------|----------------------------------------------------------------------------------------------------|--|
| Outputs- Fallback | The fallback information area contains two options, which defines the behavior of the device when the CPU is in STOP or in HALT:  • Maintain: Maintains outputs (values are kept),  • Reset: Resets outputs (values are set to 0).  Outputs-Fallback  Bus Stop when PLC stop  Maintain • RESET  NOTE: The Bus Stop when PLC stop check box in the fallback area configuration is only |  |
|                   | <ul> <li>available in CANopen expert mode.</li> <li>If it is not checked: the CANopen bus remains in RUN after a PLC stop and the global strategy of fallback is applied to the outputs according to Maintain or Reset radio button.</li> <li>If it is checked: the CANopen bus is stopped when a PLC stop; in this case, Maintain and Reset radio buttons are greyed out.</li> </ul> |  |

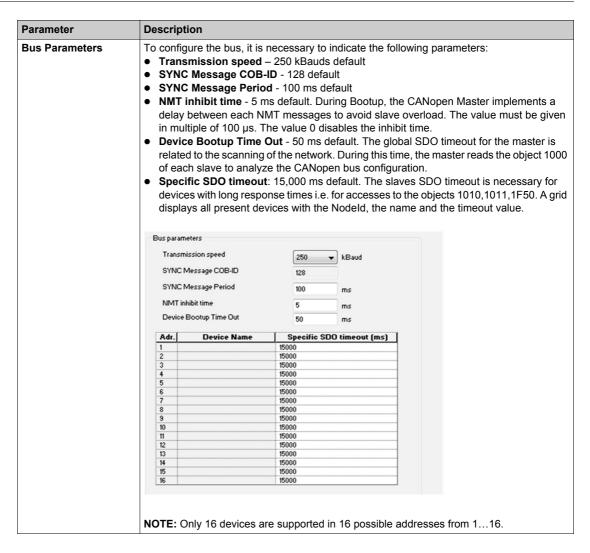

# **Device Configuration**

To configure a slave, perform the following actions:

| Step | Action                                                                 |  |
|------|------------------------------------------------------------------------|--|
| 1    | Access the CANopen bus configuration screen.                           |  |
| 2    | Double-click the slave to be configured.                               |  |
| 3    | Configure the Bootup Procedure using the <b>Bootup</b> tab.            |  |
| 4    | Integrate a third pary product using the <b>Object Dictionary</b> tab. |  |
| 5    | Configure the usage function using the <b>Configuration</b> tab.       |  |
| 6    | Configure the PDOs using the <b>PDO</b> tab.                           |  |
| 7    | Select the error control using the <b>Error control</b> tab.           |  |

IcIA-IFA CANopen (IcIA-IFA.eds) IcIA\_IFA (CAN\_MOD\_1)
Channel 0 Configuration PDO DE Error control 10 Bootup 0 Object Dictionary 
 Index
 Labe

 0
 300B:01
 Settings.name1
 300B:02 Settings.name2 300B:06 Commands.eeprSave 2 300B:08 Commands.default 4 5 300F:03 Settings.l\_max 300F:04 Settings.I\_maxStop 300F:08 Control.KPn 7 300F:09 Control.TNn 8 300F:0A Control.KPp 300F:0B Control.KFPp 10 300F:0D Status.p\_difPeak 11 12 300F:0F Settings.p\_win
300F:10 Settings.p\_winTime 300F:11 Settings.p\_maxDif2 3 14 300F:13 Commands.SetEncPos 15 300F:14 Control.pscDamp 300F:15 Control.pscDelay 16 17 3014:0E Capture.CapLevel 18 3014:0F Capture.CapStart1
19 3014:10 Capture.CapStart2 20 3016:01 RS485.serBaud 21 3016:02 RS485.serAdr 22 3016:03 RS485.serFormat 23 3017:02 CAN.canAddr 24 3017:03 CAN.canBaud 25 301C:06 Motion.invertDir 301C:0B Settings.WarnOvrun 26 27 301C:0D Settings.SignEnabl 28 301C:0E Settings.SignLevel 29 301C:15 Motion.dec\_Stop 301C:18 Settings.Flt\_pDiff 30 31 301D:17 Motion.v\_target0 32 301D:1A Motion.acc Function: 33 3020:02 Commands.del\_err Default 3021:01 I/O.IO\_act

The following figure shows an example of the configuration screen of a slave:

The following table shows the various elements of the configuration screen and their functions:

5

35 3022:01 I/O.IO0 def

| Address | Element                 | Function                                                                                                    |
|---------|-------------------------|----------------------------------------------------------------------------------------------------|
| 1       | Tab                     | The tab in the foreground indicates the type of screen displayed. In this case, it is the configuration screen.                                                                                                    |
| 2       | Module area             | Gives a reminder of the device's shortened name.                                                                                                    |
| 3       | Channel area            | This zone allows you to select the communication channel to be configured.  By clicking the device, you display the following tabs:  Description: Gives the characteristics of the device  CANopen: Allows you to access SDO (in online mode)  Device DDT: Pre-symbolizing of the input/output objects |
|         |                         | By clicking the channel, you display the following tabs:  PDO (input/output objects)  Error control  Bootup  Object Dictionary  Configuration                                                                                                    |
| 4       | General parameters area | This field allows you to select the slave function.                                                                                                    |
| 5       | Configuration area      | This area is used to set up the channels of the devices.  Some devices can be configured with an external tool. In this case, the configuration is stored in the device and you cannot enter configuration parameters because this field is empty.                                                     |

The animation of the CANopen bus editor is based on:

- %S118 for the general bus animation
- %SW172 (List of CANopen operational slaves) for animating the drops health

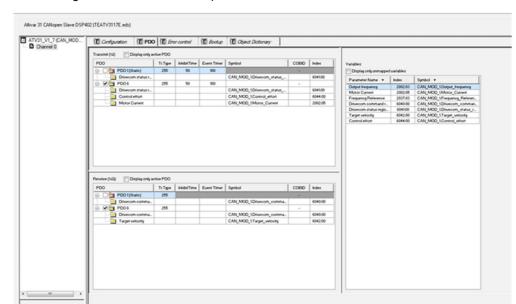

The following screen shows the CANopen Device PDO screen:

The following table lists the behavior of configuring CANopen devices in Unity:

| Zone              | Description                                                                                                    |
|-------------------|----------------------------------------------------------------------------------------------------|
| PDO               | PDOs make it possible to manage the communication flow between the CANopen Master and the slaves. The PDO tab allows you to configure a PDO.  Transmit PDOs: Information transmitted by the Slave to the Master,  Receive PDOs: Information received by the Slave from the Master,  Variables: Variables that can be mapped to the PDOs. To assign a variable to a PDO, drag and drop the variable into the desired PDO. No variable can be assigned with a static PDO.                                                                                                    |
| Error Control     | The Error control tab for CANopen slave modules allows you to configure monitoring.                                                                                                    |
| Bootup            | The goal of bootup procedure tab is to bypass the standard bootup procedure for devices which do not comply with CANopen standards.                                                                                                    |
| Object Dictionary | <ul> <li>The Object Dictionary tab allows you to configure and integrate third party products, by:</li> <li>Force parameters to be transmitted even if they are unchanged, by selecting the associated checkbox of each parameter.</li> <li>Block parameters that do not need to be sent to the device, by unselecting the associated checkbox of each parameter.</li> <li>Set objects to a specific value just before (prologue), or just after (epilogue) the standard boot up procedure.</li> <li>Modify the current value of an object (except read only objects), if the value box is not greyed out. By default, if the current value is modified, the object is sent. Nevertheless, after filling the box, you still have the choice to modify this behaviour, by removing the mark of the checkbox in order to block the object sending. To prevent programming redundancies or conflicts, parameters which can be modified in other tabs, Configuration, PDO or Error Control, are greyed out in the Object Dictionary tab.</li> </ul> |

### **Hardware Catalog Manager**

The Catalog Manager is a software tool that allows management of CANopen devices in the Unity Pro catalog database.

The Catalog Manager is a separate software that can be used to:

- Integrate third party products.
- Add, remove and configure access to CANopen devices on the fieldbus.
- Minimize the size of the CPU memory reserved for a given equipment.
- Customize the user interface.

The Unity user interface works on a catalog database which is installed with Unity Pro, and uses some basic services from the Unity Pro installation. Therefore Unity Pro software must be installed on your workstation, for the Catalog Manager to work.

**NOTE**: An overview of the Catalog Manager in read only mode is available in Unity Pro through the Hardware Catalog.

The Catalog Manager is composed of three levels of data:

- Device Families
- Devices
- Functions

The table below shows the procedure to launch the Catalog Manager:

| Step | Action                                                                                                    |
|------|----------------------------------------------------------------------------------------------------|
| 1    | Verify that Unity Pro software is not running  if Unity Pro Software is running, close it  if Unity Pro Software is not running, go to the next step |
| 2    | Select: Start ->Programs->Schneider Electric->Unity Pro->Hardware Catalog Manager                                                                    |

The following screen shows the Hardware Catalog Manager screen:

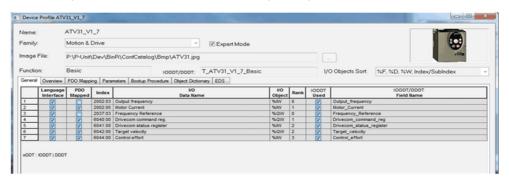

The following table describes the Hardware Catalog Manager screen:

| Zone                    | Description                                                                                                    |
|-------------------------|----------------------------------------------------------------------------------------------------|
| Overview                | In this screen, you can enter a text description of the device and the related functions. It will be displayed in the Unity Module Editor.                                                                                                    |
| PDO Mapping             | The PDO mapping tab opens a CANopen expert screen for PDO configuration. The PDO mapping configuration is composed of 3 parts:  Transmit PDOs Receive PDOs Variables                                                                                                    |
| Parameters              | <ul> <li>The parameters tab is used to modify the properties of parameters.</li> <li>The properties of parameters are:</li> <li>Index: Indicates the index and the sub-index of the parameter (not editable).</li> <li>Parameter name: Indicates the name of the parameter (not editable).</li> <li>Minimum/Maximum: Indicates the range of authorized value (not editable).</li> <li>Value: Indicates the parameter value (editable) and is initialized with the default value find in the EDS.</li> <li>Attribute:</li> <li>Editable: The parameter is editable in Unity Pro CANopen screen (default value).</li> <li>Read only: The parameter is visible in Unity Pro but not editable.</li> <li>Hide: The parameter is not visible in Unity Pro but the value is sent to the device.</li> </ul> |
| <b>Bootup Procedure</b> | The goal of bootup procedure tab is to bypass the standard bootup procedure for devices which do not comply with CANopen standards                                                                                                    |
| Object Dictionary       | <ul> <li>The object dictionary screen is a CANopen Expert editor, and allows to:</li> <li>Force parameters to be transmitted even if they are unchanged.</li> <li>Suppress parameters that do not need to be sent to the device.</li> <li>Set objects to a specific value just before (prologue), or just after (epilogue) the standard bootup procedure.</li> <li>Modify the current value of an object (except read only objects).</li> </ul>                                                                                                    |
| EDS                     | The EDS tab displays in read-only mode the content of the EDS used to build the device.                                                                                                    |

The following table describes the procedure to add a device to the Catalog Manager.

| Step | Action                                                                                                    |
|------|----------------------------------------------------------------------------------------------------|
| 1    | Open the Catalog Manager.                                                                                                    |
| 2    | <ul> <li>Select Edit → Add Device Or</li> <li>Right-click a device family.</li> <li>Select 'Add Device'</li> </ul>                                                                                                    |
| 3    | A windows dialog box appears to select the EDS or DCF file to import:                                                                                                    |
| 4    | <ul> <li>Select the EDS or DCF file name corresponding to the device that is to be added</li> <li>Enter a unique name for the device (optional).</li> </ul>                                                                                                    |
|      | Only one EDS or DCF file can be selected at a time - multiple selections are not permitted. By default, the name of the EDS or DCF file is used as device name although it can be modified. The device name cannot be changed after this step.                                                                                                    |
| 5    | A screen appears showing the new device parameters. In this tab, you can sort the objects in different ways: either clicking the column head or selecting the checkboxes then clicking the column head again.                                                                                                    |
| 6    | <ul> <li>Some parameters on the device profile screen can be changed by the user:</li> <li>Family: Select the device family from the list.</li> <li>Image File: Select the image file (BMP or JPG format) associated to the device which will be displayed in the graphical Catalog Manager Configurator Editor. There is no limit to the size of the image. In the boxes included in the label zone, you define the device name position compared to the bitmap position.</li> <li>Expert Mode: Expert Mode Configuration Parameters.</li> </ul> |
|      | When all configuration parameters are set as required, click OK.                                                                                                    |
| 7    | Return to the Catalog Manager main screen and click the button 'Build Catalog' in order to save any changes, and to load the new device into the Catalog Manager database.  A window appears showing the progress of the catalog build.                                                                                                    |
|      | When the build is complete, the device is indicated with a icon.                                                                                                    |

The table below shows the procedure to add a function and access the configuration screen:

| Step | Action                                                                                                    |
|------|----------------------------------------------------------------------------------------------------|
| 1    | Open the Catalog Manager.                                                                                                    |
| 2    | There are different ways to access the configuration screen:  ■ Right-click a device.  Select 'Add Function"  OR  ■ Select a device in the Catalog Manager.  Select Edit → Add Function                                |
| 3    | A windows dialog box appears showing the basic configuration parameters.                                                                                                    |
| 4    | When configuration is complete, click OK.  Return to the Catalog Manager main screen and click the button 'Build Catalog' in order to save any changes and to load the new function into the Catalog Manager database. |

The table below shows the procedure to close the Catalog Manager:

| Step | Action                                                                                                    |
|------|----------------------------------------------------------------------------------------------------|
| 1    | Verify that your changes have been saved:  If there are changes, click <b>Build Catalog</b> .  A window appears showing the progress of the catalog build.  When the build is complete, go to the next step  If there are not any changes, go to the next step. |
| 2    | Select <b>File</b> → <b>Exit</b> OR Select <b>Close</b> on the main windows.                                                                                                    |

## **Motion Function Block (MFB)**

The MFB is a library which provides EFBs to easily control the axis of drive and motion devices connected to CANopen master. For more details, refer the MFB block in Unity Pro Help > EF/EFB/DFB Libraries > Motion Function Blocks.

## **System Bits and Words**

## **Description**

MC80 supports the following system words dedicated to communication functions. Some of them already exist on previous Premium or Quantum ranges but they are re-used with other semantic (highlighted in Bold).

| %S | Bit | Function                                                                                                    | Unity Rd/Wr |
|----|-----|----------------------------------------------------------------------------------------------------|-------------|
| 0  | -   | Cold-start Normally at 0, this bit is set on 1 by:  Reset button the user program                                                                                                    | Rd/Wr       |
|    |     | This bit is set to 1 during the first complete restored cycle of the PLC either in RUN or in STOP mode. It is reset to 0 by the system before the following cycle.  To detect the first cycle in run after cold start, refer to %SW10.                                                                                                    |             |
| 1  | -   | Warm-start Normally at 0, this bit is set to 1 by:  • power is restored with data save  • the user program                                                                                                    | Rd/Wr       |
|    |     | It is reset to 0 by the system at the end of the first complete cycle and before the outputs are updated.                                                                                                    |             |
| 4  | -   | Timebase 10 ms An internal timer regulates the change in status of this bit. It is asynchronous in relation to the PLC cycle.                                                                                                    | Rd          |
| 5  | -   | Timebase 100 ms                                                                                                    | Rd          |
| 6  | -   | Timebase 1 sec                                                                                                    | Rd          |
| 7  | -   | Timebase 1 min                                                                                                    | Rd          |
| 10 | -   | Global I/O detected error  Normally at 1, this bit is set to 0 when an error on the embedded I/O or device on a network is detected (e.g. non-compliant configuration, exchange fault, hardware fault, etc.). The %S10 bit is reset to 1 by the system when all the detected errors have disappeared.                                                                           | Rd          |
| 11 | -   | Watchdog overflow Normally at 0, this is set to 1 by the system as soon as the task execution time becomes greater than the maximum execution time (i.e., the watchdog) declared in the task properties.                                                                                                    | Rd/Wr       |
| 12 | -   | PLC running This bit is set to 1 by the system when the PLC is in RUN. It is set to 0 by the system as soon as the PLC is no longer in RUN (STOP, INIT, etc.).                                                                                                    | Rd          |
| 13 | -   | 1st scan in RUN First cycle after switching to RUN. Switching the PLC from STOP mode to RUN mode (including after a cold start with automatic start in run) is indicated by setting system bit %S13 to 1. This bit is reset to 0 at the end of the first cycle of the MAST task in RUN mode                                                                                     | Rd          |
| 15 | -   | Character string error Normally set to 0, this bit is set to 1 when the destination zone for a character string transfer is not of sufficient size (including the number of characters and the end of string character) to receive this character string.  The application stops in error state if the %S78 bit is to set to 1. This bit must be reset to 0 by the application. | Rd          |
| 16 | -   | Task I/O error Normally set to 1, this bit is set to 0 by the system when a fault on an in-rack module is detected (For example, non-compliant configuration, exchange fault, hardware fault, etc.). This bit must be set to 1 by the user.                                                                                                    | Rd/Wr       |
| 17 | -   | Capacity overrun/carry Rotate shift output Normally at 0. During a rotate shift operation, this bit takes the state of the outgoing bit.                                                                                                    | Rd/Wr       |

| %S | Bit | Function                                                                                                    | Unity Rd/Wr |
|----|-----|----------------------------------------------------------------------------------------------------|-------------|
| 18 | -   | Overflow or arithmetic error Normally set to 0, this bit is set to 1 in the event of a capacity overflow if there is:  • a result greater than + 32 767 or less than - 32 768, in integer (INT)  • a result greater than + 65 535 or less than 0, in unsigned integer (UINT)  • a result greater than + 2 147 483 647 or less than - 2 147 483 648, in double integer (DINT)  • a result greater than +4 294 967 295 or less than 0, in double unsigned integer (UDINT)  • real values outside limits  • division by 0  • the root of a negative number  • stacking up of an already full register, emptying of an already empty register. | Rd/Wr       |
| 19 | -   | Task period overrun (periodical scanning)  Normally set to 0, this bit is set to 1 by the system in the event of a time period overrun (i.e., task execution time is greater than the period defined by the user in the configuration or programmed into the %SW word associated with the task). The user must reset this bit to 0. Each task manages its own %S19 bit.                                                                                                    | Rd/Wr       |
| 20 | -   | Index overflow  Normally set to 0, this bit is set to 1 when the address of the indexed object becomes less than 0 or exceeds the number of objects declared in the configuration.  In this case, it is as if the index were equal to 0.  It must be tested by the user program after each operation where there is a risk of overflow, then reset to 0 if there is indeed an overflow.  When the %S20 bit switches to 1, the application stops in error state if the %S78 bit has been to set to 1.                                                                                                    | Rd/Wr       |
| 21 | -   | 1 <sup>st</sup> task scan in RUN The bit %S21 indicates the first cycle of MAST task, including after a cold start with automatic start in run and a warm start. %S21 is set to 1 at the start of the cycle and reset to zero at the end of the cycle.                                                                                                    |             |
| 30 | -   | Activation/deactivation of the master task  Normally set to 1. The master task is deactivated when the user sets the bit to 0. This bit is taken into consideration by the system at the end of each MAST task cycle.                                                                                                    | Rd/Wr       |
| 40 | -   | Local input/output fault The %S40 bit is assigned to rack 0. Normally set to 1, this bit is set to 0 when a fault occurs on the rack's I/Os. In this case:  • the %S10 bit is set to 0 • the I/O processor LED is on • the %Ir.m.c.Err module bit is set to 1 • this bit is reset to 1 when the fault disappears                                                                                                    | Rd          |
| 50 | -   | Updating of time and date via words %SW50%SW53 Normally set to 0, this bit is set to 1 or 0 by the program or the terminal.  • set to 0: update of system words %SW50%SW53 by the date and time supplied by the PLC real-time clock  • set to 1: system words %SW50%SW53 are no longer updated, therefore making it possible to modify them  The switch from 1 to 0 updates the real-time clock with the values entered in words %SW50%SW53.                                                                                                    | Rd/Wr       |
| 51 | -   | Time loss in real-time clock The system-managed bit set to 1 indicates that the real-time clock is missing or that its system words (%SW50%SW53) are meaningless. In this case, the clock must be reset to the correct time.                                                                                                    | Rd          |

| %S  | Bit | Function                                                                                                    | Unity Rd/Wr |
|-----|-----|----------------------------------------------------------------------------------------------------|-------------|
| 59  | -   | Incremental update of the time and date via word %SW59 Normally set to 0, this bit can be set to 1 or 0 by the program or the terminal:  • set to 0: the system does not manage the system word %SW59  • set to 1: the system manages edges on word %SW59 to adjust the date and current time (by increment)                                                                                                    | Rd/Wr       |
| 66  | -   | Application backup This bit is set to 1 by the user to start a backup operation. The system will detect the rising edge to start the backup. The state of this bit is polled by the system every second. A backup takes place only if the application in RAM is different from the one in the flash. This bit is set to 0 by the system when the backup is finished.  Warning:Before creating a new backup by setting bit %S66 to 1, you must test that bit %S66 has been set to 0 by the system (which means the previous backup is finished). Never use %S66 if it is set to 1. This may lead to a loss of data.  Bit %S66 is particularly useful after replacement of initial value %S94 and save parameters. | Rd/Wr       |
| 78  | -   | Stop in the event of error  Normally at 0, this bit can be set to 1 by the user, to program a PLC stop on application fault: %S15, %S18, %20.                                                                                                    | Rd/Wr       |
| 80  | -   | Reset message counters  Normally set to 0, this bit can be set to 1 to reset the message counters %SW80 to %SW86.                                                                                                    | Rd/Wr       |
| 94  | -   | Saving adjustment values Normally at 0, this bit can be set to 1 by the user to replace the initial values of the declared variables with a 'Save' attribute (For example, DFB variables) with the current values. The system resets the bit %S94 to 0 when the replacement is made.  NOTE: This bit must be used with care: do not set this bit permanently to 1 and use the master task only.                                                                                                    | Rd/Wr       |
| 97  | -   | Backup program OK This bit compares the application as executed in RAM versus the internal backup saved to flash. Values are: 0: application backup not consistent. This state is obtained when application is auto modified (saveparam or replace init value) and not saved using %S66. 1: application backup is consistent                                                                                                    | Rd/Wr       |
| 116 | -   | global Ethernet port status 0: both Ethernet port link down 1: at least one port link up                                                                                                    | Rd          |
| 118 | -   | CanOpen IO errors<br>Normally at 1, this bit is at 0 on detection of a fault in a device on<br>CANopen                                                                                                    | Rd          |

| %SW | Bit | Function                                                                                                    | Rd/Wr |
|-----|-----|----------------------------------------------------------------------------------------------------|-------|
| 0   | -   | Master task scanning period This word is used to modify the period of the master task via the user program or via the terminal. The period is expressed in ms (1255 ms) %SW0=0 in cyclic operation. On a cold restart: it takes the value defined by the configuration. | Rd/Wr |
| 6   | -   | IP Address LOW                                                                                                    | Rd    |
| 7   | -   | IP Address HIGH                                                                                                    | Rd    |
| 10  | -   | Task init First cycle after cold start If the value of the current task bit is set to 0, it means that the task is performing its first cycle after a cold start.  • %SW10.0: assigned to the MAST task.                                                                | Rd    |
| 11  | -   | Watchdog duration Reads the duration of the watchdog. The duration is expressed in milliseconds (101500 ms). This word cannot be modified.                                                                                                    | Rd    |

| %SW    | Bit | Function                                                                                                    | Rd/Wr |
|--------|-----|----------------------------------------------------------------------------------------------------|-------|
| 12     | -   | Modbus slave address for terminal port Gives the Modbus slave address of the CPU serial port. Modification is not taken into account. it is 0 if the CPU does not have a Serial Port link.                                                                                                    | Rd    |
| 14     | -   | Commercial version of PLC processor This word contains the current Operating System (OS) version of the PLC processor. Example: 16#0135 version: 01 issue number: 35                                                                                                    | Rd    |
| 15     | -   | PLC processor patch version This word contains the commercial version of the PLC processor patch. It is coded onto the least significant byte of the word. Coding: 0 = no patch, 1 = A, 2 = B Example: 16#0003 corresponds to patch C.                                                                                                    | Rd    |
| 16     | -   | Firmware version number This word contains the Firmware version number in hexadecimal of the PLC processor firmware. Example: 16#0011 version: 2.1 VN: 17                                                                                                    | Rd    |
| 17     | -   | Error status on floating operation When an error in a floating arithmetic operation is detected, bit %S18 is set to 1 and %SW17 error status is updated according to the following coding:  • %SW17.0 = Invalid operation / result is not a number  • %SW17.1 = Denormalized operand / result is acceptable (flag not managed by Modicon M340 or Quantum Safety PLCs)  • %SW17.2 = Division by 0 / result is infinity  • %SW17.3 = Overflow / result is infinity  • %SW17.4 = Underflow / result is 0  • %SW17.5 to 15 = not used                                                                                                    | Rd/Wr |
|        |     | This word is reset to 0 by the system on cold start, and also by the program for re-usage purposes.                                                                                                    |       |
| 18, 19 | -   | Absolute time counter %SW18 represents the least significant bytes and %SW19 the most significant bytes of the double word %SD18, which is incremented by the system every 1/10th of a second. The application can read or write these words in order to perform duration calculations. %SD18 is incremented systematically, even in STOP mode and equivalent states. However, times when the PLC is switched off are not taken into account, since the function is not linked to the real-time scheduler, but only to the real-time clock.  For Quantum safety PLC, knowing that the 2 processors must process exactly the same data, the value of %SD18 is updated at the beginning of the mast task, and then frozen during the application execution. | Rd/Wr |
| 20     | -   | 1 ms counter low                                                                                                    | Rd    |
| 21     | -   | 1 ms counter high                                                                                                    | Rd    |
| 23     | -   | Rotary switch value                                                                                                    | Rd    |
|        | 70  | Rotary switch value(Ethernet role name)                                                                                                    | Rd    |
|        | 8   | Rotary switch change since power up                                                                                                    | Rd    |
| 26     | 9   | Number of requests processed This system word allows to verify on server side the number of requests processed by PLC per second.                                                                                                    | Rd/Wr |

| %SW        | Bit | Function                                                                                                    | Rd/Wr |
|------------|-----|----------------------------------------------------------------------------------------------------|-------|
| 27, 28, 29 | -   | System overhead time  • %SW27 is the last system overhead time.  • %SW28 contains the maximum system overhead time.  • %SW29 contains the minimum system overhead time.  The system overhead time depends on the configuration (number of I/O) and on the current cycle requests (communication, diagnostics).                                                                                                    | Rd/Wr |
|            |     | System overhead time = Mast Cycle Time - User code execution time. This can be read and written by the user program or by the terminal.                                                                                                    |       |
| 30         | -   | Master task execution time This word indicates the execution time of the last master task cycle (in ms).                                                                                                    | Rd/Wr |
| 31         | -   | Maximum master task execution time This word indicates the longest master task execution time since the last cold start (in ms).                                                                                                    | Rd/Wr |
| 32         | -   | Minimum master task execution time This word indicates the shortest master task execution time since the last cold start (in ms).                                                                                                    | Rd/Wr |
| 4953       | -   | Real-time clock function System words containing date and current time (in BCD):  • %SW49: day of the week:  • 1 = Monday  • 2 = Tuesday  • 3 = Wednesday  • 4 = Thursday  • 5 = Friday  • 6 = Saturday  • 7 = Sunday  • %SW50: Seconds (16#SS00)  • %SW51: Hours and Minutes (16#HHMM)                                                                                                    | Rd/Wr |
|            |     | <ul> <li>%SW52: Month and Day (16#MMDD)</li> <li>%SW53: Year (16#YYYY)</li> <li>These words are managed by the system when the bit %S50 is set to 0.</li> <li>These words can be written by the user program or by the terminal when the bit %S50 is set to 1.</li> <li>For M580:</li> <li>The current time is in UTC (Coordinated Universal Time). If a local time is needed, use the RRTC_DT function.</li> </ul> |       |
| 5458       | -   | Real-time clock function on last stop System words containing date and time of the last power failure or PLC stop (in Binary Coded Decimal):                                                                                                    | Rd    |
| 59         | -   | Adjustment of current date Contains two 8-bit series to adjust the current date. The action is always performed on the rising edge of the bit. This word is enabled by bit %S59=1.                                                                                                    | Rd/Wr |
| 70         | -   | Week of year System word containing the number of the week in the year: 152 (in BCD).                                                                                                    | Rd    |

| %SW    | Bit | Function                                                                                                    | Rd/Wr |
|--------|-----|----------------------------------------------------------------------------------------------------|-------|
| 76     | -   | Diagnostics function: recording Result of the last registration = 0 if the recording was successful = 1 if the diagnostics buffer has not been configured = 2 if the diagnostics buffer is full                                                                                                    | Rd/Wr |
| 77     | -   | Diagnostics function: non-recording Result of the last de-registration = 0 if the non-recording was successful = 1 if the diagnostics buffer has not been configured = 21 if the error identifier is invalid = 22 if the error has not been recorded                                                                                                    | Rd/Wr |
| 78     | -   | Diagnostics function: number of errors  Number of errors currently in the diagnostics buffer.                                                                                                    | Rd    |
| 80, 81 | -   | Message management These words are updated by the system, and can also be reset using %S80.  • %SW80: Number of message sent by the system to the terminal port (Modbus serial port)  • %SW81: Number of message received by the system to the terminal port (Modbus serial port).                                                                                                    | Rd    |
| 84, 85 | -   | Message send to USB These words are updated by the system, and can also be reset using %S80.  • %SW84: Number of messages sent to the USB port  • %SW85: Number of messages received by the USB port.                                                                                                    | Rd    |
| 86     | -   | Modbus exception messages This word is updated by the system, and can also be reset using %S80.  Number of messages refused by the system, not treated because of lack of resources for example. If the message is refused by Modbus Server then it corresponds to Modbus exception messages, sent by the CPU to the remote Modbus client.                                                                                                    |       |
| 87     | -   | Communication flow management Number of requests processed by synchronous server per master (MAST) task cycle. The requests processed may come from all communication ports.                                                                                                    |       |
| 90     | -   | Maximum number of requests processed per master task cycle N=4(minimum 2, maximum 4 + 4 = 8)                                                                                                    | Rd/Wr |
| 94, 95 | -   | Application modification signature  These two words contain a 32-bit value that changes at every application modification except when:  updating upload information replacing the initial value with the current value saving the parameter command                                                                                                    | Rd    |
| 96     | -   | Command and Diagnostic of Save and Restore                                                                                                    | Rd/Wr |
| 108    | -   | Forced bit counting status register Word %SW108:  increments each time an discrete bit (%I,%Q or %M) is forced decrements each time an discrete bit is unforced                                                                                                    | Rd    |
| 124    | -   | Type of processor or system error The last type of system fault encountered is written into this word by the system (these codes are unchanged on a cold restart):  16#30: system code fault 16#53: time-out fault during I/O exchanges 16#60 to 64: stack overrun 16#65: Fast task period of execution is too low 16#81: detection of backplane error NOTE: If this error is detected, all racks have to be re-initialized. 16#90: Detected Internal system error: Unexpected interruption | Rd    |

| %SW    | Bit | Function                                                                                                    | Rd/Wr |
|--------|-----|----------------------------------------------------------------------------------------------------|-------|
| 125    | -   | Last fault detected The code of the last fault detected is given in this word. The following error codes cause the PLC to stop if %S78 is set to 1. %S15, %S18 and %S20 are always activated independently of %S78:  16#2258: execution of HALT instruction 16#DE87: calculation error on floating-point numbers (%S18, these errors are listed in the word %SW17) 16#DEB0: Watchdog overflow (%S11) 16#DEF0: division by 0 (%S18) 16#DEF1: character string transfer error (%S15) 16#DEF2: arithmetic error; %S18 16#DEF3: index overflow (%S20)  NOTE: The following codes 16#8xF4, 16#9xF4, and -16#DEF7 indicate an error on Sequence Function Chart (SFC). | Rd    |
| 126127 | -   | Blocking error instruction address Address of the instruction that generated the application blocking error.  • %SW126 contains the least significant word for this address  • %SW127 contains the most significant word for this address  For a system STOP due a watchdog overflow:  • %SW126 contains the number of the MAST task with the overflow  • %SW127 contains the value of the MAST task with the overflow                                                                                                    | Rd    |
| 128    | -   | IP Netmask low                                                                                                    | Rd    |
| 129    | -   | IP Netmask high                                                                                                    | Rd    |
| 130    | -   | IP Gateway low                                                                                                    | Rd    |
| 131    | -   | IP Gateway high                                                                                                    | Rd    |
| 132    | -   | MAC address low                                                                                                    | Rd    |
| 133    | -   | MAC address medium                                                                                                    | Rd    |
| 134    | -   | MAC address high                                                                                                    | Rd    |
| 135    | -   | FDR Client Status 0 = not initialized 1 = IP initialized 3= link ETH down 4= IP duplicate 5 = Wait for server 6= no conf or conf error 7= configuration conflict                                                                                                    | Rd    |
| 136    | -   | RSTP status                                                                                                    | Rd    |
|        | 20  | Eth port 1 RSTP port role (0=none, 1 = alternate , 2=backup, 3=root, 4= designated, 5=non-RSTP port)                                                                                                    | Rd    |
|        | 53  | Eth port 2 RSTP port role                                                                                                    | Rd    |
| 137    | -   | P502 opened connection nbr server mode                                                                                                    | Rd    |
| 138    | -   | P502 opened connection nbr client mode                                                                                                    | Rd    |
| 146    | _   | Communication status of Master                                                                                                    | Rd    |
|        | 1   | = 1: FIFO full cause message lost                                                                                                    |       |
|        | 2   | = 1: CAN controller BUS OFF                                                                                                    |       |
|        | 3   | : Reserved                                                                                                    |       |
|        | 4   | = 1: CAN controller is warning status                                                                                                    |       |
|        | 5   | = 1: Overflow of the low priority emission queue. The CANopen Master transmits "Heartbeat" and "Node guarding" messages as well as SSDOs and CSDOs via the low priority transmission queue.                                                                                                    |       |
|        | 6   | = 1: Overflow of the high priority reception queue. The CANopen Master receives RPDOs, NMT commands, the message Sync and emergency messages via the high priority reception queue.                                                                                                    |       |
|        | 7   | = 1: Overflow of the high priority transmit queue. The CANopen Master sends TPDOs, NMT commands, the message Sync and emergency messages via the high priority queue.                                                                                                    |       |

| %SW | Bit  | Function                                                                                                    | Rd/Wr |
|-----|------|----------------------------------------------------------------------------------------------------|-------|
| 147 | -    | Status of CANopen Master                                                                                                    | Rd    |
|     | -    | = 0x00 INIT: The CANopen Master is not initialized. This corresponds to the INITIALISATION status of the CANopen module. In this state, the CANopen Master cannot communicate with the network.                                                                 |       |
|     | -    | = 0x40 RESET: The CANopen Master is configured as master during NMT STARTUP. The object dictionary of CANopen Master can be configured by SDOs via the CAN bus and the interface of the SDO command. The application has read/write access rights to the object |       |
|     | -    | = 0x60 NET INIT: Start-up according to CIA DSP-302. The CANopen Master checks the allocation of the slaves.                                                                                                    |       |
|     | -    | = 0x61 NET RESET: The network is re-initialized by the NMT command RESET COMMUNICATION ALL NODES.                                                                                                    |       |
|     | -    | = 0x62 NET WAIT: The CANopen Master waits (waiting time be defined) to allow the modules to run the command RESET COMMUNICATION.                                                                                                    |       |
|     | -    | = 0x64 BOOT CONF: The CANopen Master initializes modules according to CIA DSP-302 by scanning the network.                                                                                                    |       |
|     | -    | = 0x8x CLEAR: The network is scanned. The Master is waiting for a start command (START CANopen MASTER/MANAGER or START NETWORK).                                                                                                    |       |
|     | -    | = 0xAx RUN: The network is in the OPERATIONAL state.                                                                                                    |       |
|     | -    | = 0xCx STOP: The network is in the STOP state.                                                                                                    |       |
|     | -    | = 0xEx PREOPERATIONAL: The network is in the PREOPERATIONAL state.                                                                                                    |       |
|     | -    | = 0x9x FATAL ERROR: The CANopen Master is inoperative and must be re-initialized.                                                                                                    |       |
| 148 | -    | Event indicator                                                                                                    | Rd    |
|     | 0    | = 1: This bit is always set when a detected error has occurred in communication with the network. The communication status of CANopen Master gives the exact reason. (The CANopen Master is unable to run correctly and stops).                                 |       |
|     | 1    | = 1: A module is using the node number of CANopen Master. (The CANopen Master is unable to run correctly and stops).                                                                                                    |       |
|     | 23   | : Reserved                                                                                                    |       |
|     | 4    | = 1: There is a detected identity error for an optional module. The boot slave process is repeated.                                                                                                    |       |
|     | 56   | : Reserved.                                                                                                    |       |
|     | 7    | = 1s: This bit is set if a bit in one of the bit lists changes.                                                                                                    |       |
|     | 8    | = 1: At the beginning of the start-up procedure, the CANopen Master checks the individual slave assignments. This bit is set by the slave assignment if a module that contain features which are not supported by the CANopen Master (for example, bit 4 to bit |       |
|     | 9    | = 1: The CANopen Master has received an RPDO with not enough data bytes. (The CANopen Master does not change its state.)                                                                                                    |       |
|     | 10   | = 1: Inconsistent or mismatch DCF bit.                                                                                                    |       |
|     | 11   | : Reserved.                                                                                                    |       |
|     | 12   | = 1: The last Master/Manager cycle time is greater than 256 ms.                                                                                                    |       |
|     | 13   | = 1: The Master is the only CAN device on the network. It gets no acknowledgment to its transmitted frames. All nodes are marked as absent. The Master keeps its state until the ""alone" situation is released.                                                |       |
|     | 1415 | : Reserved                                                                                                    |       |
| 149 | -    | Master Command Information                                                                                                    | Rd/Wr |
|     | 2    | : Reset bit 7 (change bit list) of event indicator (%SW148)                                                                                                    |       |
|     | 3    | : Reset all the bus analysis information (%SW155%SW159, %SW176%SW177)                                                                                                    |       |
|     | 5    | : Reset the CANopen master                                                                                                    |       |
| 150 | -    | SDO Abort code low                                                                                                    | Rd/Wr |

| %SW | Bit | Function                                                                                                    | Rd/Wr |
|-----|-----|----------------------------------------------------------------------------------------------------|-------|
| 151 | -   | SDO Abort code high                                                                                                    | Rd/Wr |
| 152 | -   | CANopen Node number                                                                                                    | Rd/Wr |
| 153 | -   | CANopen Index                                                                                                    | Rd/Wr |
| 154 | -   | CANopen Sub-index                                                                                                    | Rd/Wr |
| 155 | -   | CANopen Error A: Number of bits erro                                                                                                    | Rd/Wr |
| 156 | -   | CANopen Error B: Number of form error                                                                                                    | Rd/Wr |
| 157 | -   | CANopen Error C: Number of stuff error                                                                                                    | Rd/Wr |
| 158 | -   | CANopen Error D: Number of other errors                                                                                                    | Rd/Wr |
| 159 | -   | CANopen Error E: Last error code capture register: this register contains information about type and location of errors on the bus                         | Rd/Wr |
| 160 | -   | Local IO health bit 0: reserved bit 1: 0 in case of error on HSC, else 1 bit 2: 0 in case of error on DDM, else 1 bit 3: 0 in case of error on AMI, else 1 | Rd/Wr |
| 168 | -   | CANOpen List of Assigned but configured slaves                                                                                                    | Rd    |
| 169 | -   | CANOpen List of Configured Slaves                                                                                                    | Rd    |
| 170 | -   | CANOpen List of Slaves with configuration faults                                                                                                    | Rd    |
| 171 | -   | CANOpen List of Inoperative Slaves                                                                                                    | Rd    |
| 172 | -   | CANOpen List of Operational Slaves                                                                                                    | Rd    |
| 173 | -   | CANOpen List of Stopped slaves                                                                                                    | Rd    |
| 174 | -   | CANOpen List of Pre-operational slaves                                                                                                    | Rd    |
| 175 | -   | Number of CANOpen transmitted messages                                                                                                    | Rd    |
| 176 | -   | Number of CANOpen received messages                                                                                                    | Rd    |
| 177 | -   | Current CANOpen master cycle time                                                                                                    | Rd    |
| 178 | -   | CANOpen master maximum execution time                                                                                                    | Rd    |
| 179 | -   | CANOpen master minimum execution time                                                                                                    | Rd    |
| 180 | -   | CANOpen master assigned cycle time                                                                                                    | Rd/Wr |
| 181 | -   | Ethernet Port 0 Rx Bad Frames Counter                                                                                                    | Rd    |
| 182 | -   | Ethernet Port 0 Collisions Counter                                                                                                    | Rd    |
| 183 | -   | Ethernet Port 0 In Filtered Counter                                                                                                    | Rd    |
| 184 | -   | Ethernet Port 1 Rx Bad Frames Counter                                                                                                    | Rd    |
| 185 | -   | Ethernet Port 1 Collisions Counter                                                                                                    | Rd    |
| 186 | -   | Ethernet Port 1 In Filtered Counter                                                                                                    | Rd    |
| 187 | -   | RSTP Topology Change Counter                                                                                                    | Rd    |

# **Chapter 13**

## MC80 Firmware Upgrade

### **Firmware Upgrade**

#### **Description**

The MC80 PLC Firmware upgrade is done using Unity Loader or SGBackup tool. The MC80 PLC provides a fast and reliable firmware upgrade from the Unity Loader to PLC through USB connection or through Ethernet connection.

For upgrading, select the correct .ldx file and then connect to the PLC.

#### NOTE:

- BMK C80 •••• processors have different .ldx files.
- If an application is present before starting an upgrade then the CPU must be in stop mode. Stop command is available from Unity Loader.
- The Firmware upgrade cannot be performed with serial port connection.

### **Security Features**

The Firmware Upgrade feature can be enabled or disabled in Unity Pro configuration. This feature is disabled in default state.

**NOTE:** Before upgrading, you have to change the Unity Pro configuration to enable the Firmware Upgrade feature.

The following describes the Firmware upgrade process:

- When FW upgrade process is started, the CPU enters a specific state where only the communication with Unity Loader is active and the state is shown by an LED combination.
- At the end of upgrade, the CPU will reboot with a new version and the application is stored in flash.
- In the stop mode, the CPU does a cold start and if the run option is checked, the application starts automatically.
- If there is an error during the FW upgrade (connection broken or power outage of CPU), the CPU must be reset and restarted with old OS.